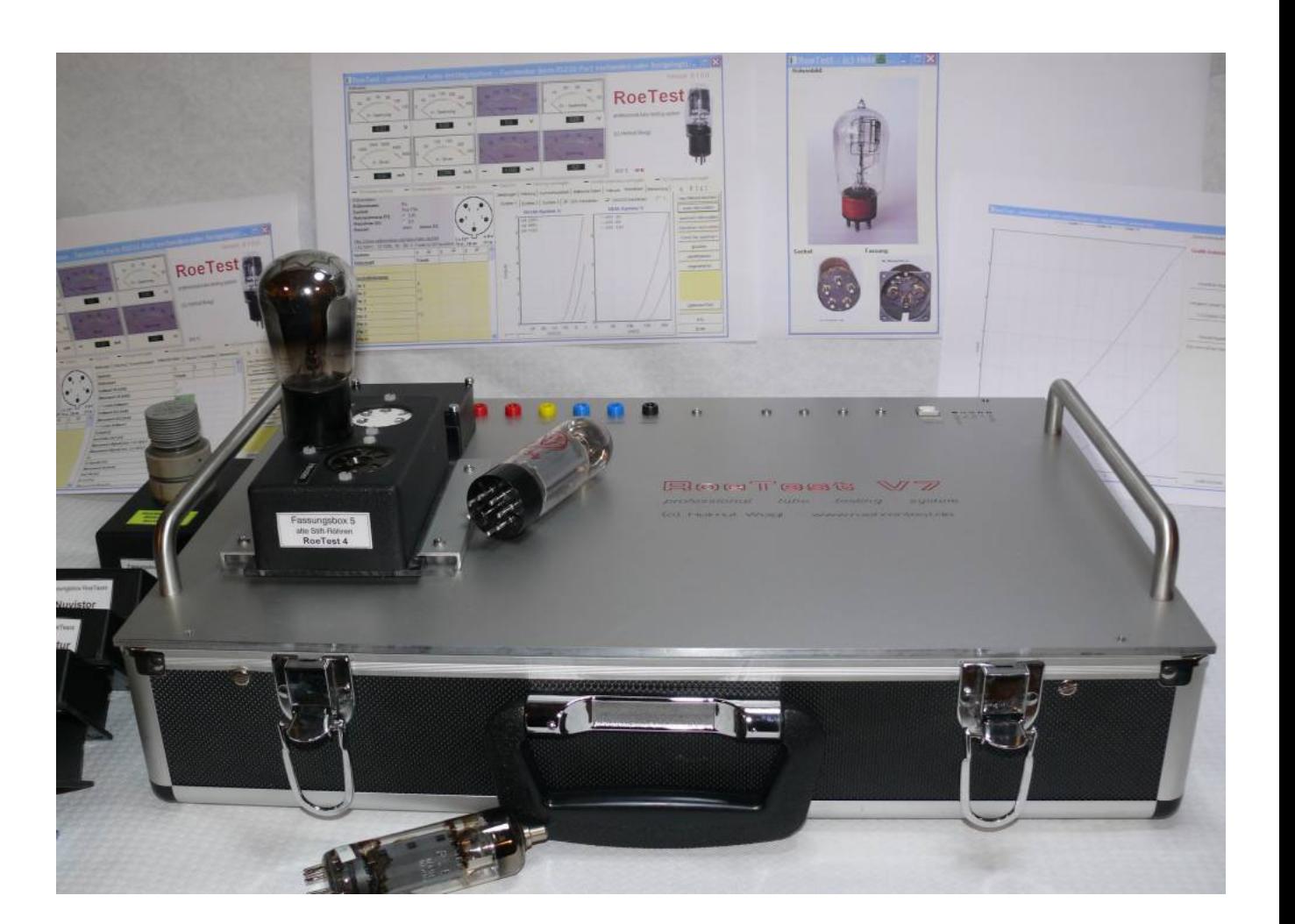

**Bauanleitung zu** 

# **RoeTest V7.2 professional tube testing system (c) Helmut Weigl**

Stand: 09/2013

# **Inhalt**

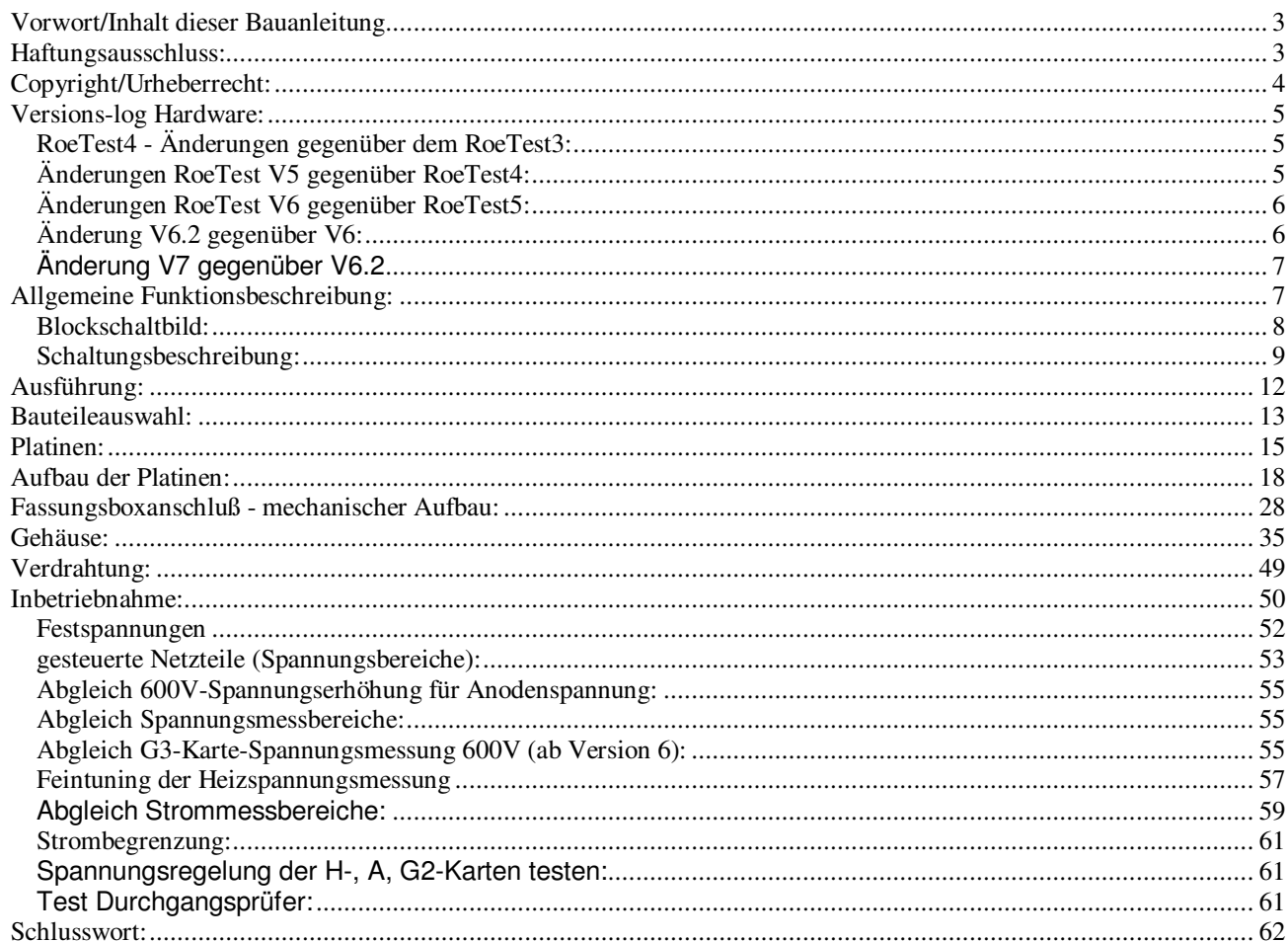

## **Vorwort/Inhalt dieser Bauanleitung:**

Das RoeTest ist kein Anfängerprojekt. Der Aufbau des Gerätes erfordert aufgrund der Schwierigkeit, des Umfangs, sowie der Tatsache, dass **hohe Spannungen** im Gerät verwendet werden, entsprechende Erfahrung. Ich empfehle den Aufbau nur Personen, die genügend Elektronikerfahrung besitzen.

**Dass das Gerät erfolgreich nachgebaut werden kann, zeigen einige Nachbauten anderer Personen, die ich auf meiner Internetseite veröffentlicht habe. Meine Anleitungen scheinen trotz des großen Umfanges verständlich und vollständig zu sein. Für Rückmeldungen und Optimierungsvorschläge bin ich dankbar.**

#### **Haftungsausschluss:**

Hiermit schließe ich eine Haftung jeglicher Art aus. Ich garantiere weder für die Funktionsfähigkeiten oder Zweckmäßigkeit der Software, noch der Schaltungen, oder irgendwelcher von mir zur Verfügung gestellten Unterlagen. Ein Nachbau erfolgt auf eigenes Risiko. Insbesondere ist Software nie völlig frei von Fehlern, die auch zu Fehlfunktionen führen könnte. Auch bei Fehlbedienung können Röhren oder das Gerät beschädigt werden. Eine Haftung für Folgeschäden ist ausgeschlossen (z.B. zerstörte Röhren, Bauteile, Sachschäden, Personenschäden auf Grund von Stromschlägen, etc.). Das Gerät darf nie ohne Aufsicht betrieben werden.

#### **Lebensgefährliche, hohe Spannungen:**

**Röhren, Röhrenprüfgeräte und auch das RoeTest werden prinzipbedingt mit hohen, lebensgefährlichen Spannungen betrieben. Ich weise hiermit auf die Gefahren durch hohe Spannungen hin. Die im Gerät verwendeten und an den Röhrenfassungen nach außen geführten Spannungen können zu körperlichen Schäden oder zum Tode führen. Nutzen Sie das Gerät umsichtig und stellen Sie sicher, dass das Gerät nur von fachkundigen Personen benutzt wird (vor Kindern und Tieren fernhalten). Nachbauer und Nutzer haben die entsprechenden Sicherheitsvorschriften eines jeden Landes einzuhalten und sind selbst für die elektrische Sicherheit verantwortlich.**

Insbesondere weise ich darauf hin, dass aufgeladene Kondensatoren (z.B. in Netzteilen), trotz Endladewiderständen, auch noch lange Zeit nach dem Ausschalten und Trennen vom Netz, hohe Spannungen halten können. Es wird dringend angeraten sämtliche Kondensatoren erst über einen Widerstand zu entladen, bevor an der Schaltung experimentiert und gearbeitet wird!

Das RoeTest ist ein Bastelprojekt (DIY). Eine CE-/GS-/Tüv-Prüfung oder anderweitige Zulässigkeitsprüfung liegt nicht vor! Ich garantiere nicht, dass der Betrieb des Gerätes zulässig ist.

Änderungen der Software und der Hardware sind jederzeit möglich. Eine Kompatibilität zu Vorgängerversionen garantiere ich für spätere Versionen nicht, auch wenn diese bisher gegeben ist.

Hinweis zu den Röhrendaten:

Die umfangfreiche Datenbank wird laufend erweitert, ergänzt und berichtigt. Die Daten weisen noch Lücken auf oder können Fehler enthalten. Ein Anspruch auf Vollständigkeit oder Richtigkeit besteht nicht. Auch gibt es in der Datenbank Daten für eine geringe Anzahl Röhren, die nicht mit dem RoeTest gemessen werden können (z.B. weil die Spannungen oder Ströme nicht ausreichen, oder weil es sich um irgendwelche Spezialröhren handelt).

## **Copyright/Urheberrecht:**

Copyright Helmut Weigl, Heidestr. 7, 92708 Mantel, email info@roehrentest.de. Ich behalte mir alle Rechte an Soft- und Hardware sowie an allen Unterlagen ausdrücklich vor (z.B. kopieren, Verkauf der Software oder Unterlagen, Fertigung von Röhrenmessgeräten - oder Bauteilen dafür - zum Verkauf, verleihen, etc.). Die Software und alle Unterlagen bleiben mein Eigentum. Sie erhalten lediglich ein eigenes Nutzungsrecht (Lizenz zur eigenen Nutzung).

Im Falles des Kaufes der CD-Rom gestatte ich eine gewerbliche Nutzung der Software, Datenbanken, oder anhand meiner Unterlagen gefertigen Hardware zur Messung von Röhren, welche verkauft werden sollen.

Die Datenbanken stelle ich für private eigene Nutzung frei zur Verfügung unter der Bedingung, dass diese hinsichtlich der Datenstruktur nicht verändert werden und meine Copyright-Hinweise nicht entfernt werden. Ein Auslesen der Daten aus den Datenbanken und Verwendung in anderen Dateien ist nicht gestattet.

Platinenlayouts dürfen Sie für Ihre eigenen Zwecke anpassen. Eine Weitergabe der Layouts an Dritte Personen, auch wenn Sie diese verändert haben, ist ohne meine Zustimmung nicht gestattet. Gestattet ist lediglich die Weitergabe an Platinenhersteller um dort seine eigenen Platinen bestellen zu können (nicht gestattet ist es Platinen fertigen zu lassen und diese dann weiterzuverkaufen).

Die Software für den Pic-Mikrocontroler (Firmware) ist nur bei mir, im bereits programmierten Mikrocontroler, erhältlich. Eine Weitergabe oder Kopieren der Software ohne meine Zustimmung ist untersagt. Der Mikrocontroler enthält einen Schutz zum Auslesen den Programmes der nicht umgangen werden darf.

Bei Weitergabe der auf Papier oder als Datei ausgegebenen Ausdrucke (Messprotokolle) darf meine Zeile mit der Copyrightangabe nicht entfernt werden ("erstellt mit RoeTest ....").

Fremde Rechte: Die Sockelbilder stammen teilweise von Herrn Franz Hamberger. Herr Hamberger stellt die Daten auf seiner Internetseite für den freien privaten Gebrauch zur Verfügung. Die Internetadresse des Herrn Hamberger lautet:

http://www.dl7avf.info/charts/roehren/index.html. Eine Weitergabe der Sockelbilder darf nur nach den, durch Herrn Hamberger, auf seiner Internetseite genannten Bedingungen erfolgen.

## **Versions-log Hardware:**

# **RoeTest4 - Änderungen gegenüber dem RoeTest3:**

Das RoeTest4 hat dieselben Funktionen wie das RoeTest3. Geändert wurden die Schaltungen zur Spannungserzeugung. Daraus resultierten folgende Neuerungen:

- Neue Schaltung: Elektronische Stabilisierung der 5 Spannungsquellen bei Last. Die Softwarenachregelung hat kaum mehr etwas zu tun
- einfacherer Abgleich der Spannungsquellen
- die +/- 2.5-V Spannungen entfallen
- Anstelle eines speziellen Hilfstrafos, sind nun normale, billige Standardtrafos verwendbar
- Der Haupttrafo hat weniger Wicklungen
- Die Heizleistung wurde auf maximal 5A (im 12,75V-Bereich) erhöht.
- Die Layouts wurden völlig überarbeitet (weitere Reduzierung der Drahtbrücken)
- USB-Schnittstelle auf der Hauptplatine (nur kleine Anschlussplatine)
- Mein Mustergerät habe ich völlig anders aufgebaut (Hauptplatine in zwei Teilen kompaktes Demogehäuse mit durchsichtigen Seitenteilen)

Ziel war es die Schaltung zu verbessern und gleichzeitig den Bauteileaufwand und Spezialteile zu reduzieren. Bis auf den Haupttrafo und die Röhrenfassungen werden nur mehr handelsübliche, leicht erhältliche und überwiegend preiswerte Bauteile verwendet. Eine weitere Herausforderung war, dass auf den Spannungsplatinen einige zusätzliche Bauteile untergebracht werden mussten. Insbesondere die Heizspannungsplatine ist etwas gedrängt bestückt. Mit einer feinen Lötspitze und etwas Geduld geht's aber gut. Die Hauptplatine wurde so gestaltet, dass diese entweder in einem Teil (40 x 20 cm) oder in zwei Teilen (2 x 20 x 20 cm) hergestellt werden kann.

## **Änderungen RoeTest V5 gegenüber RoeTest4:**

- völlig neue Schaltung für G1- und G3-Platine. Anstelle des diskret aufgebauten Hochspannungsoperationsverstärker wurde nun ein für Hochspannung geeignetes IC eingebaut.
- Die G3-Karte hat eine zusätzliche Schaltung zum Messen von hohen Spannungen bekommen (wird künftig u. a. bei der Messung von Stabis verwendet; Version 6)
- völlig neue Schaltungen der Anoden- und G2- und H-Platinen. Die Regelung der Spannungen erfolgt nun durch integrierte Präzisions-OP, anstelle der bisherigen diskreten OP
- die USB-Stromversorgung wird über ein Relais geschaltet. Dadurch zieht die USB-Schnittstelle keinen Strom, wenn das RoeTest aus ist. Beim Einschalten des RoeTest wird die USB-Stromversorgung über das Relais eingeschaltet und der USB-Chip gestartet
- Weiterentwicklung der Schaltung des 600V-Anodenspannungsbereichs. Diese wurde auf eine separat steckbare Platine aufgebaut und ist so leichter wartbar
- Kleinere Layoutänderungen an den restlichen Platinen
- Verwendung eines anderen Pic-Mikroprozessors mit 12-Bit A/D-Wandler (bisher 10 Bit)
- neue Firmware
- Anpassung der Software an die neue Schaltungstechnik (kompatibel zu bisherigen RoeTests)

Die neuen Schaltungen bringen eine weitere qualitative Verbesserungen der Messergebnisse.

## **Änderungen RoeTest V6 gegenüber RoeTest5:**

Schaltungstechnisch hat sich nichts wesentliches geändert. Ziel war es, den Nachbau zu vereinfachen. Dazu habe ich folgende Änderungen vorgenommen:

- 1. Neue doppelseitige, durchkontaktierte Hauptplatine. Die bisherige Trafoplatine und Anschlussplatine entfallen, da diese in die Hauptplatine integriert sind. Sämtliche Drahtbrücken fallen weg. Die Aussenverdrahtung beschränkt sich auf den Netzanschluss, anklemmen des Haupttrafos, Verbindung zu MosFet's und zum Fassungsboxhalter. Damit entfällt ein Menge Arbeit und Fehlermöglichkeiten.
- 2. Die Mikroprozessorkarte ist ebenfalls doppelseitig durchkontaktiert. Alle anderen Platinen bleiben einseitig. Im ganzen Projekt gibt es nur noch eine einzige Drahtbrücke (auf der Heizungskarte).
- 3. Kein Chassis mehr. Damit entfallen viele mechanische Arbeiten. Statt dessen werden Hauptplatine und Haupttrafo auf der Rückseite einer stabilen Alu-Frontplatte befestigt. Die Alu-Frontplatte kann dann mit der kompletten Elektronik in ein beliebiges Gehäuse eingesetzt werden (Alukoffer, Tischgehäuse).
- 4. Für die Frontplatte gibt es einen fertigen Entwurf mit dem Frontplattendesigner. Wer eine Frontplatte nicht selber fertigen will oder kann, hat somit die Möglichkeit, diese bei der Firma Schaeffer AG zu bestellen.
- 5. Die starke Alu-Frontplatte dient gleichzeitig als Kühlkörper für die MosFet's. Ein separater Kühlkörper ist nicht mehr erforderlich (bei Röhren mit kleinen Verlustleistungen reicht dies für Dauerbetrieb, bei großen Brocken sollte man die Temperatur überwachen und evtl. Pausen einlegen, bzw. zusätzliche Kühlmaßnahmen - eventuell Lüfter - vornehmen)

Ein paar kleine Einschränkungen gibt es natürlich: Die Nachbauer sind mit der neuen großen Hauptplatine nicht mehr so flexibel bezüglich eigener Gehäusevarianten. Die große, doppelseitig, durchkontaktierte Hauptplatine ist schwierig selbst zu machen. Wer lieber selbst Platinen ätzt, oder einen Aufbau entsprechend dem RoeTest V5 vor hat, kann anstelle der doppelseitig durchkontaktierten Hauptplatine auch die einseitigen Platinenvorschläge (Hauptplatine, Trafoplatine, Anschlussplatine) für das RoeTest5 verwenden. Diese sind kompatibel mit den neuen Steckkarten des RoeTest V6.

## **Änderung V6.2 gegenüber V6:**

Keine Änderung der Schaltung. Es wurden einige Layoutfehler behoben. Außerdem wurde die Hauptplatine in einigen Punkten geändert:

- 1. Bananenbuchsen werden in Hauptplatine mit eingeschraubt. Die externe Verdrahtung fällt weg.
- 2. Die Verbindungen zum Fassungsboxanschluss werden künftig direkt auf der bottom-site der Hauptplatine festgelötet. Die 6,3mm Flachstecker entfallen. Dadurch ergeben sich noch kürzere Verbindungen.

# **Änderung V7 gegenüber V6.2**

- 1. Änderung des Layouts, so dass nun auch noch die Verbindungsleitungen zu den MosFet's wegfallen. Die MosFet's werden an der Hauptplatine angelötet. Dazu musste die Hauptplatine und die Steckkarten geändert werden.
- 2. Die Steckkarten für H, A, G2 und 600V erhalten zusätzliche Steckkontakte.
- 3. Temperaturmanagement: Optional kann ein Temperatursensor die Kühlkörpertemperatur messen und einen Lüfter steuern, bzw. bei zu hoher Temperatur abschalten (softwaregesteuert). Man kommt mit etwas kleinerem Kühlkörper aus und hat trotzdem Sicherheitsreserve.
- 4. Die Festspannungen +320V und -56V werden jetzt durch integrierte Hochspannungsregler (LR8 supertex) erzeugt und damit die Schaltung etwas vereinfacht.
- 5. Überarbeitung der Layouts an vielen Stellen (u. a. Masseflächen)
- 6. neue Firmware 7.0 (kompatibel zu Hardware ab V5)

# **Änderung 7.2 gegenüber V7**

- 1. Weitere Optimierung des Layouts noch kürzere Leiterbahnen
- 2. neue Firmware 7.2 (kompatibel zu Hardware ab V5)

## **Allgemeine Funktionsbeschreibung:**

Die Hardware des RoeTest wird über eine USB-Schnittstelle mit einem PC verbunden. Im RoeTest empfängt ein Pic-Mikrocontroler die Befehle der PC-Software und setzt diese um. Der Pic steuert die 5 Spannungsquellen für Heizung (H), Anodenspannung (A), G1-, G2, G3- Spannungen, eine Relaismatrix, mit der die Röhrenstifte automatisch den Spannungsquellen zugeordnet werden. Der Pic misst laufend die Spannungen und Ströme und meldet diese an die PC-Software zur Auswertung zurück. Daneben gibt es noch einige Spezialfunktionen wie Durchgangsprüfer, externes Heizspannungsrelais. Zur Erhöhung der Anodenspannung gibt es eine 600V-Karte (=300V Festspannung, die in Serie mit der A-Karte geschaltet wird).

## **Blockschaltbild:**

Aus dem Blockschaltbild sind die 5 Spannungsquellen erkennbar. Die Spannungsquellen werden auf 6 Schienen (incl. Masse) geschaltet. Die Röhrenstifte werden anschließend über eine Relaismatrix den Schienen zugeordnet (ausgeführt als 10 Relaiskarten á 6 Relais). Daneben gibt es noch zahlreiche Festspannungsquellen zur Versorgung der Schaltungen mit +5V, +/-12V, -56V, +320V und +12V (unstabilisiert) für die Relaisversorgung.

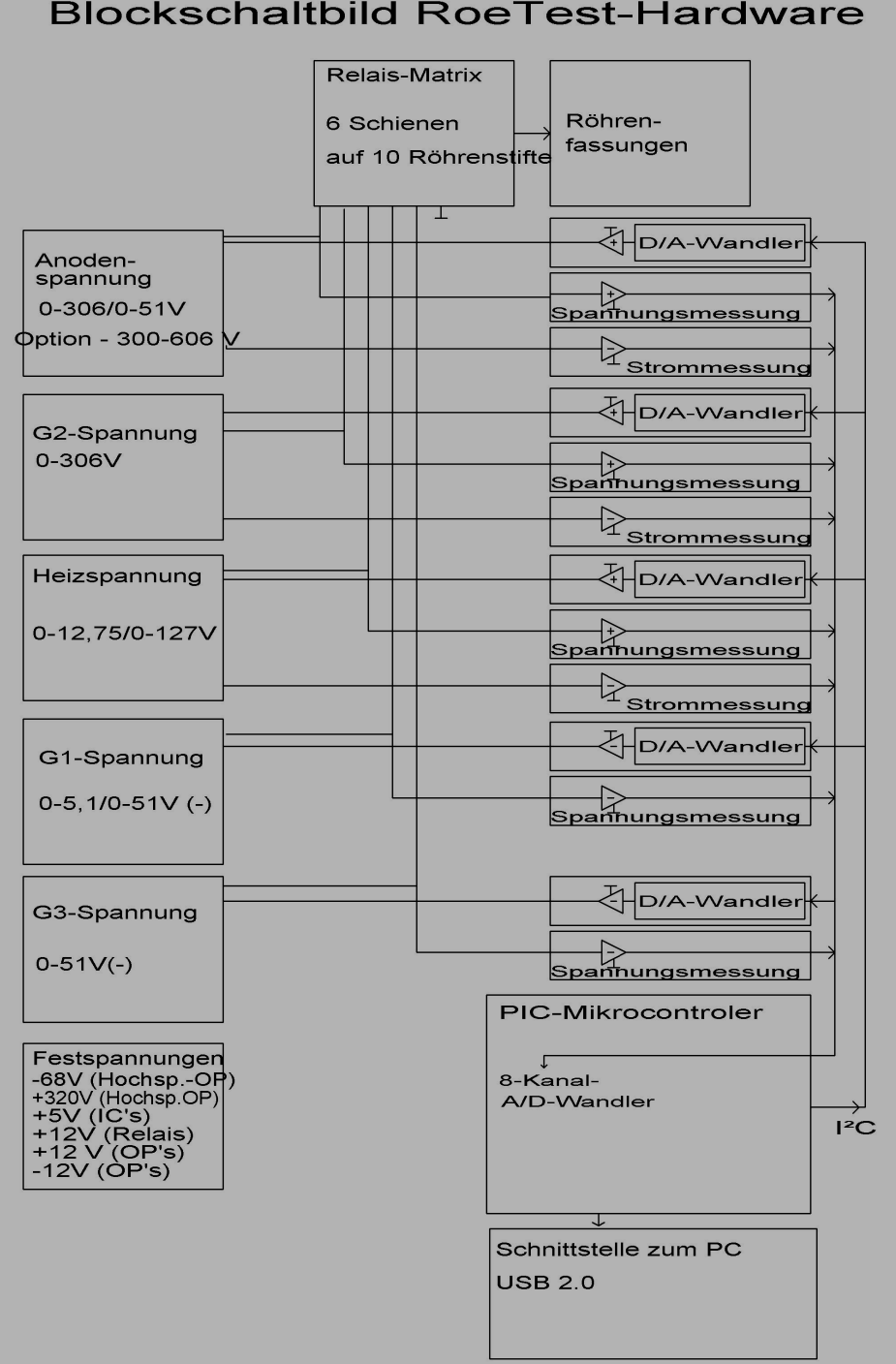

#### **Schaltungsbeschreibung:**

#### Festspannungen:

Die Relaisspannung ist unstabilisiert.

An die +5V und die +/-12-Spannungen wird ein hoher Anspruch bezüglich der Stabilität gefordert. Aus diesem Grunde wurden für diese Spannungen Präzisionsspannungsregler mit niedrigem Temperaturkoeffizienten verwendet. Die absolute Höhe der Spannung wäre unkritisch. Wichtig ist deren Stabilität, da Schwankungen die Messergebnisse verfälschen würden.

Die Hilfsspannungen +320V und -56V sind mit jeweils einem LR8 stabilisiert.

## Gesteuerte Spannungsquellen für H, A, G2:

Diese funktionieren alle nach dem gleichen Prinzip. Zur Erklärung ein vereinfachter Schaltplan:

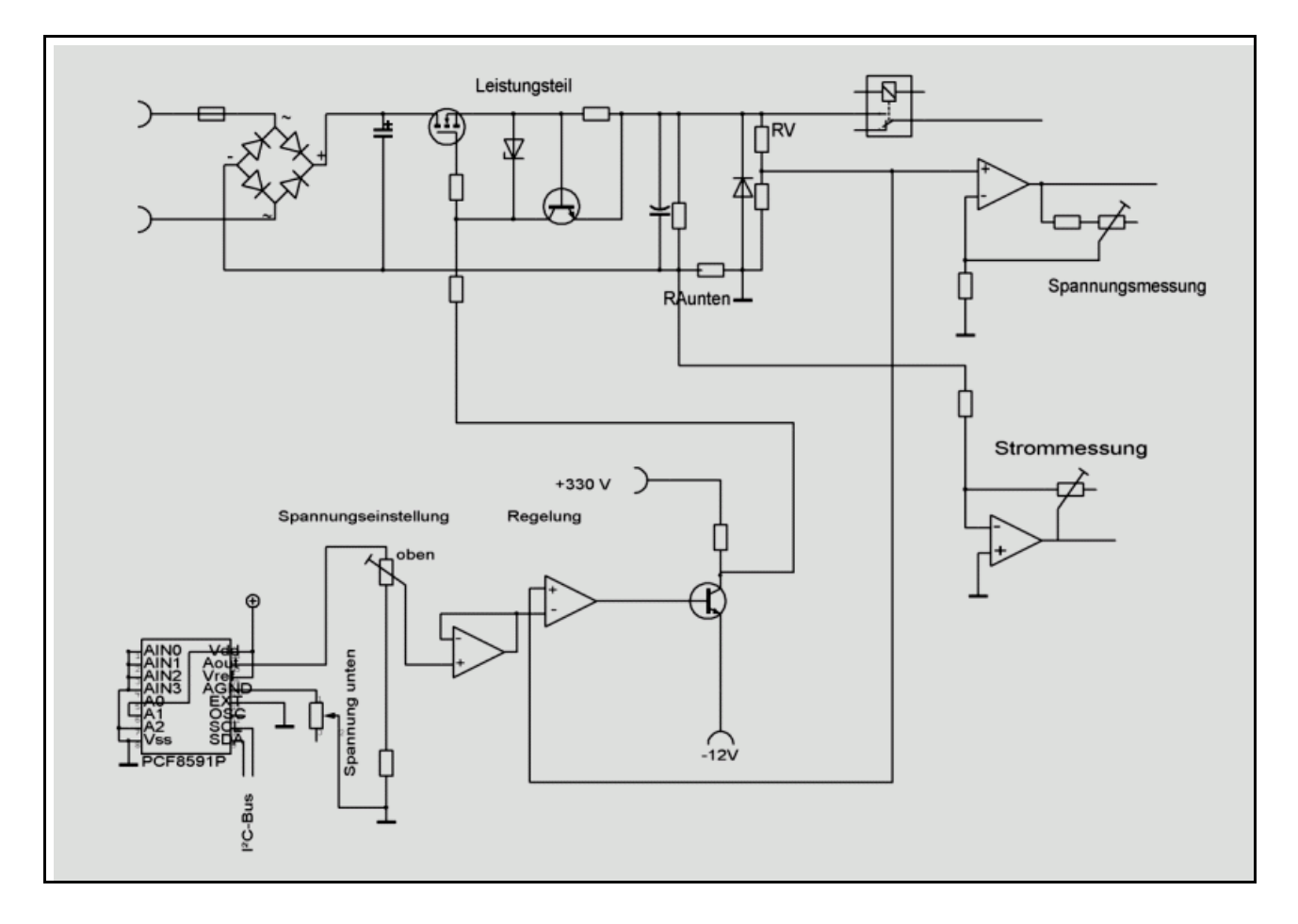

Ein über I²C-Bus vom Pic angesteuerter D/A-Wandler erzeugt eine Spannung von 0-5V. Diese Spannung wird über einen OP + Transistor auf über 300V verstärkt. Am Schaltungsausgang gibt es den Spannungsteiler um RV. Die dort gemessene Spannung wird wieder auf den Differenzverstärker zurückgeführt. Dieser vergleicht die Spannungen am + und - Eingang und hält die Ausgangsspannung konstant (Regelschleife). Damit das Ganze

Bauanleitung RoeTest V7.2- (c) Helmut Weigl Seite 10

stabil läuft, waren langwierige Versuche nötig. Die reale Schaltung hat deshalb "einige" zusätzliche Bauteile.

Auch gibt es auf einigen Platinen Relais zur Umschaltung verschiedener Bereiche.

Bei H, A und G2 gibt es einen Leistungsnachbrenner in Form von MOS-Fet's.

Die Karten H, A und G2 enthalten außerdem eine Strombegrenzungsschaltung. Falls über einen Widerstand mehr als etwa 0,6V abfallen, schaltet ein Transistor ein und regelt die Ausgangsspannung des MOS-Fet's herab, so dass der Strom begrenzt wird (Hardwarestrombegrenzung).

Folgende Ausführungen siehe Detailschaltpläne (bei mir auf CD-Rom erhältlich):

Am Ausgang der Schaltungen wird die Spannung über einen Spannungsteiler (RV) abgenommen, und über einen OP als Messverstärker den A/D-Wandlereingängen des Pic zugeführt.

Die Strommessung der H, A und G2-Karten erfolgt über Widerstände in den Masseleitungen zwischen den Eingangsspannungen und der zentralen Masse. Die Stromversorgung dieser Spannungsquellen erfolgt deshalb getrennt von der übrigen Schaltung (separate Trafowicklungen). Als Messverstärker fungieren wieder OP's, die die Messspannungen den A/D-Wandlereingängen des Pic's zuführen (siehe Detailschaltpläne).

Die Karten unterscheiden sich hinsichtlich der Dimensionierung der Bauteile und der Ausstattung. Falls notwendig, wurde über Relais eine Bereichsumschaltung realisiert. Damit kann in kleinen Bereichen eine höhere Auflösung realisiert werden (für Spannungsquelle, Spannungsmessung und Strommessung). Im H-Spannungsbereich wird außerdem die Trafowicklung und Strombegrenzungswiderstände mit umgeschaltet.

Am Ausgang der Karten befindet sich jeweils ein Relais mit dem die Spannung auf die Schienen der Relaismatrix geschaltet werden kann. Die G2-Karte kann außerdem stattdessen über zwei 470K-Widerstände auf die Schienen gelegt werden. Diese benötigt man für die Prüfung Magischer Augen. Die G1-Karte kann über einen 1,2MOhm Widerstand auf die Schiene gelegt werden (zur Vakuumprüfung). Die Ansteuerung der Relais erfolgt vom Pic aus entweder direkt über Relaistreiber (auf Mikroprozessorkarte) oder für die Relaiskarten über den I²C-Bus und auf den Relaiskarten enthaltene Relaistreiber.

LED + Entladewiderstände: Dienen der Entladung der Elkos nach dem Abschalten. An den LED's kann man erkennen, ob noch hohe Spannung an den Elkos anliegen. Wegen der Gefahr von Stromschlägen sollte man am Gerät nur arbeiten, wenn alle Elkos spannungslos sind. Ich habe einige Testpunkte auf der Hauptplatine eingeplant, an denen die Elkos schneller entladen werden können (z.B. über eine Glühlampe) oder auch die Spannungen gemessen werden können.

Die Spannungen der G1- und G3-Karten werden über ein Hochspannungs-IC (OPA445A) erzeugt. Auch gibt es dort keinen Leistungsnachbrenner in Form eines MosFet's (siehe Schaltpläne).

Die G3-Karte hat eine zusätzliche Schaltung mit der hohe Spannungen gemessen werden kann. Diese ist aktiv, wenn das Ausgangsrelais der G3-Karte ausgeschaltet ist, die G3-Karte ansonsten also nicht verwendet wird. Diese Messmöglichkeit wird künftig zur Messung von Stabis verwendet.

Für die 5 Spannungsquellen gibt es je eine Platine. Eine weitere Platine gibt es für den Pic-Mikroprozessor (mit Relaistreibern) und für den 600V-Spannungsbereich. Weiter gibt es 10 Relaiskarten für die Relaismatrix (mit Relaistreibern).

Die Karten werden sämtliche in die Hauptplatine gesteckt, welche die Signale zusammenführt.

Die Hauptplatine beherbergt folgende weitere Baugruppen:

- Festspannungen
- Sicherungen/Gleichrichter, Siebelkos für H, A, G2- Spannung und 600 V-Bereich
- Durchgangsprüfer
- Umschaltrelais für externe Heizspannung (falls überhaupt benötigt)
- USB-Schnittstelle
- Softstart für den Ringkerntrafo (NTC und Relais)

## **Bauteileauswahl:**

Ich empfehle die Verwendung von hochwertigen Bauteilen. Bei der Verwendung von Restposten ist auf entsprechende Qualität zu achten.

Röhrenfassungen: Empfehlung: Keine Einbauen, sondern Fassungsboxen verwenden (siehe später).

Trafos:

Für +/- 12-V, Relais- und die Hilfsspannungen werden normale Standardtrafos verwendet.

Für die Erzeugung der -56V-Festspannung reicht ein 2 x 24 V Kleintrafo. Da dieser nur gering belastet wird, reicht die höhere Leerlaufspannung aus.

Ein für die Festspannung +320V erforderlicher Trafo mit sekundär 250V ist nicht handelsüblich. Aus Kostengründen habe ich auf eine Spezialanfertigung verzichtet und stattdessen vier Standardtrafos in Serie geschaltet. Auch hier reicht die höhere Leerlaufspannung aus.

## **Einziges Spezialbauteil ist der Haupttrafo.**

Ich empfehle für den Haupttrafo einen **Ringkerntrafo** zu verwenden. Ringkerntrafos sind kompakter, leichter und, wichtig: Haben nur einen geringen Spannungsunterschied zwischen Leerlauf und Volllast!

Auf CD ist eine Trafotabelle mit den notwendigen Daten beigefügt (Trafodaten - RoeTest ... pdf).

Wichtig ist, dass die Trafowicklungen die in der Tabelle genannten Spannungen bei voller Last halten. Die Leerlaufspannung darf aber nicht zu hoch sein (Spannungsfestigkeit der Elkos + Verlustleistung!). Der Trafo muss auch mechanisch an den vorgesehenen Platz passen.

**Damit nicht jeder Nachbauer einen Trafowickler beauftragen muss (Einzelfertigung ist sehr teuer): Ich habe einige Trafos auf Vorrat fertigen lassen - bitte bei mir anfragen** 

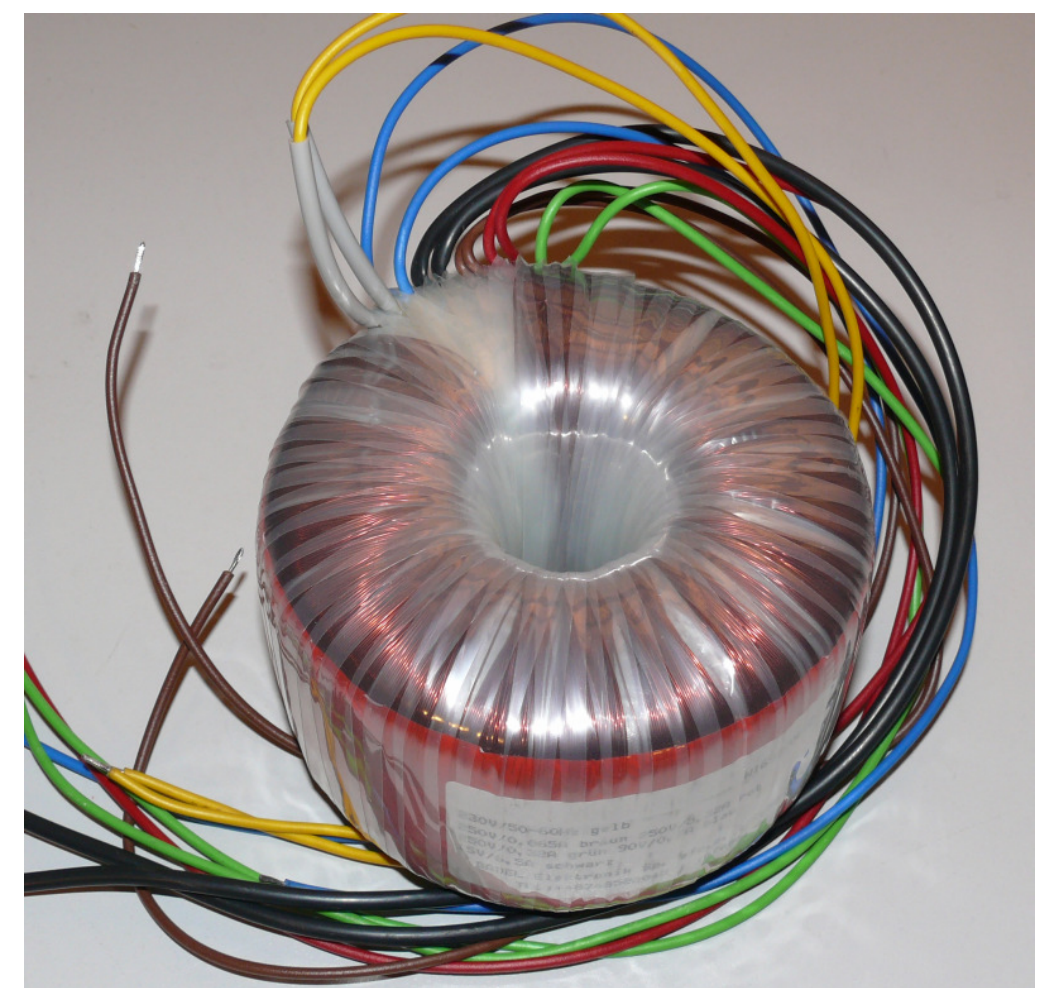

Hauptrafo=Ringkerntrafo (nach meiner Spezifikation gefertigt, mit extralangen Anschlussdrähten)

Für **Widerstände** bitte nur hochwertige Metallschichtwiderstände, bzw. für die Hochlastwiderstände Drahtwiderstände oder Metalloxidwiderstände verwenden.

Alle **Trimmwiderstände** sind Mehrgang-Spindeltrimmer. Achtung: Die preiswerten Spindeltrimmer sind **mechanisch sehr empfindlich**. Nicht über das Ende hinausdrehen, da die Trimmer beschädigt werden können – der Schleifer eventuell keinen sicheren Kontakt mehr hat. Wer sichergehen will sollte bessere Ausführungen (z.B. von Bourns) verwenden.

Für das RoeTest gibt es eine **Bauteiledatenbank** (siehe CD, Verzeichnis "Bauteileliste Components" oder Internetseite unter download). Darin sind die elektronischen Bauteile für das RoeTest mit Reichelt-Bestellnummer (sofern dort erhältlich) gespeichert. Sie können zur Bestellung Listen ausdrucken oder Datensätze in eine csv-Datei exportieren um diese dann als Warenkorb in myreichelt wieder importieren zu können (Hinweis: Der Import bei Reichelt funktioniert manchmal nicht richtig). Achtung: Sie sind selbst für die richtige Bestellung verantwortlich. Ich übernehme keine Haftung für falsch bestellte Bauteile! Eine Hilfedatei befindet sich auf der CD-Rom (Bauteile - Hilfe.pdf). Weiterhin eignet sich die Datenbank zur Kalkulation der Kosten (bitte Preise der Bauteile aktualisieren, da sich diese ständig ändern). Weitere Positionen (z.B. Gehäuse) können ergänzt, oder Positionen entfernt werden (z.B. weil Sie einige Bauteile bereits im Bestand haben oder die Platinen selbst fertigen).

## **Platinen:**

Die doppelseitig durchkontaktierte Hauptplatine ist sehr komplex. Auch ist die Größe der Hauptplatine mit etwa 430 x 230 mm gewaltig. Solche Platinen sind kaum mehr selbst herstellbar. Auch wäre es unsinnig, wenn jeder Nachbauer die Platinen einzeln in Auftrag geben müsste. Dies käme viel zu teuer. Deshalb und auch zum Schutz meiner Arbeit gebe ich künftig die Original-Layouts nicht mehr weiter. Auf der CD-Rom befinden sich aber Bestückungspläne für den Fall, dass einmal ein Bestückungsaufdruck nicht lesbar sein sollte.

**Ich werde Platinensätze in industrieller Qualität bestellen, die über mich zu einem fairen Preis bezogen werden können.** 

**Die Platinen in professioneller Qualität:** 

- **2 mm Epoxy FR4**
- **70 µ Kupferauflage**
- **doppelseitig durchkontaktiert (Nutzen 1)**
- **beidseitig Lötstopplack (Nutzen 1)**
- **beidseitig Bestückungsdruck**
- **HAL-Verzinnung für leichtes löten**

jede Menge Platinen:

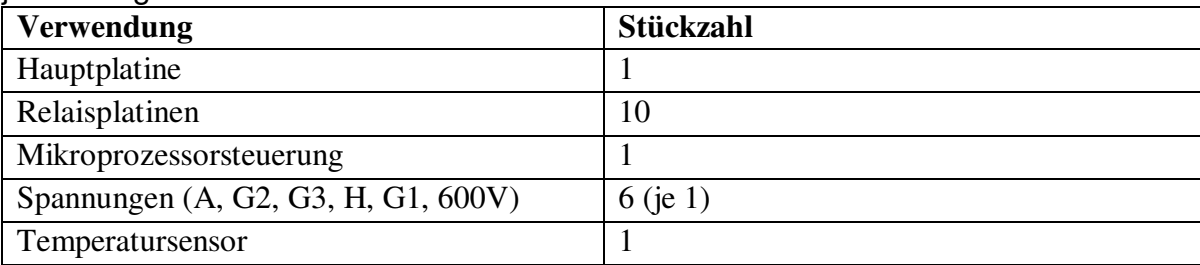

Und so sehen die industriell gefertigten Platine aus. Bestückungsdruck, Lötstopplack und Verzinnung beschleunigen die Handbestückung erheblich.

Nutzen1: Durch doppelseitiges, durchkontaktiertes Layout sind keine Brücken mehr erforderlich. Das Nutzen enthält die Hauptplatine, Mikroprozessorkarte, 600V-Karte und die Platine für einen Temperatursensor. Das Nutzen enthält Fräsungen, bei denen die einzelnen Platinen lediglich mit Stegen verbunden sind. Die Stege werden am besten mit einer kleinen Säge getrennt und die Grate mit einer Feile geglättet. Die Hauptplatine ist 430 x 230 mm groß!

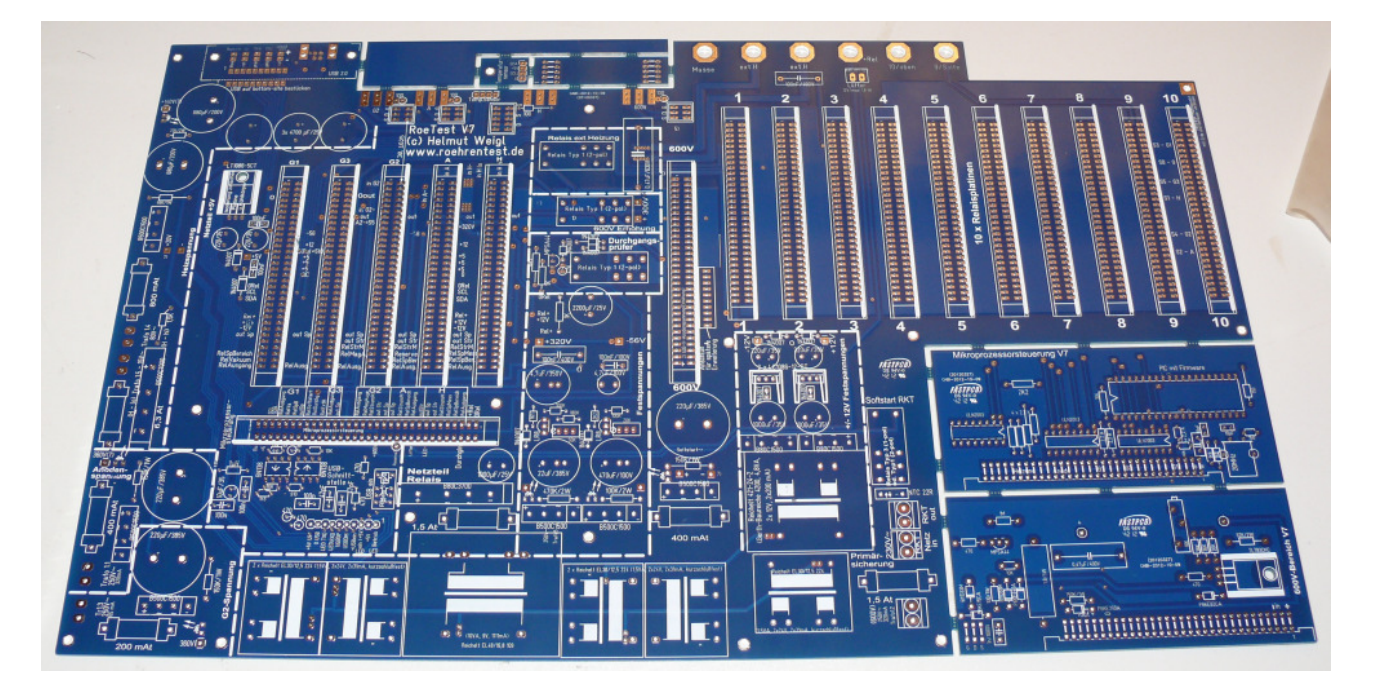

Nutzen2 - Spannungsplatinen: Trotz einseitigem Layout keine Brücke mehr. Das Nutzen hat Ritzungen. Die Platinen können an einer Tischkante herausgebrochen werden. Keine Nacharbeit erforderlich.

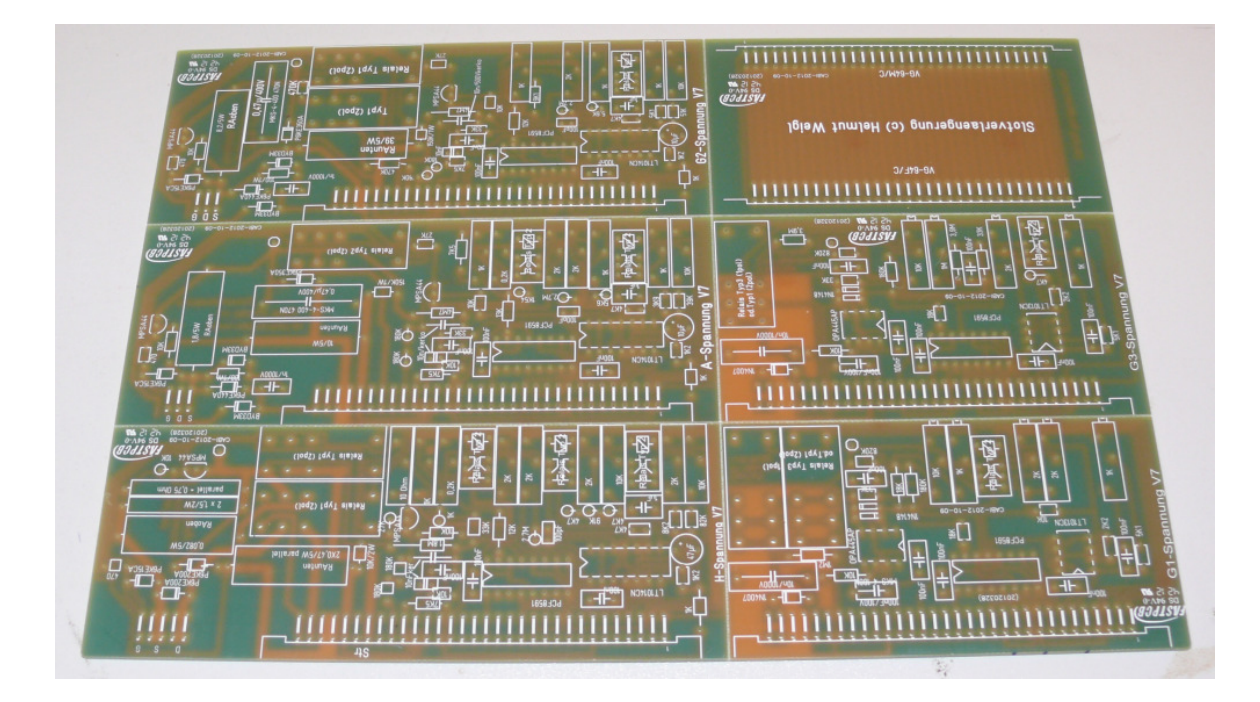

Nutzen3 - Relaisplatinen: Trotz einseitigem Layout keine Brücke. Das Nutzen hat Ritzungen. Die Platinen können an einer Tischkante herausgebrochen werden. Keine Nacharbeit erforderlich.

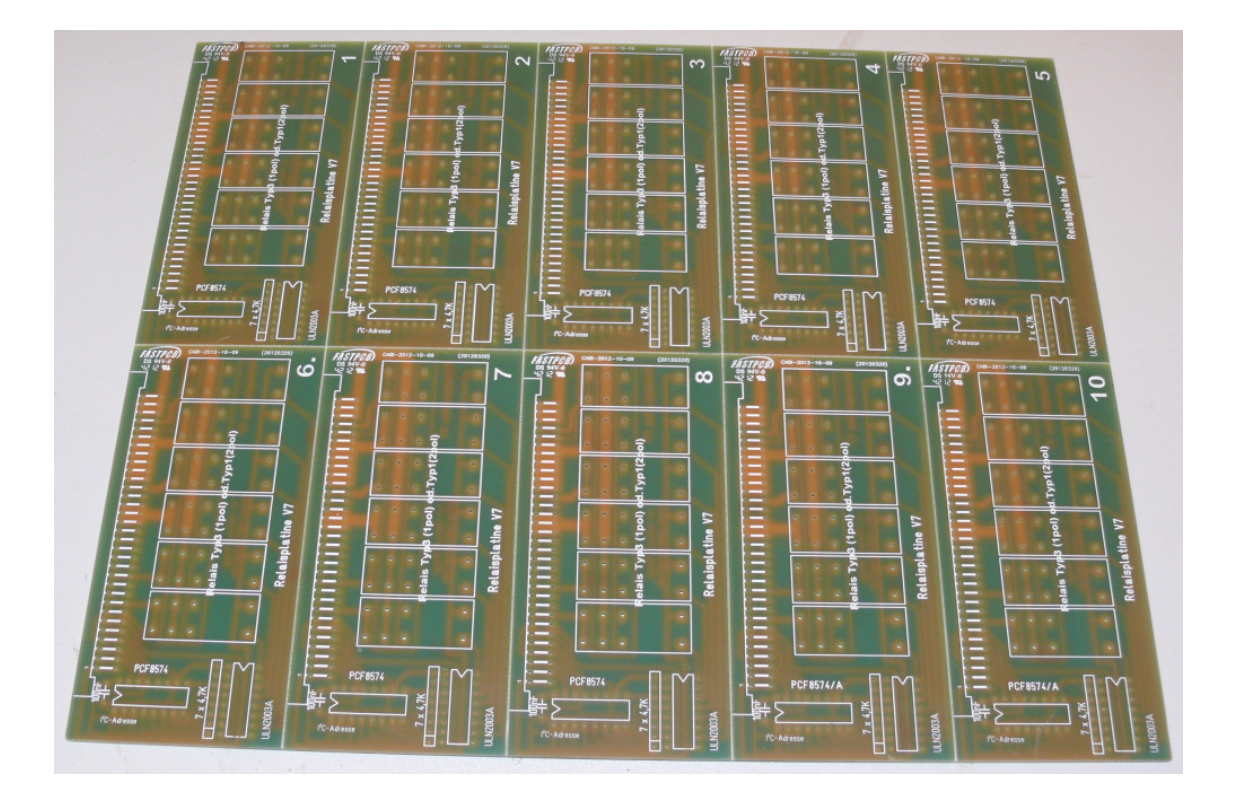

## **Aufbau der Platinen:**

## **Hauptplatine**

Auf der Hauptplatine sollten netzführende Leiterbahnen isoliert oder abgedeckt werden. (Berührungsschutz). Bei Verwendung der vorgeschlagenen Frontplatte ist die Abdeckung der bottom-site automatisch gegeben. Auf der Top-Site sind Netzspannungsführende Leiterbahnen weitgehend durch die Bauteile (Trafos) abgedeckt. Insbesondere der Sicherungshalter für die Primärsicherung sollte eine gekapselte Ausführung sein (Berührungsschutz).

Verstärkung von Leiterbahnen:

- Masseleitung
- und Heizschiene

sind durch einen aufgelöteten Draht von **2,5 mm²** zu verstärken, um den Spannungsabfall möglichst klein zu halten. Diese Leiterbahnen sind zu diesem Zweck von Lötstoplack ausgespart (siehe nachstehendes Foto).

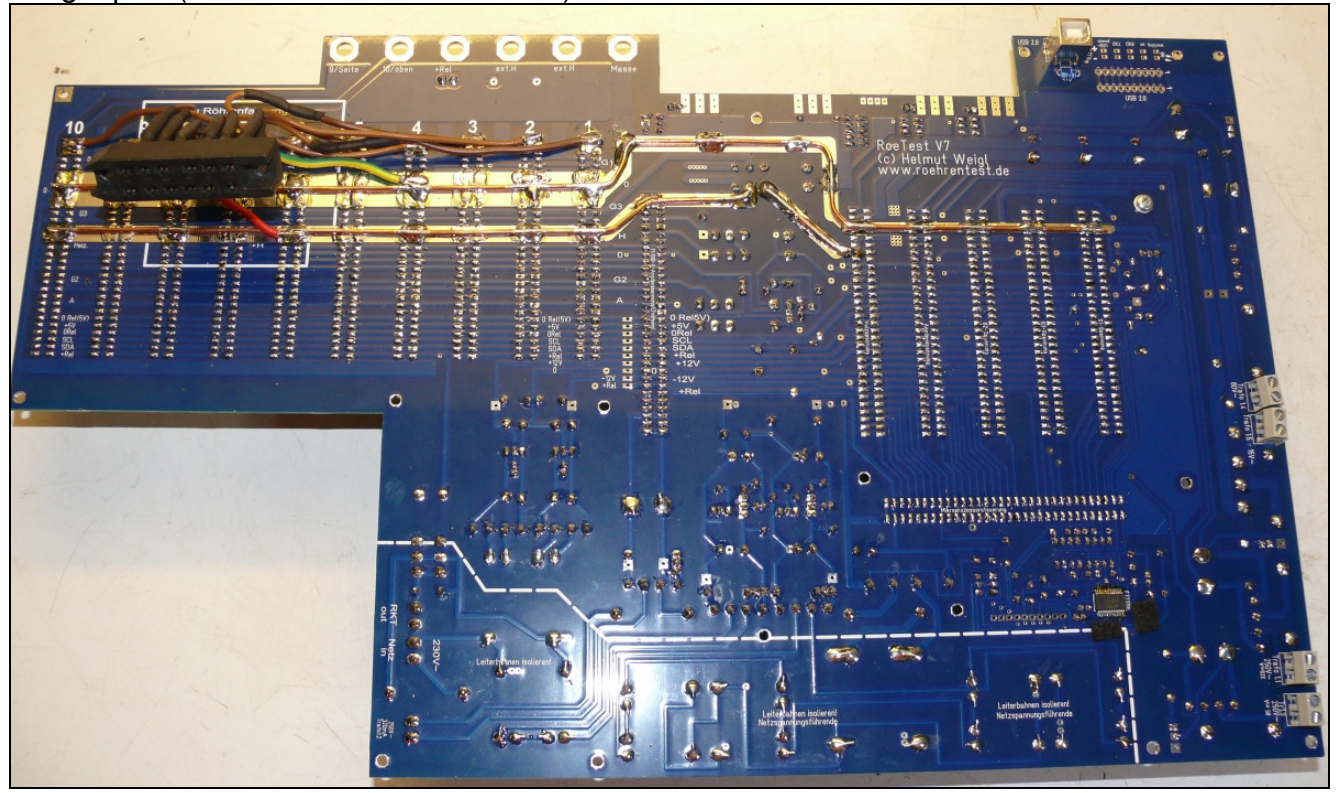

Hier sieht man auch die 4 Trafoanschlüsse, die sich auf der bottom-site befinden (rechts).

Die VG-Steckleisten unbedingt in der richtigen Richtung einlöten (dicke Linien des Bestückungsdruckes sind Steckplatinen)!

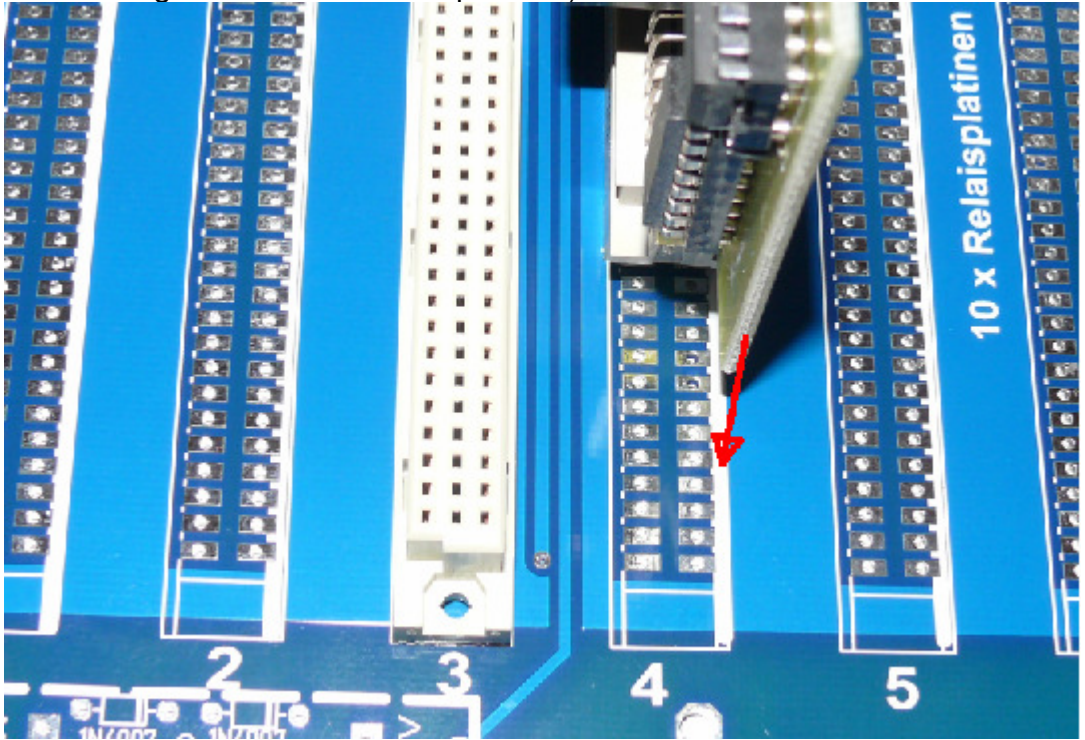

Auf der Hauptplatine sind für die A, G2, H und 600V-Karte, zusätzliche Steckkontakte erforderlich. Dazu wird einfach eine VG-Leiste zersägt. Eventuell muss der Boden der zersägten Leiste wieder festgeklebt werden:

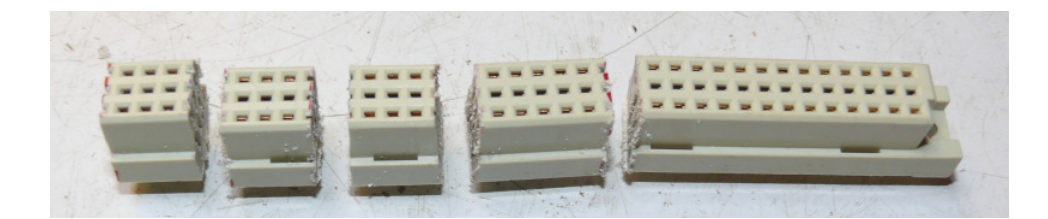

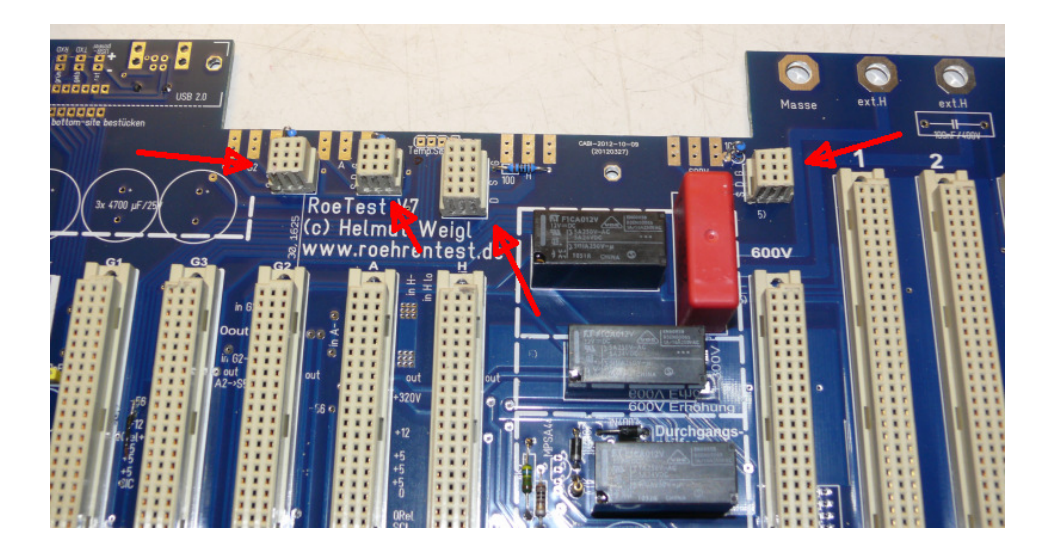

Bild der Hauptplatine V7: Die industriell gefertigte Platine hat gegenüber der Selbstherstellung viele Vorteile, wie Bestückungsdruck, Lötstopplack, doppelseitig, durchkontaktiert, passgenau ... man spart sich eine Menge Arbeit. Der Mehrpreis ist sein Geld wert.

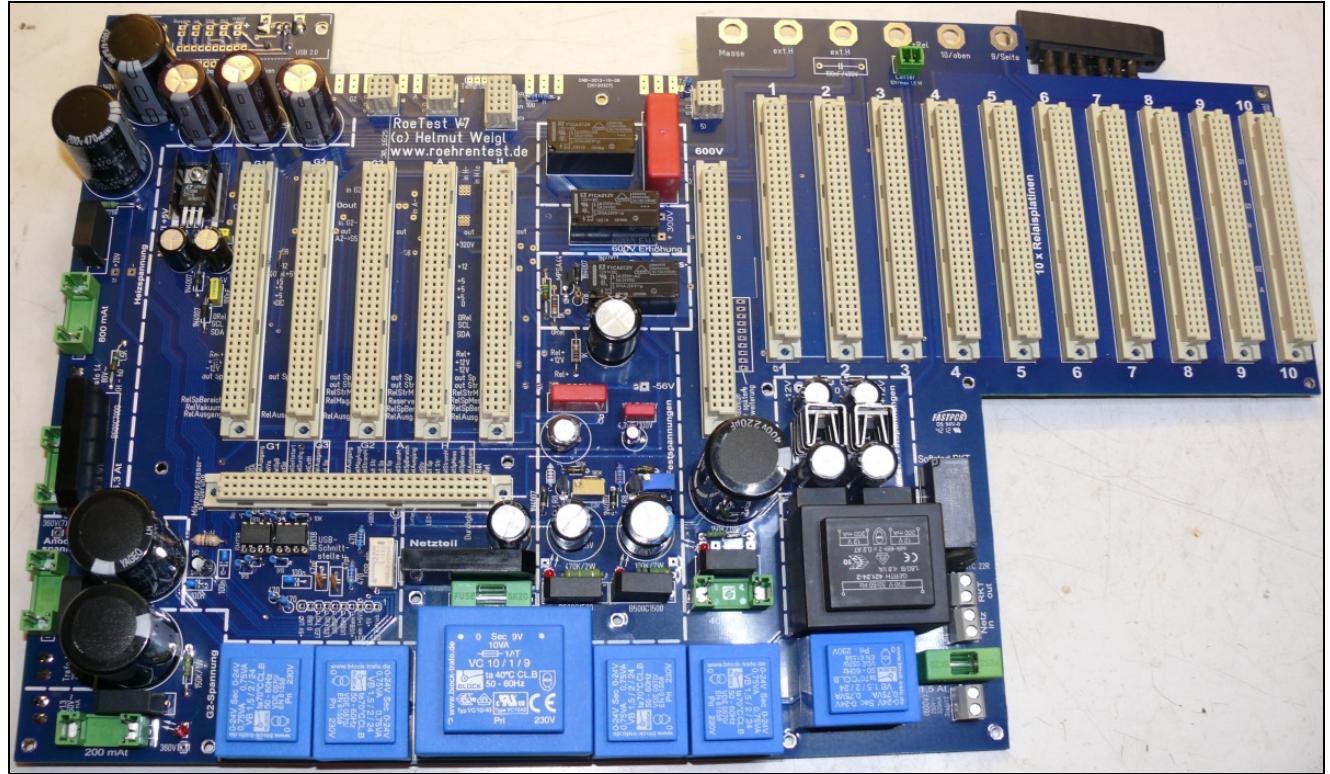

Hauptplatine top-site – alles übersichtlich und beschriftet

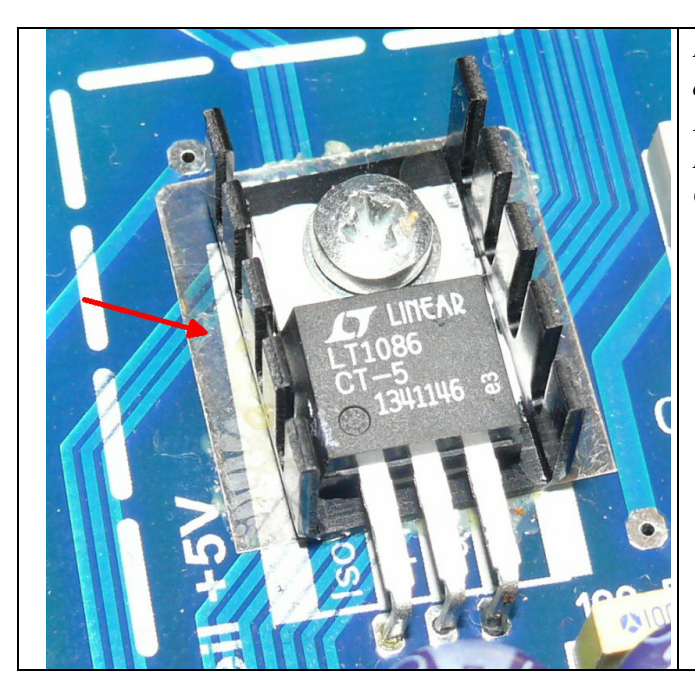

*Der Kühlkörper des 5V Spannungsreglers ist von der Hauptplatine zu isolieren, damit es keinen Kurzschluss zwischen Kühlkörper und Leiterbahnen gibt. Ich habe einfach eine Glimmerscheibe dazwischen geklebt.*

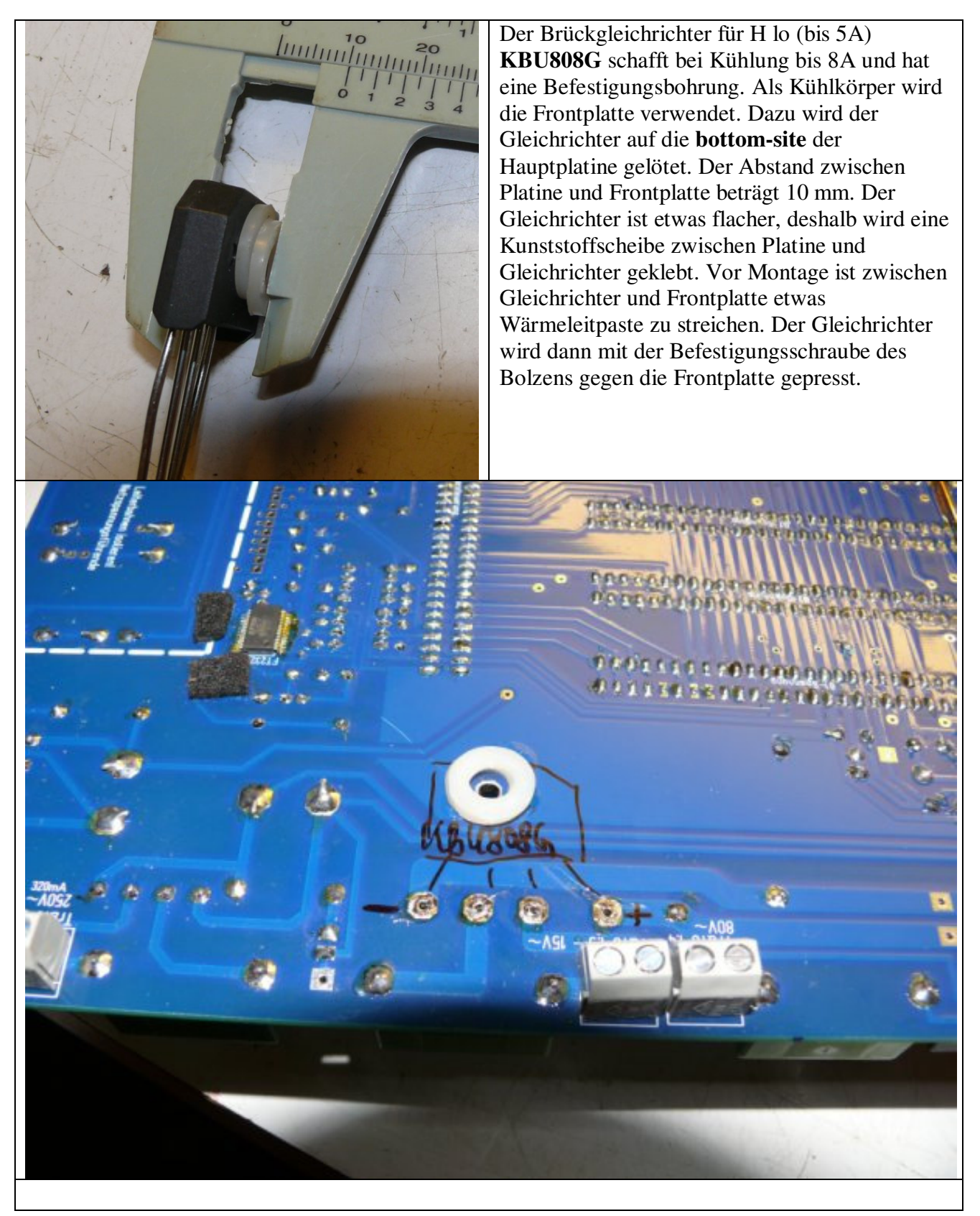

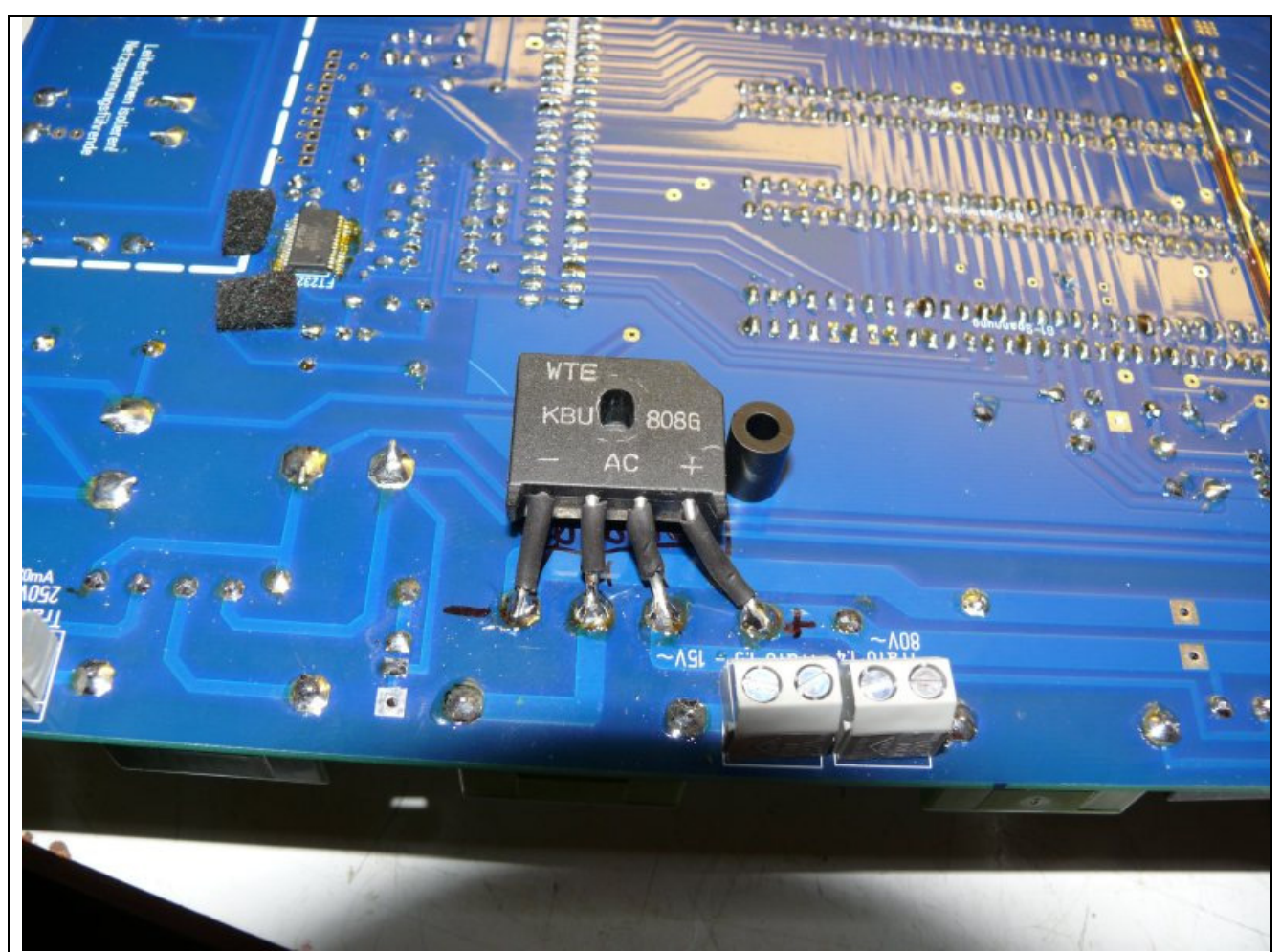

*Die Distanzrolle ist nur zum Höhenvergleich auf dem Bild (10mm). An diesem Befestigungsbolzen braucht man natürlich keine Distanzrolle, da ja der Gleichricher (+Beilagen) selbst die Distanz vorgibt.* 

## **Schnittstelle:**

Zur Verbindung mit einem PC ist eine USB-Schnittstelle vorgesehen. Diese befindet sich **auf der Hauptplatine**. USB-Buchse und LED's sind am oberen Rand der Hauptplatine vorgesehen. Wer den USB-Anschluss an anderer Stelle im Gehäuse einbauen will, kann den Anschlussteil von der Hauptplatine absägen, mit Kabel verbinden und an anderer Stelle im Gehäuse einbauen (bitte Leitungen kurz halten).

Wichtig: Die Bauteile des USB-Anschlusses (Buchse, LED's, 1 Widerstand) werden auf der **bottom**-site der Hauptplatine bestückt, so dass LED's und USB-Buchse aus der Frontplatte herausstehen. Die Hauptplatine ist in einem Abstand von 10 mm auf der Rückseite der Frontplatte zu befestigen, damit die USB-Buchse auf der Frontseite etwas herausragt..

Eine USB-Schnittstelle ist heute die Standardschnittstelle. Notwendig ist unbedingt USB 2.0 (das alte USB1.1 ist zu langsam). Sowohl der PC muss USB 2.0 unterstützen als auch das Betriebssystem (z.B. Windows XP ab SP2).

Das Einlöten des winzigen USB-RS232-Umsetzer-IC's **FT232RL** ist etwas kniffelig. Dieses IC ist nur als SMD-Bauteil erhältlich. Das IC ist auf der Lötseite (**bottom site**) einzulöten. Dafür benötigt man eine sehr feine Lötspitze, und eine ruhige Hand (ich benötige außerdem eine Lupe und viel Licht).

Anschlüsse an der Platine erst mit sehr wenig Zinn verzinnen. Dann IC mit einem Finger aufsetzen und eine Ecke anlöten. anschließend die gegenüberliegende Ecke anlöten und zum Schluss die restlichen Beinchen. Für alle Fälle sollte man Entlötsauglitze bereithalten um überschüssiges Zinn wieder entfernen zu können.

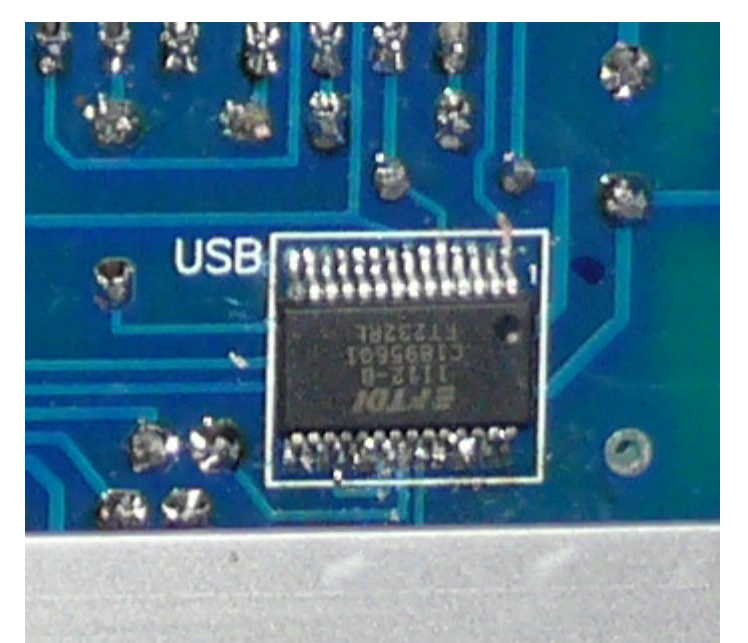

Windows benötigt für die USB-Schnittstelle einen Treiber. Aktuelle Treiber gibt es auf der FTDI-Website. Einen Treiber füge ich auch auf der CD bei. Vor Anschluss und Einschalten des RoeTest sollte der Treiber bereits entzippt bereitgehalten werden. Nach Anschluss der USB-Schnittstelle meldet sich die Schnittstelle als neues Gerät und verlangt den Treiber. Bitte den Speicherort angeben. Die Schnittstelle meldet sich nach erfolgter Treiberinstallation als serielle Schnittstelle.

# **Relais-Platinen**

10 x aufzubauen (je Röhrenpin/-Stift eine Karte)

Die I²C - Adressen müssen hardwareseitig programmiert werden. Dies erfolgt durch die **richtige IC-Type** (PCF8574 oder PCF8574A) und durch **Brücken** der Adresspins entweder nach  $+5V (= 1)$  oder 0V (=0) nach folgender Tabelle:

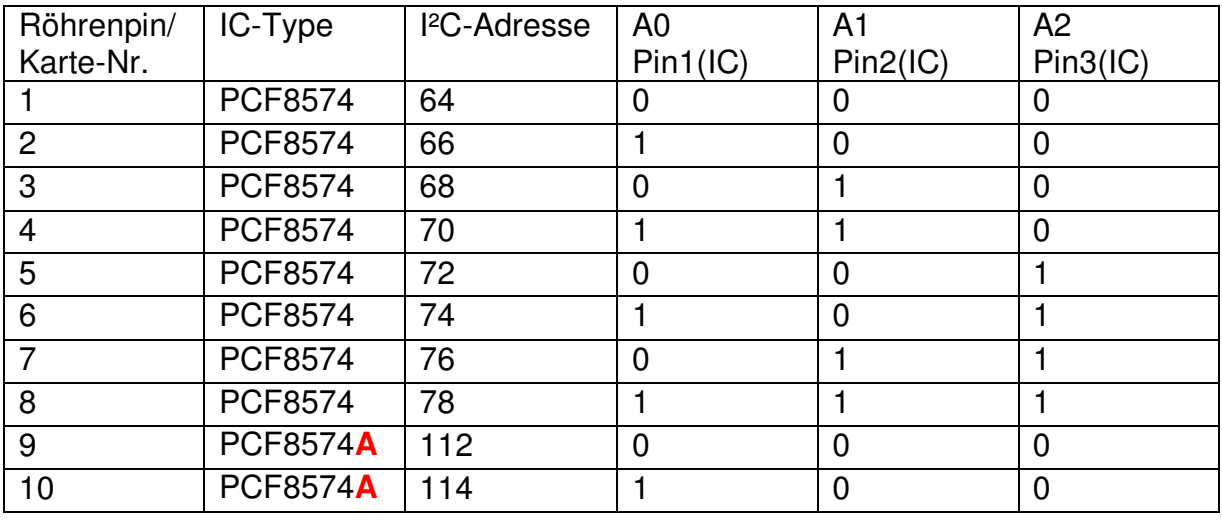

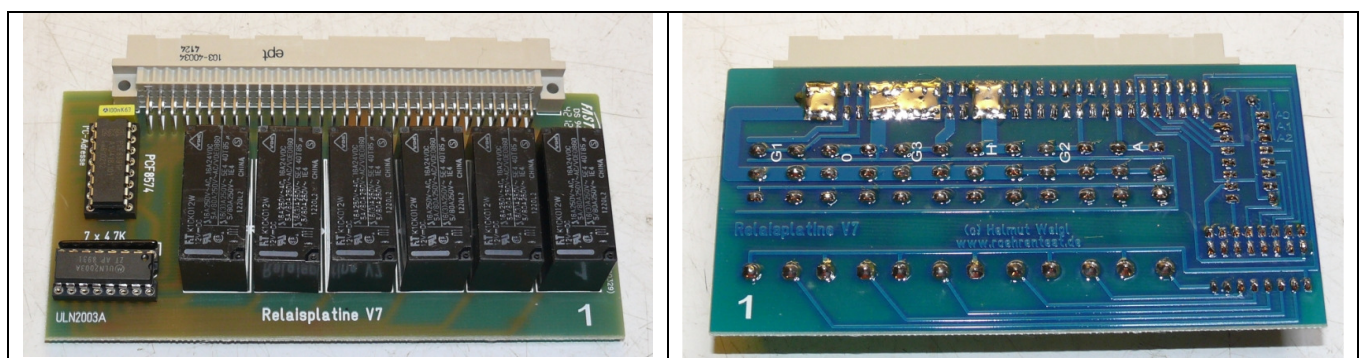

Unten selbstgefertigte Relaisplatine: Auf Rückseiten selbst gefertigter Platinen wären zur Adressierung der PCF8574(A) die Lötbrücken gemäß Tabelle zu setzen **(beim fertigen Platinensatz habe ich die Brücken gleich im Herstellungsprozess gesetzt- Lötbrücken sind hier nicht mehr erforderlich):**

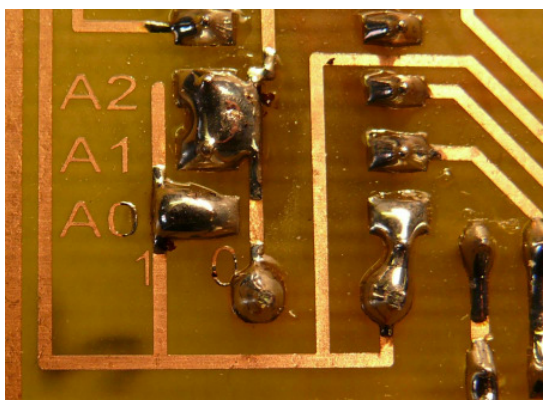

.

# **Platine Mikroprozessorsteuerung**

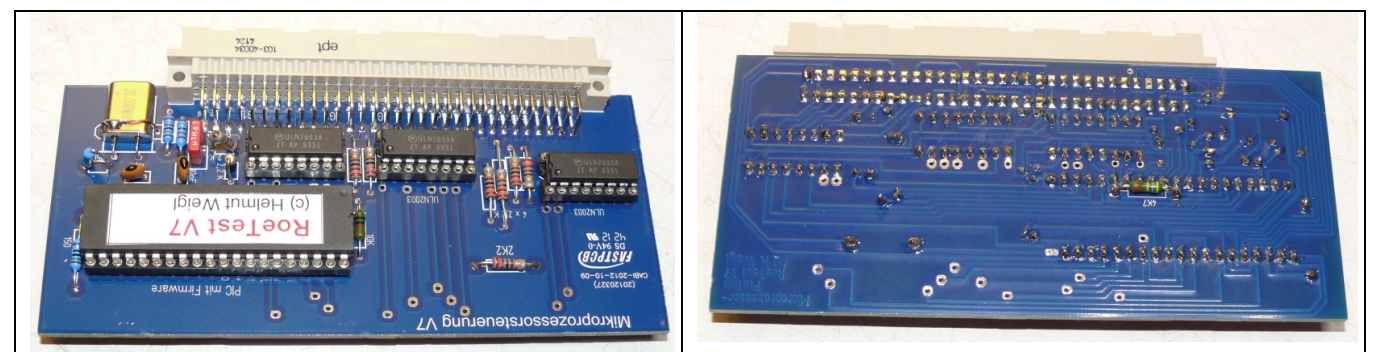

Mikroprozessorkarte RoeTest

Die Platine ist doppelseitig durchkontaktiert. Auf der bottom-site ist ein 4,7K-Widerstand zu bestücken.

# **Platine Heizspannung**

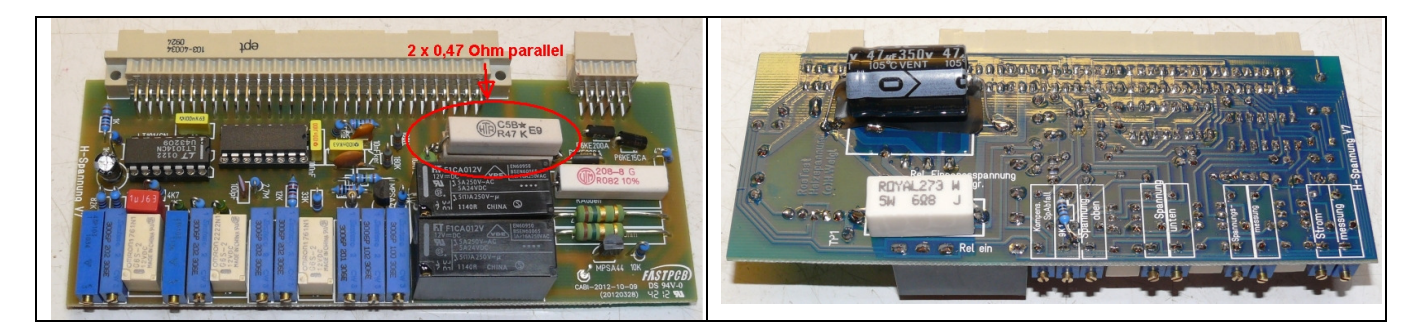

Der Messwiderstand RVunten setzt sich zusammen aus **zwei übereinandergelöteten 0,47 Ohm/5W-Widerständen** (= parallel 0,24 Ohm/10Watt).

Auf der Platinenunterseite (bottom site) sind folgende Bauteile einzulöten:

- 6,8-Ohm/5W-Widerstand
- 9,1K Metallschichtwiderstand
- 47µF/350 Elko

(siehe auch Bestückungsplan unten).

# **Platine Anodenspannung**

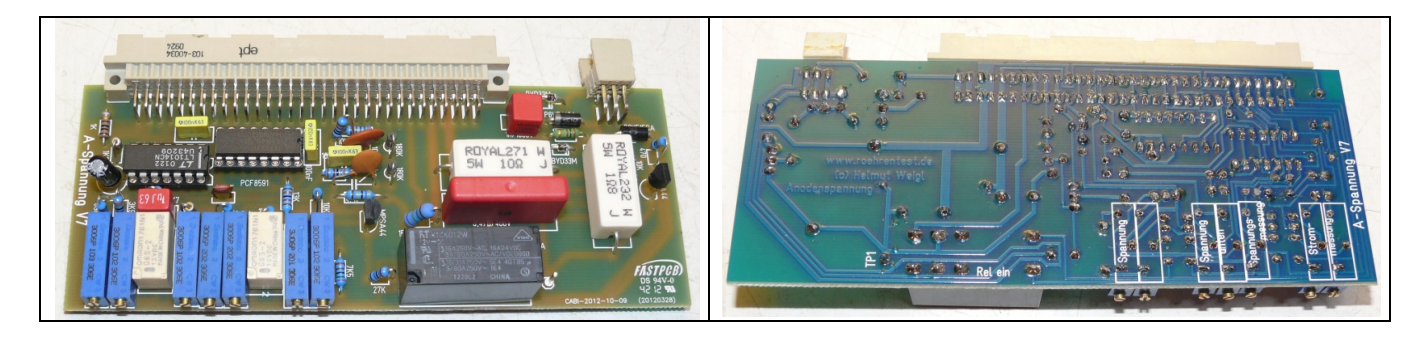

# **Platine G2-Spannung**

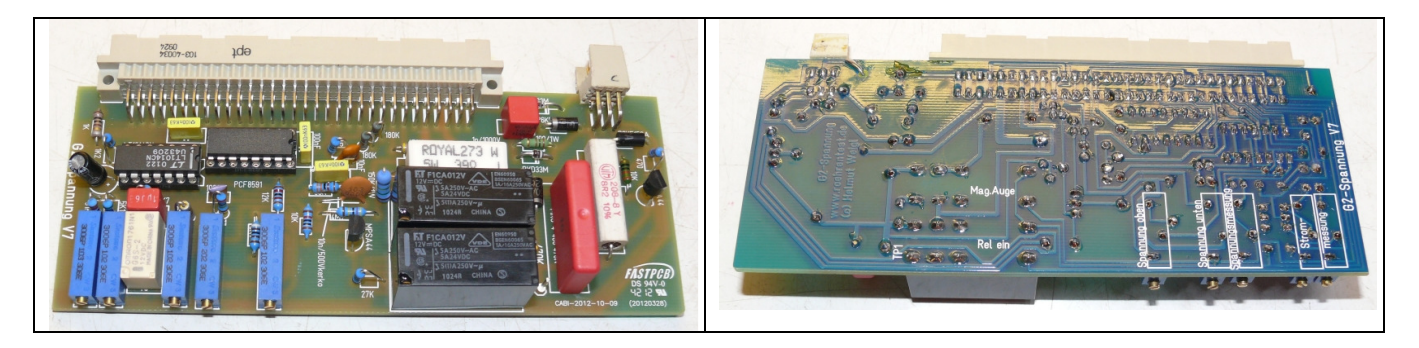

# **Platine G1-Spannung**

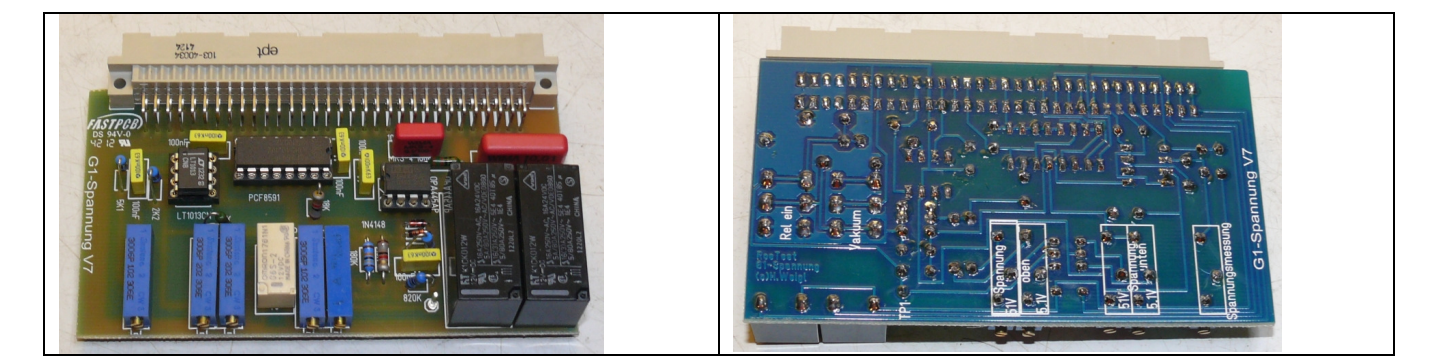

# **Platine G3-Spannung**:

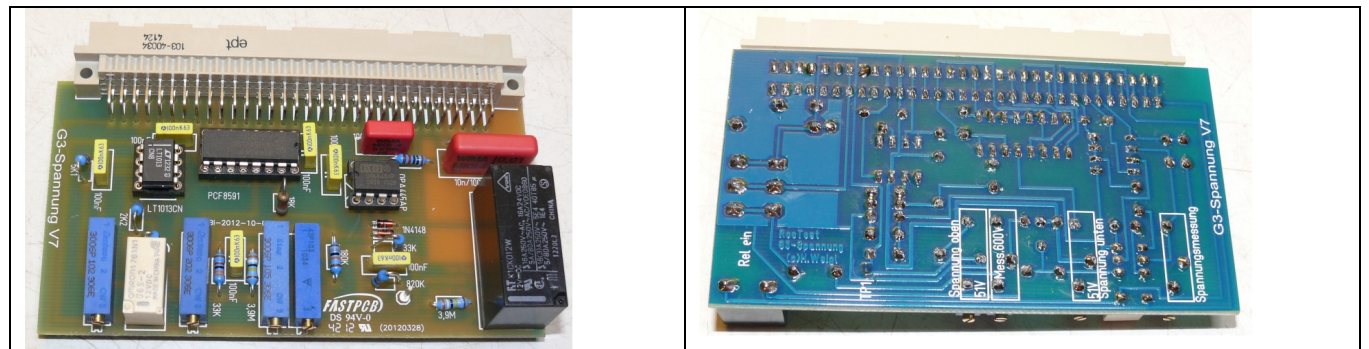

Die G3-Karte ab V6 hat eine zusätzliche Schaltung: Wird keine G3-Spannung verwendet, kann die Karte zur Messung von Spannungen bis 600V eingesetzt werden. Dazu gibt es ein zusätzliches Abgleichpoti auf der Karte.

# **11) Platine 600V-Bereich**

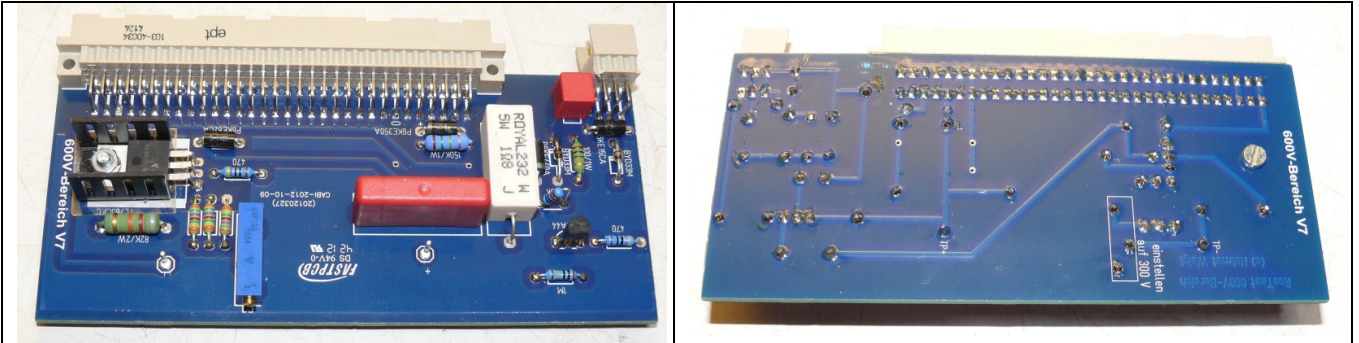

Sofern Sie keinen 600-V-Bereich nutzen wollen, können Sie die Platine einfach weglassen. Die Schaltung erzeugt eine Festspannung von 300 V, die über ein Relais der normalen Anodenspannung in Serie geschaltet wird. **Der Kühlkörper ist von der Platine zu isolieren** (Glimmerscheibe).

Hinweis: Die Daten des Spannungsreglers streuen, so dass das Trimmpoti evtl. am Anschlag steht und sich keine 300V einstellen lassen. In diesem Falle sind einfach die Festwiderstände (3 x 36 KOhm) zu verkleinern (=kleinere Spannung) oder zu vergrößern (=größere Spannung).

## **12) Platine Temperatursensor**

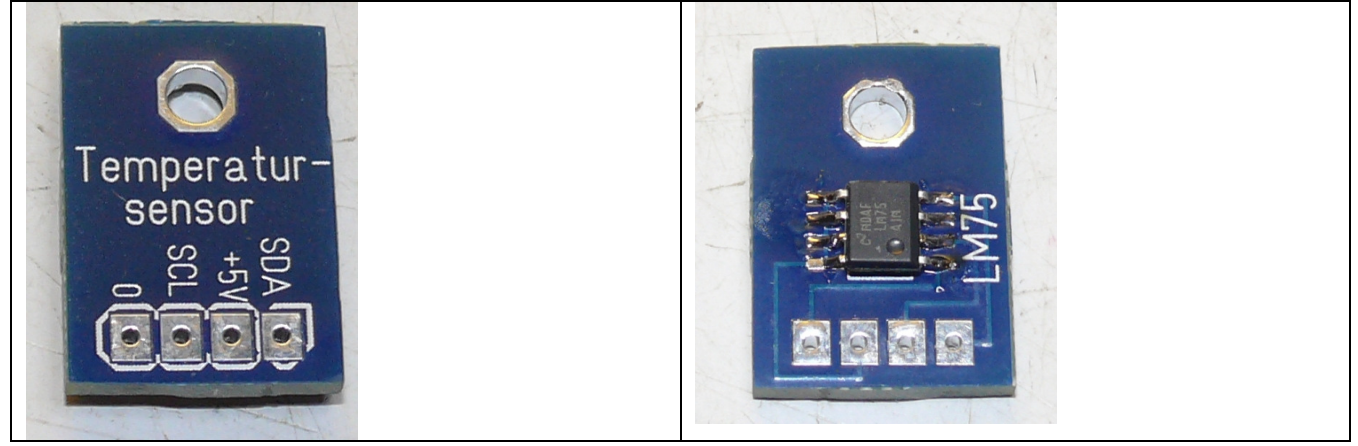

Die Platine wird so auf den Kühlkörper geschraubt, dass der LM75 diesen berührt (andere Anschlüsse isolieren). Am besten etwas Wärmeleitpaste zwischen LM75 und Kühlkörper streichen.

Ganz wichtig: Steckkarten und Hauptplatine unbedingt genau kennzeichnen und auf keinen Fall vertauschen, da das Gerät ansonsten beschädigt wird! Im laufenden Betrieb dürfen keine Steckkarten entfernt oder eingesteckt werden!

## **Fassungsboxanschluß - mechanischer Aufbau:**

Es wird keine Röhrenfassung ins Gerät eingebaut, sondern ein Fassungsboxanschluss und einzelne Fassungsboxen vorgesehen.

Vorteile:

- Gefahr der Schwingneigung kleiner
- flexible Erweiterung möglich

Empfehlung:

- robuste Steckverbindung wählen
- auf ausreichenden Drahtquerschnitt achten (Heizung)
- auf ausreichende Isolation achten
- **möglichst kurze Verbindungen wählen**
- Feritperlen oder HF-Drosseln im RoeTest vor Steckverbinder und in Fassungsboxen direkt vor Röhrenfassungen (dort wo die Anodenspannungsanschlüsse liegen)
- Alle herausstehenden Metall-Schrauben sind mit Masse zu verbinden (Berührungsschutz) oder Kunststoffschrauben verwenden
- Das Optimum: Kleine Fassungsboxen mit jeweils nur einer Röhrenfassung

Verwendet wurde eine 12-polige Steckverbindung (Reichelt FL B12, DIN41622). Neben den 10 Anschlüssen für die Röhrenstifte wurde die Masse und die Heizspannung an der Steckverbindung herausgeführt.

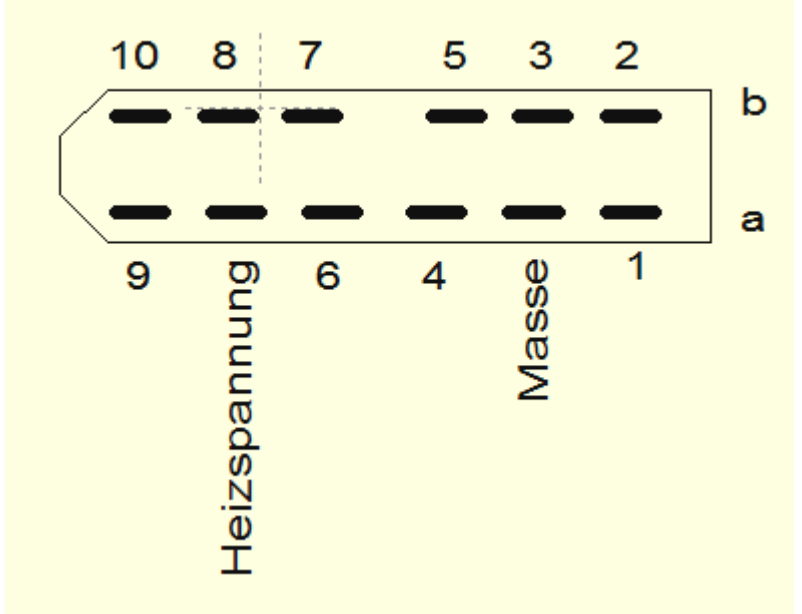

Anschlussbelegung Federleiste (von vorne auf Fassungsboxhalter gesehen) Reichelt FL B12 (DIN41622)

Bauanleitung RoeTest V7.2- (c) Helmut Weigl Seite 29

Steckverbindung mit Fassungsboxhalter: (die 10 Verbindungen zu den Röhrenstiften haben direkt am Steckkontakt jeweils 2 Feritperlen, die mit Schrumpfschlauch überzogen sind). Masse und Heizspannungsanschluss bekommen keine Ferite.

Montage: Der Steckverbinder wird auf der bottom-site der Hauptplatine in Position gebracht und sämtliche Kabel festgelötet. Der Steckverbinder wird dann durch die Aussparung in der Frontplatte gesteckt. Der Steckverbinder wird an einen Metallwinkel geschraubt (bearbeiteter Alu-Winkel 20 x 20 mm aus Baumarkt) und als Abdeckung ein Plastikgehäuse verwendet (Reichelt GEH KS 35). Die Befestigung hat mit Schrauben von oben zu erfolgen, da man an die Unterseite der Frontplatte nicht mehr heran kann. Die Frontplatte benötigt deshalb M3- Gewindelöcher.

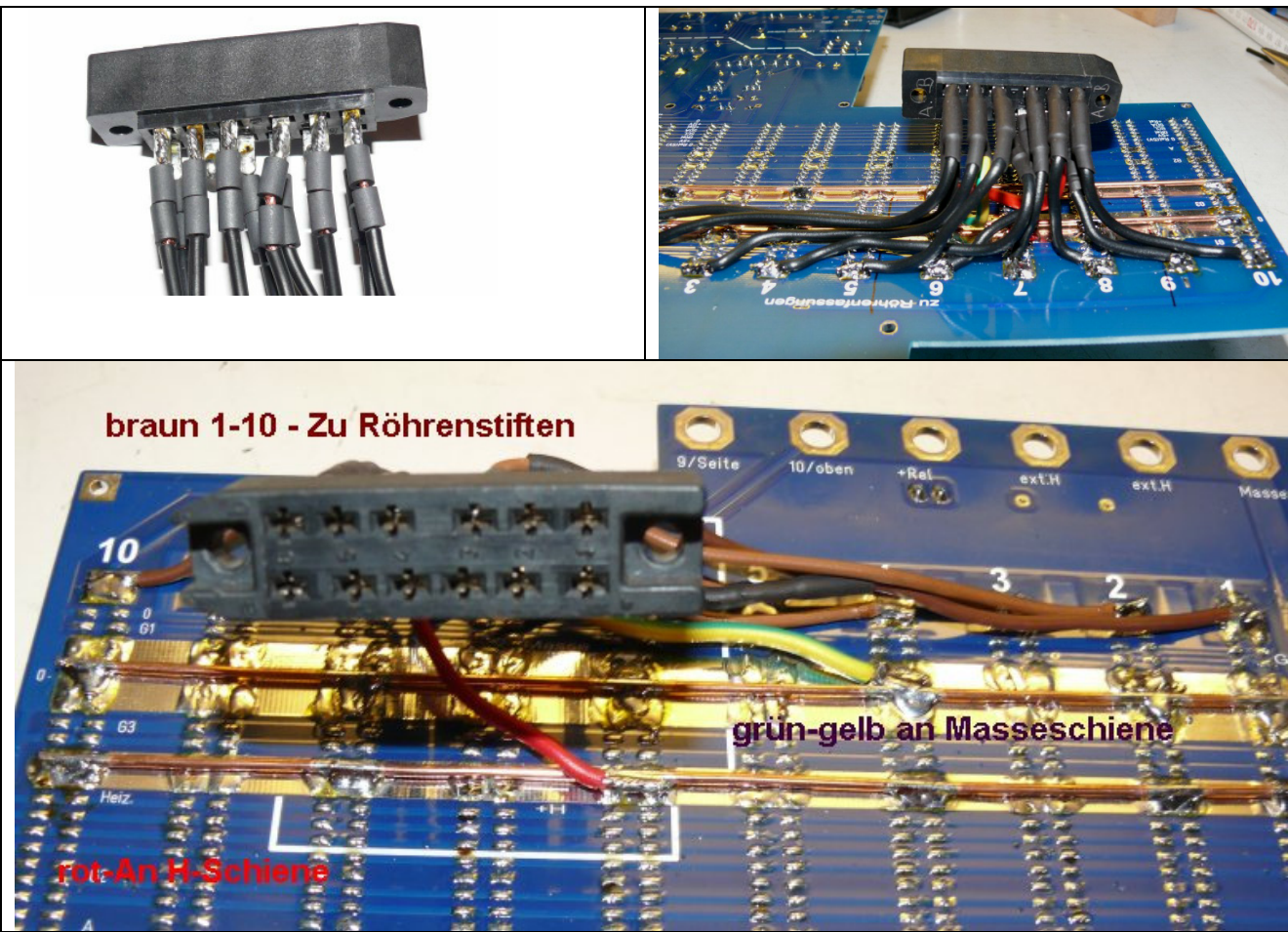

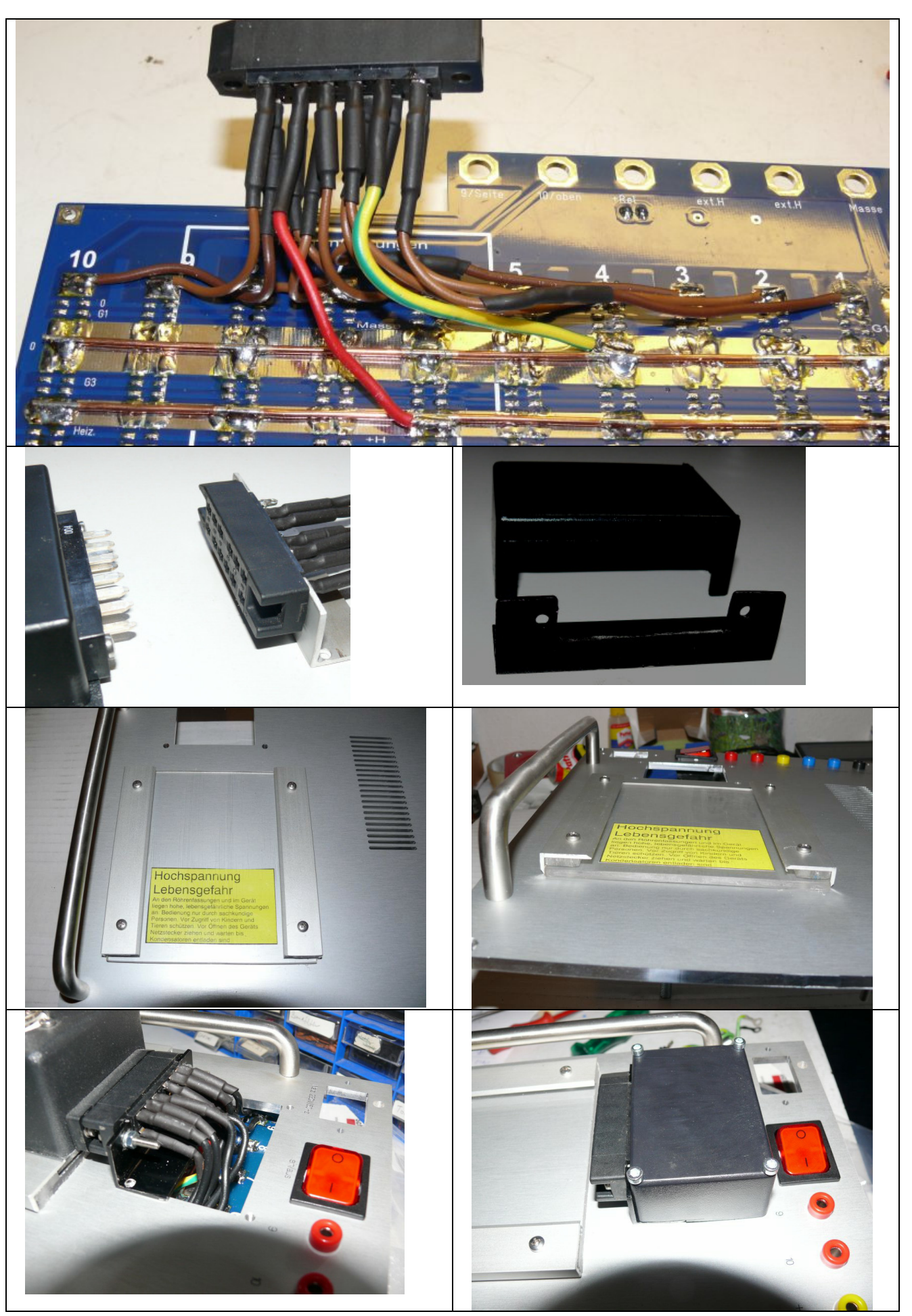

Der Fassungsboxhalter besteht aus Plastik (Bastlerglas) und einem Aluwinkel und hat zwei Führungsschienen, in welche die Fassungsboxen geschoben werden können. Darauf achten, dass die Schrauben nicht auf der Rückseite der Frontplatte hervorstehen und den dort anzubringenden Haupttrafo beschädigen können. Die unterhalb des Fassungsboxhalters liegende Schraube zur Befestigung des Haupttrafos ist vor Montage des Fassungsboxhalters einzuschrauben.

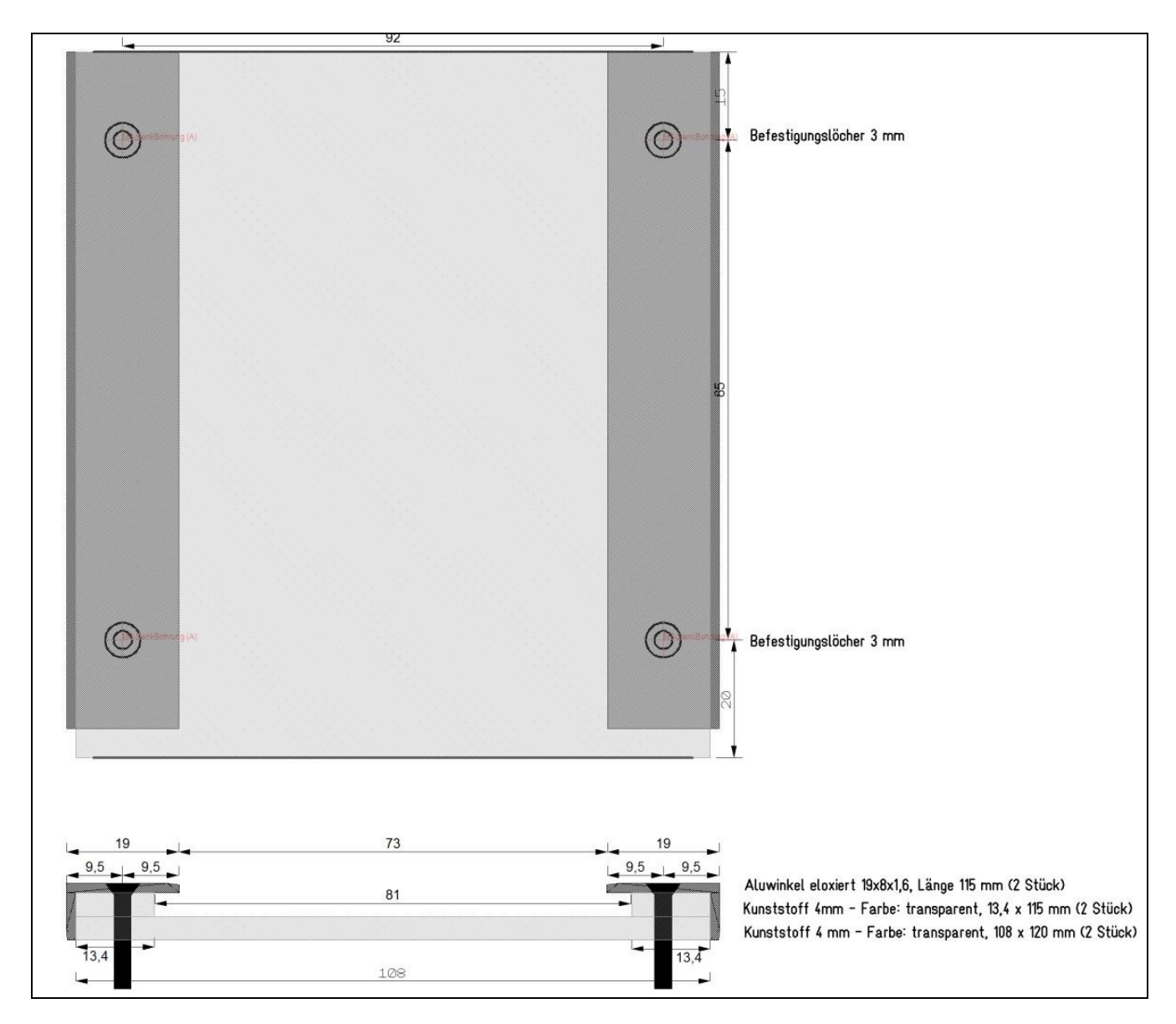

Zeichnung Fassungsboxhalter

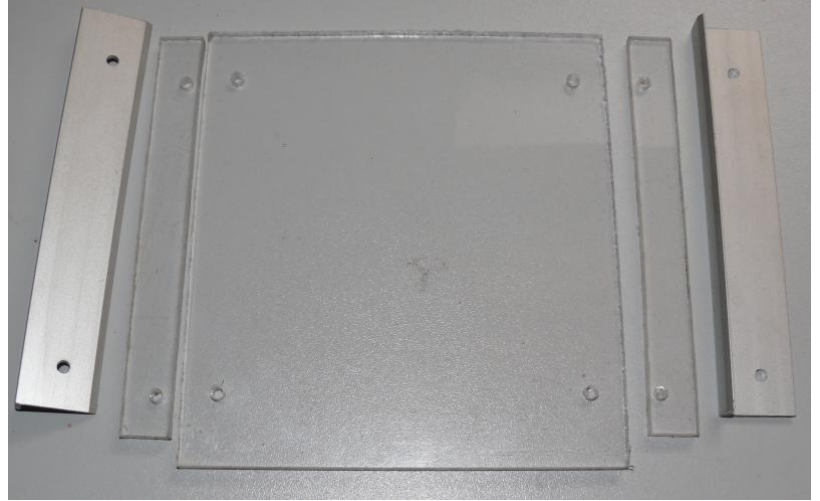

Einzelteile des Fassungsboxhalters

#### Beispiel Fassungsboxen Roetest V4-V7:

Die preiswerten Plastikgehäuse erhalten einen neuen Boden (3 mm Kunststoffplatte), der etwas breiter als das Gehäuse ist (80 mm breit). Somit hat die Fassungsbox Führungsschienen und kann damit in den Fassungsboxhalter geschoben werden.

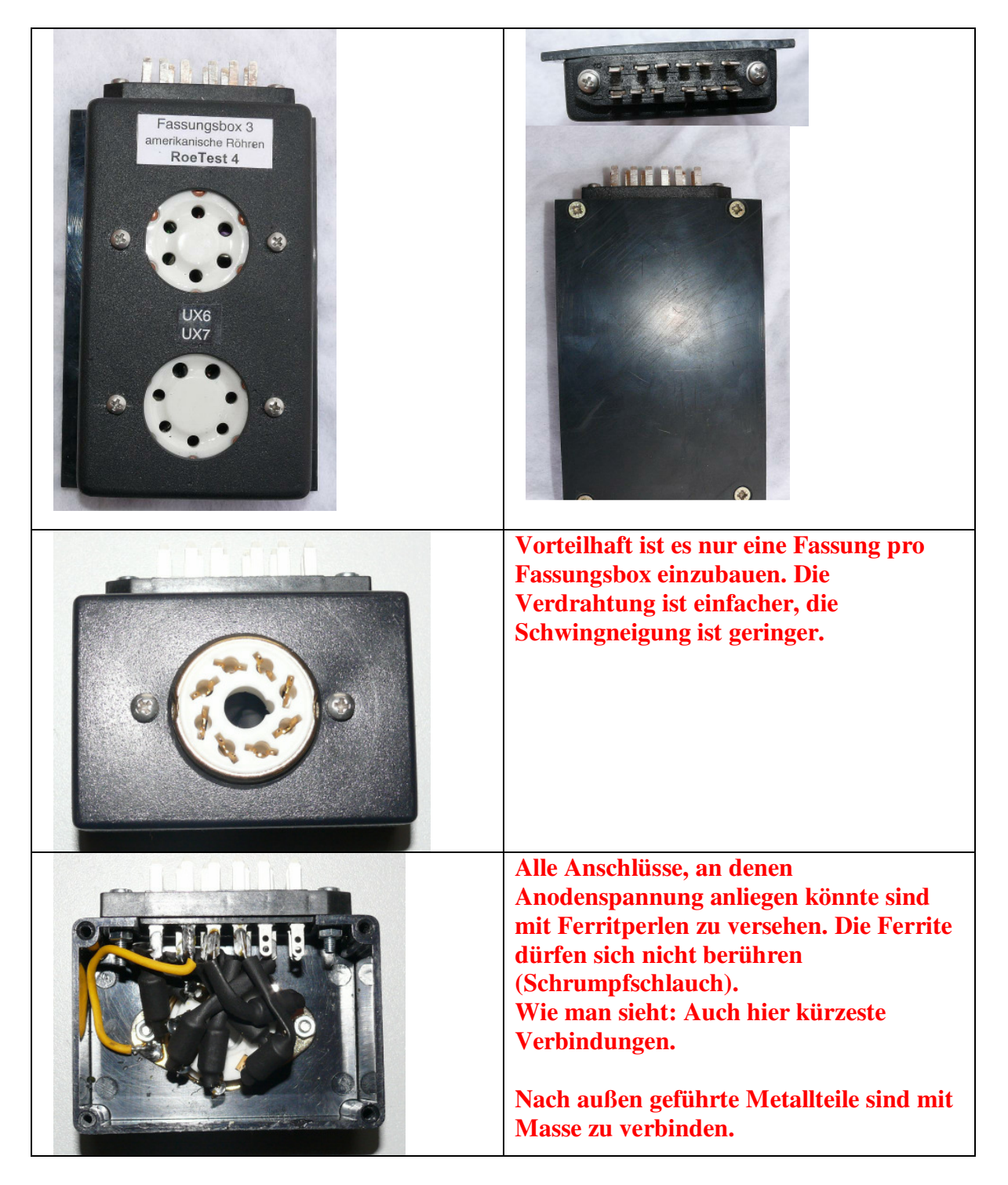

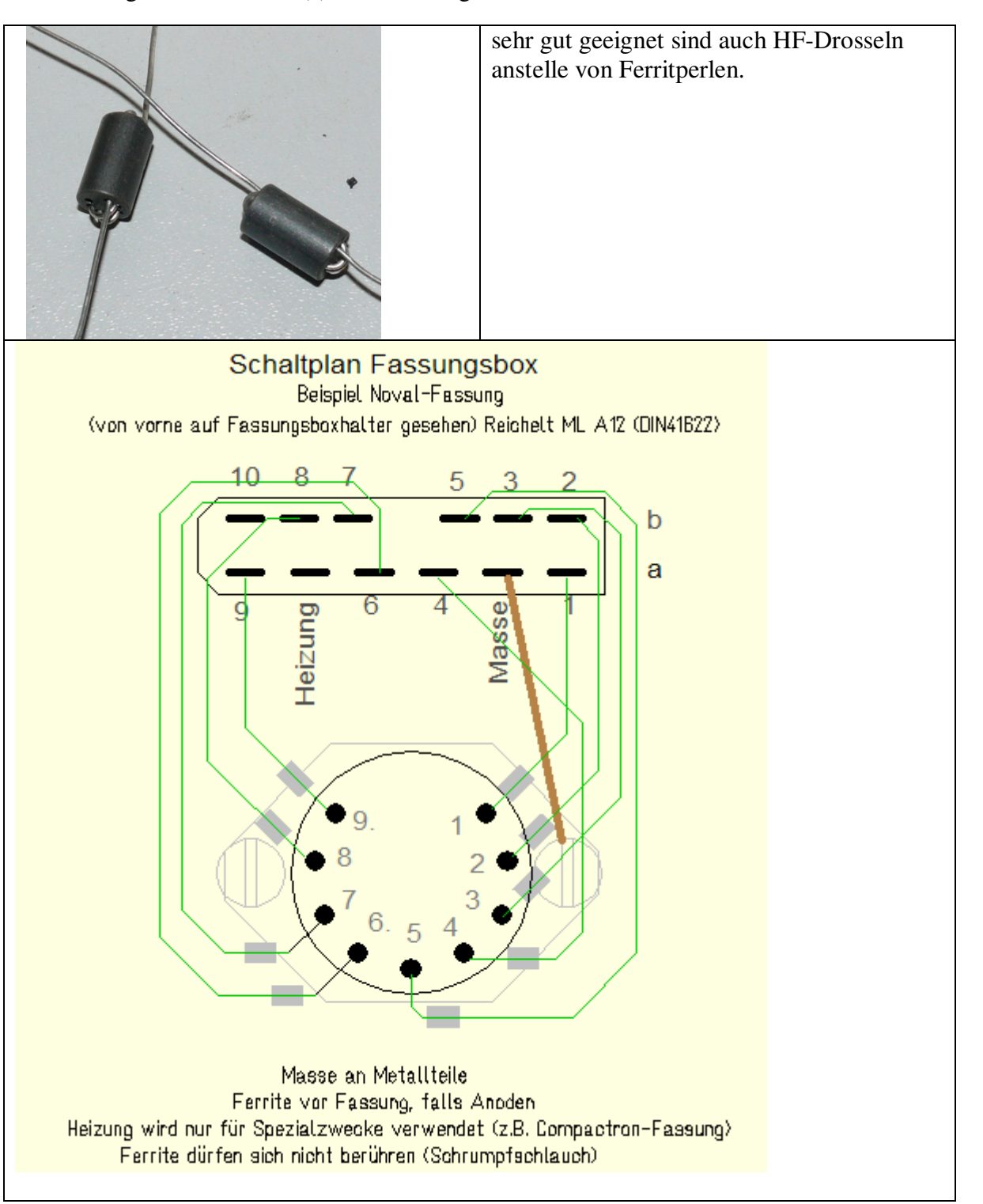

*große Fassungsboxen: Reichelt GEH KS 50 kleine Fassungsboxen: Reichelt GEH KS 35 Messerleiste (DIN41622): Reichelt ML A12* 

# **Ganz wichtig:**

In den Fassungsboxen sind direkt an den Röhrenfassungen Ferrite (oder besser HF-Drosseln) vorzusehen. Und zwar an jedem Stift, an dem Anodenspannung anliegen könnte (andere Anschlüsse brauchen keine Ferrite). Dort wo Heizspannung anliegen kann, sollen die Drähte ausreichend dimensioniert werden. Dies gilt für Fassungen, bei denen höhere Heizströme fließen können. Um einen Überblick zu haben, wo Anodenspannung und/oder Heizspannung anliegt, habe ich eine Tabelle geschrieben, in der die wichtigsten Fassungen enthalten sind (siehe Datei "**Sockelübersicht.xls**"). Die Ferrite dürfen sich nicht gegenseitig berühren (ggf. Schrumpfschlauch verwenden).

Folgende weitere Anschlüsse werden in der Frontplatte vorgesehen (Bananenbuchsen):

- Stift 9 und 10 (werden für Seiten- und Obenanschlüsse von Röhren und für Stabi-
- Prüfung verwendet)
- Masse
- unstabilisierte Relaisspannung (+12V)
- 2 Heizzuführungsbuchsen für externe Heizung

## **Gehäuse:**

Ein Chasis ist nicht mehr erforderlich, da alle Teile an der Alu-Frontplatte befestigt werden. Die Alu-Frontplatte kann gleichzeitig als Kühlkörper für die MosFet's dienen (isoliert zu befestigen – Isolierfolie mit niedrigerem Wärmewiderstand verwenden, z.B. Fischer KAP218). Die Alu-Frontplatte ist deshalb von der Stärke her mit mindestens 4mm (besser 5mm) auszulegen. Auf der CD befindet sich ein Entwurf der Frontplatte mit dem Frontplattendesigner der Firma Schaeffer AG. Der Frontplattendesigner kann kostenlos von der Internetseite der Firma Schaeffer AG heruntergeladen werden (http://www.schaeffer-ag.de). In den USA gibt es die Firma Front Panel Express Inc. (http://www.frontpanelexpress.com/). Mit diesem können Sie mein Frontplattendesign ändern und die Frontplatte bei der Firma Schaeffer AG (oder Front Panel Express Inc.) online bestellen. Wer in dazu in der Lage ist, kann die Frontplatine natürlich auch selbst fertigen.

Die Alu-Frontplatte, mit der kompletten Elektronik, kann in ein passendes Tischgehäuse, oder einen Alu-Koffer eingesetzt werden. Bitte vor Bestellung/Fertigung der Frontplatte erst das Gehäuse besorgen. Die Außenmaße der Frontplatte sind an das Gehäuse anzupassen (größer ist möglich, kleiner nicht).

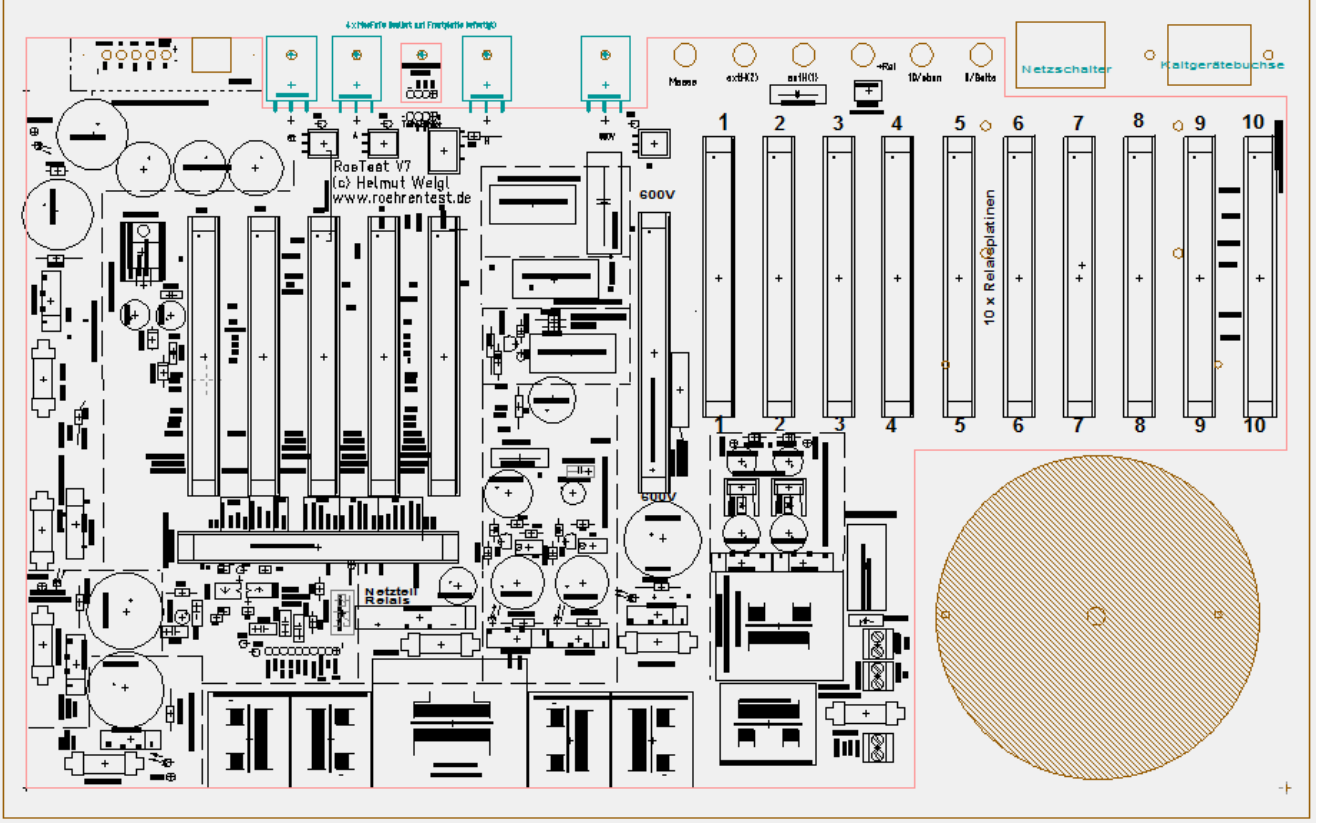

Frontplatte von hinten mit aufgesetzter Hauptplatine und Lage Haupttrafo. Oben sind die Anschlüsse (USB, Bananenbuchsen, Netzschalter, Netzanschluss vorgesehen. Außerdem ist oben die Lage der MosFet's und des Temperatursensors zu sehen.

Obige Vorgehensweise ist lediglich ein Vorschlag. Selbstverständlich kann die Hauptplatine auch anders in ein Gehäuse oder Chassis eingebaut werden.

Das Gehäuse soll grundsätzlich aus Metall bestehen (Schirmung, Erdung) und sollte folgende Eigenschaften haben:

- Belüftung (Wärme darf sich nicht im Gehäuse stauen!)
- alle nach außen geführten Metallteile müssen geerdet sein!

Zur Kühlung der 4 Mosfet's ist ein externer Kühlkörper erforderlich. Dazu kann die (ausreichend dimensionierte) Alu-Frontplatte verwendet werden. Die Mosfet's sind isoliert auf der Frontplatte/Kühlkörper zu befestigen. Die Mosfet-Anschlüsse werden direkt an die Hauptplatine gelötet. Über die Gate-Anschlüsse der MosFet's wird eine Ferit-Perle geschoben.

Frontplatte und Gehäuse sind zu erden, genauso wie der zentrale Masseanschluss auf der Hauptplatine.

Auf sonstige Sicherungsmaßnahmen, z.B. Berührungsschutz (entsprechend den Vorschriften eines jeden Landes) ist zu achten.

## **Mein Musteraufbau des RoeTest V7:**

Nachstehend einige Fotos von meinem Aufbau des RoeTest

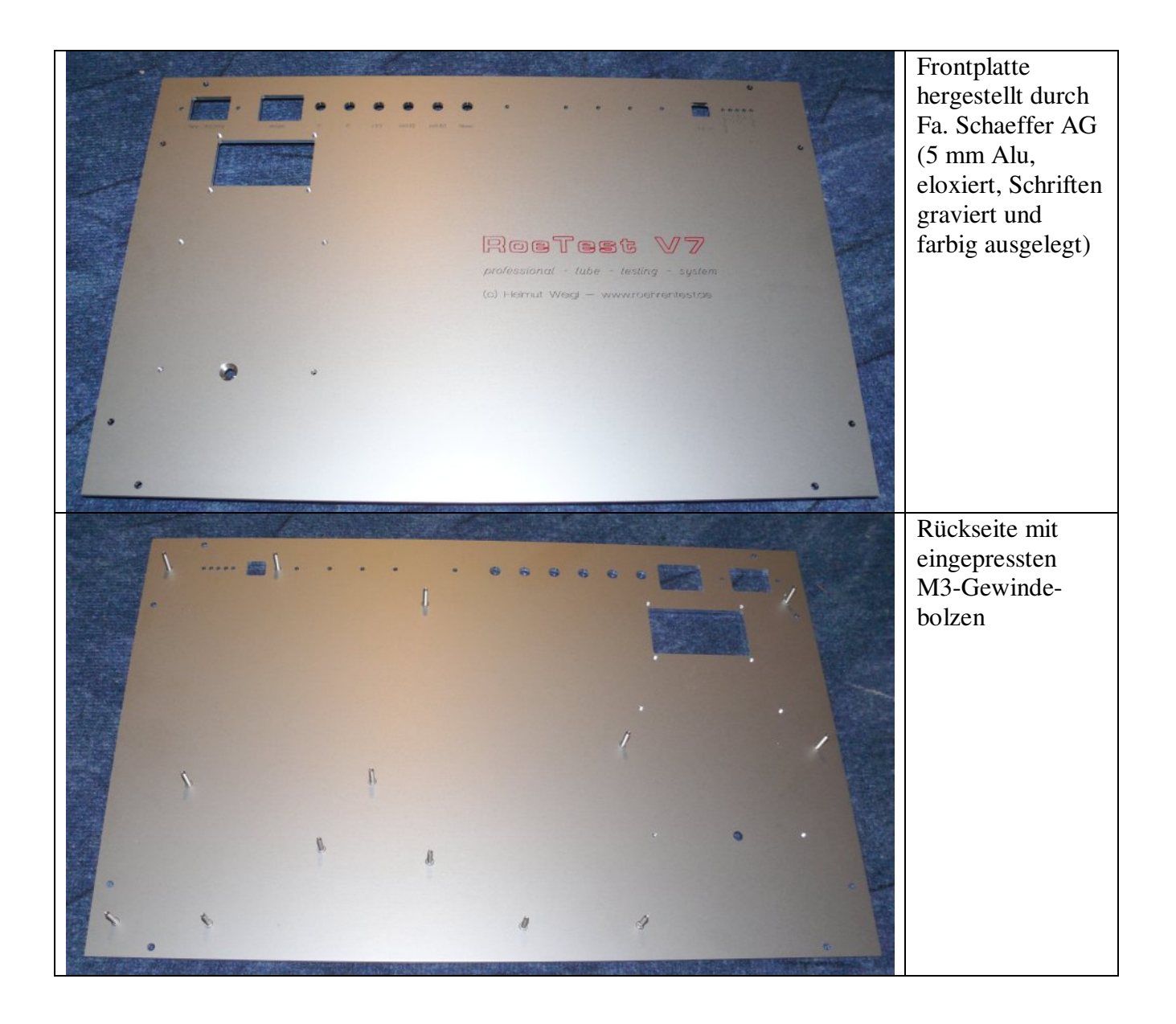

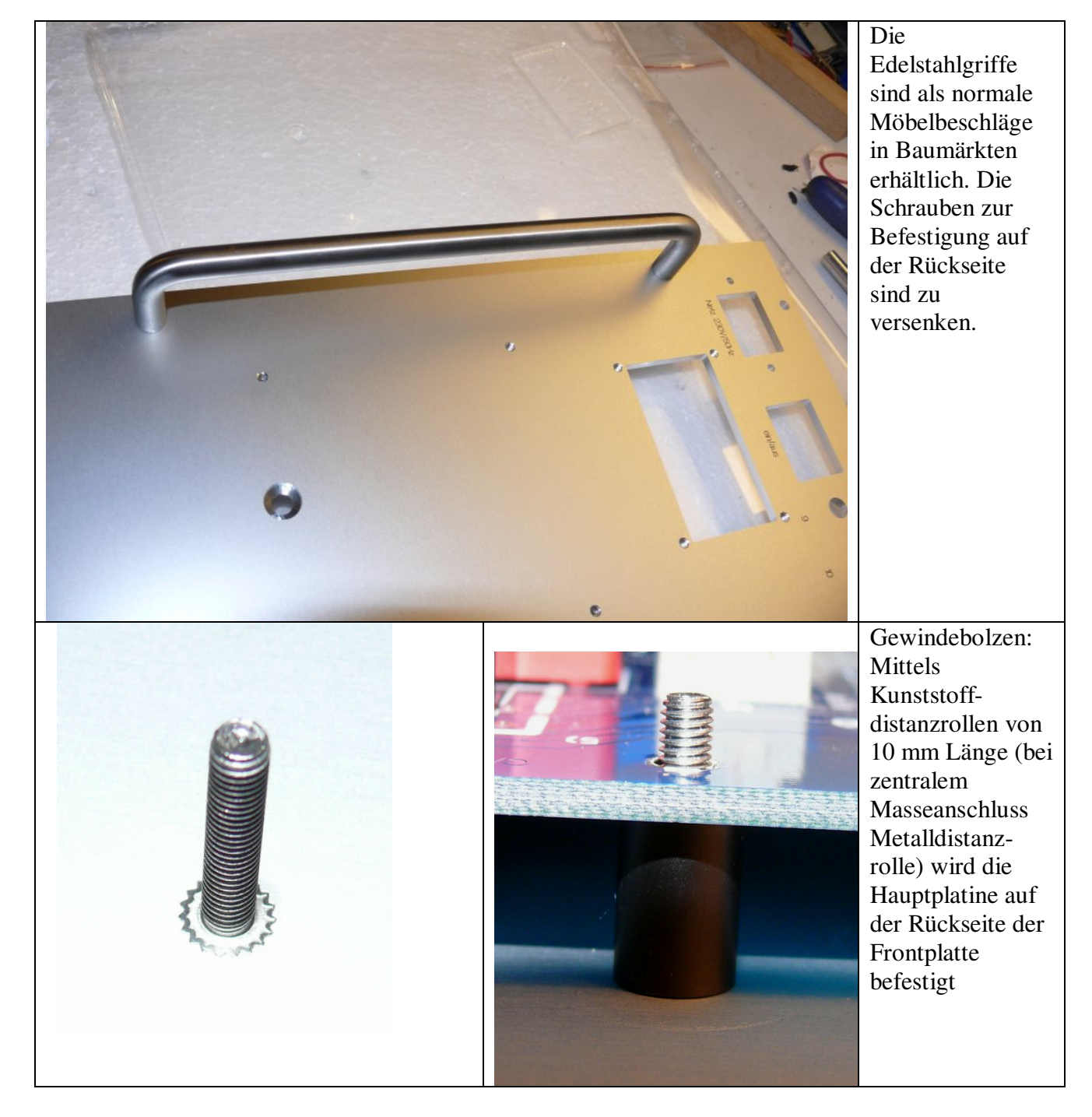

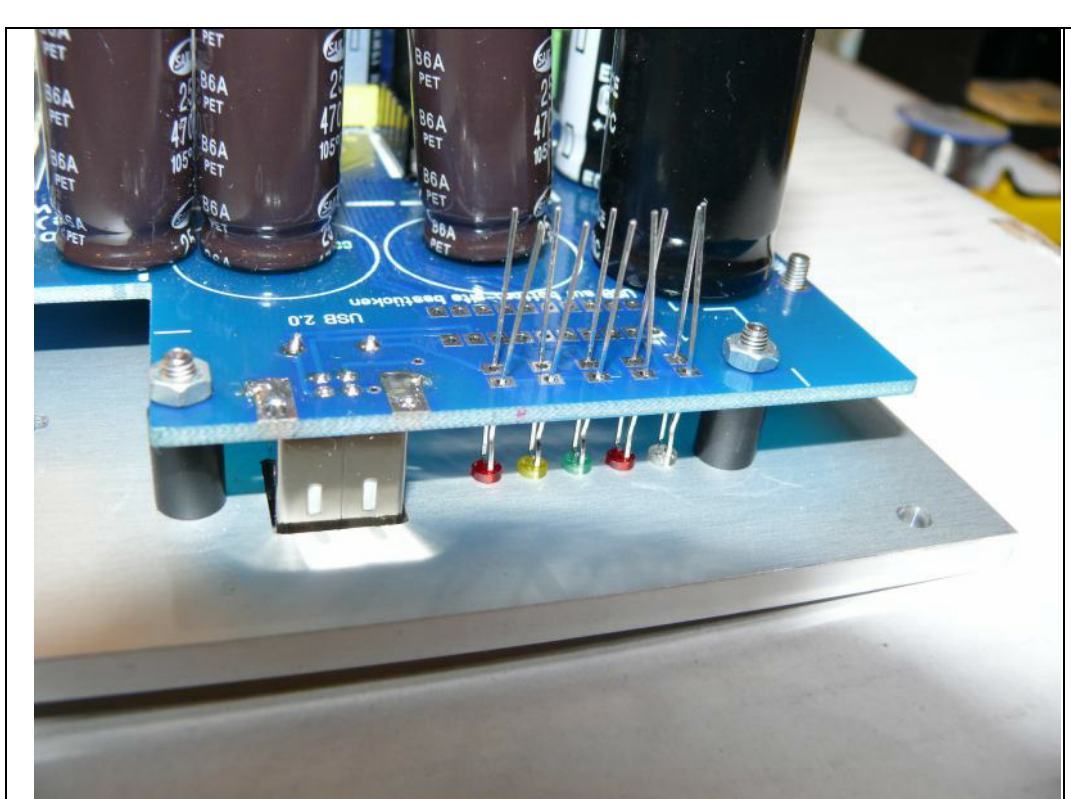

Die LED's werden erst am Schluss eingelötet, und dazu die Hauptplatine mit den Abstandsbolzen vorübergehend an die Frontplatte geschraubt. So sind die LED's einfach im richtigen Abstand zu montieren.

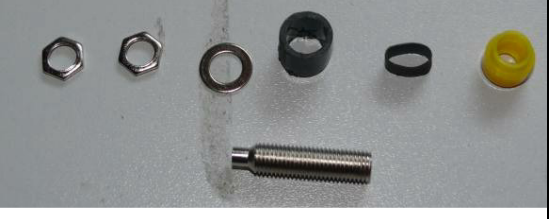

#### **Montage der Bananenbuchsen:**

Neben der Bananenbuchse ist ein Stück Schrumfschlauch und ein Kunststoffröhrchen von 8mm Länge erforderlich (Baumarkt). Das 8mm lange Kunststoffröhrchen ergibt mit Beilagscheibe und Mutter genau einen Abstand von 10 mm zwischen Frontplatte und Hauptplatine (gleicher Abstand wie die anderen Distanzrollen). Die Bananenbuchsen dienen gleichzeitig mit der Befestigung der Hauptplatine.

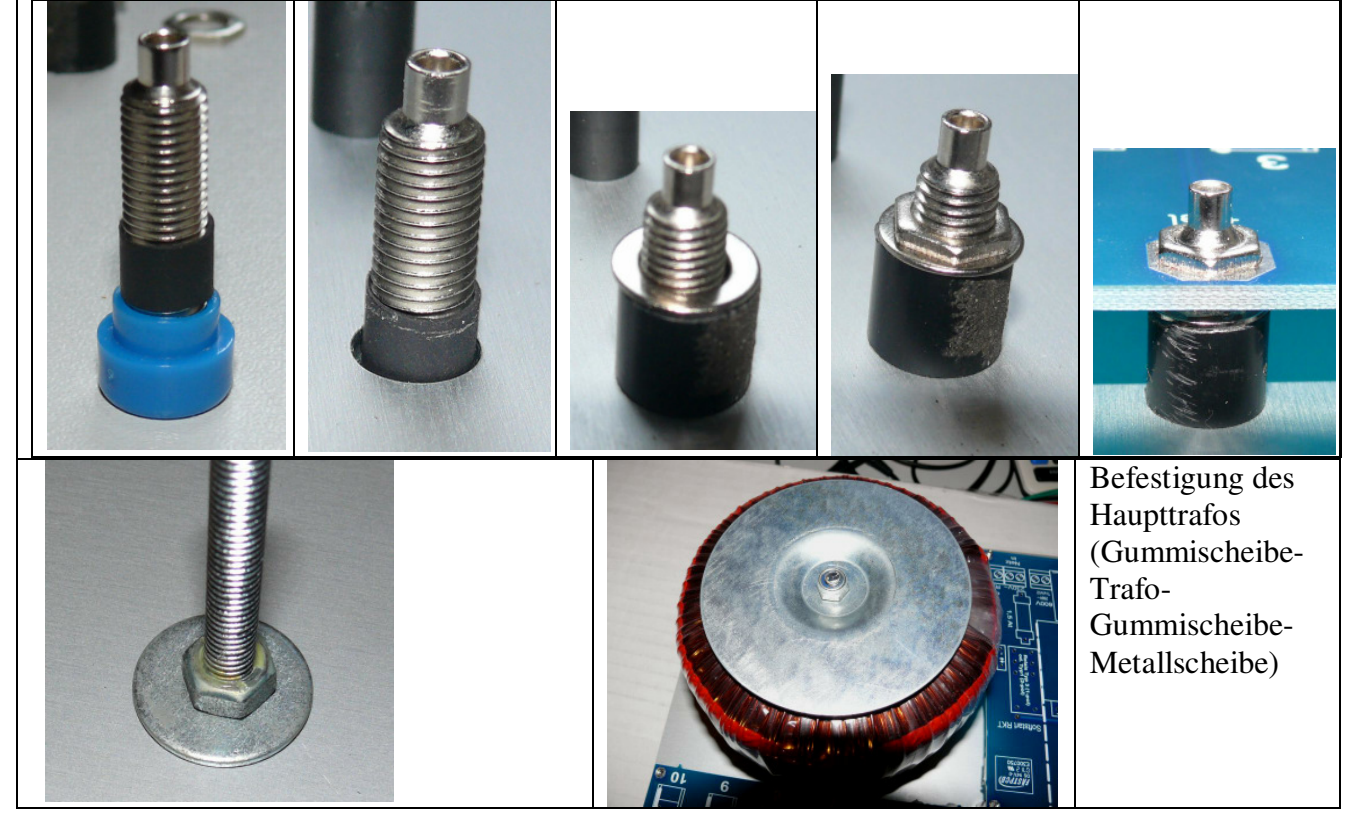

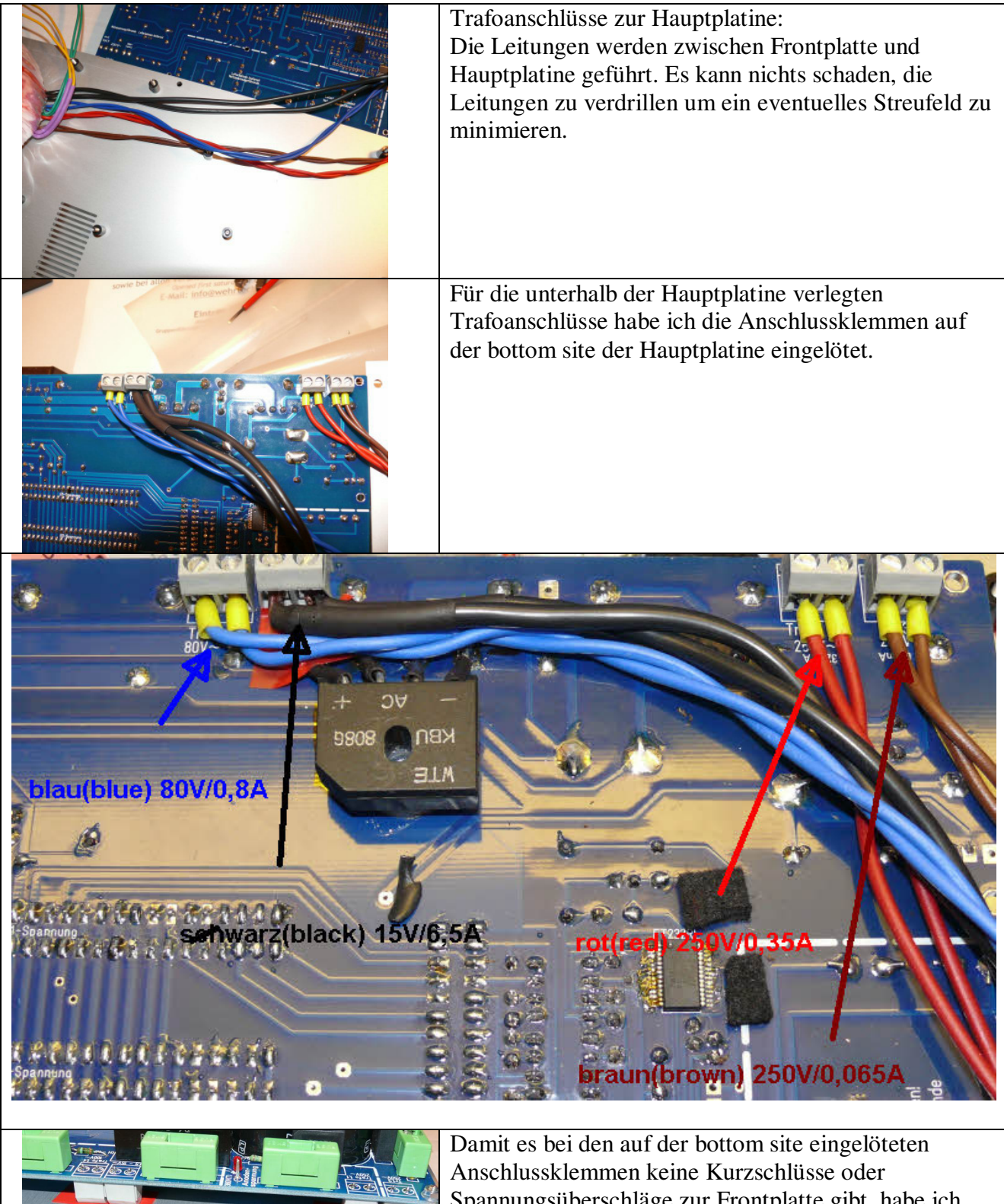

Spannungsüberschläge zur Frontplatte gibt, habe ich noch eine Isolierung mit Klebeband angebracht (rot).

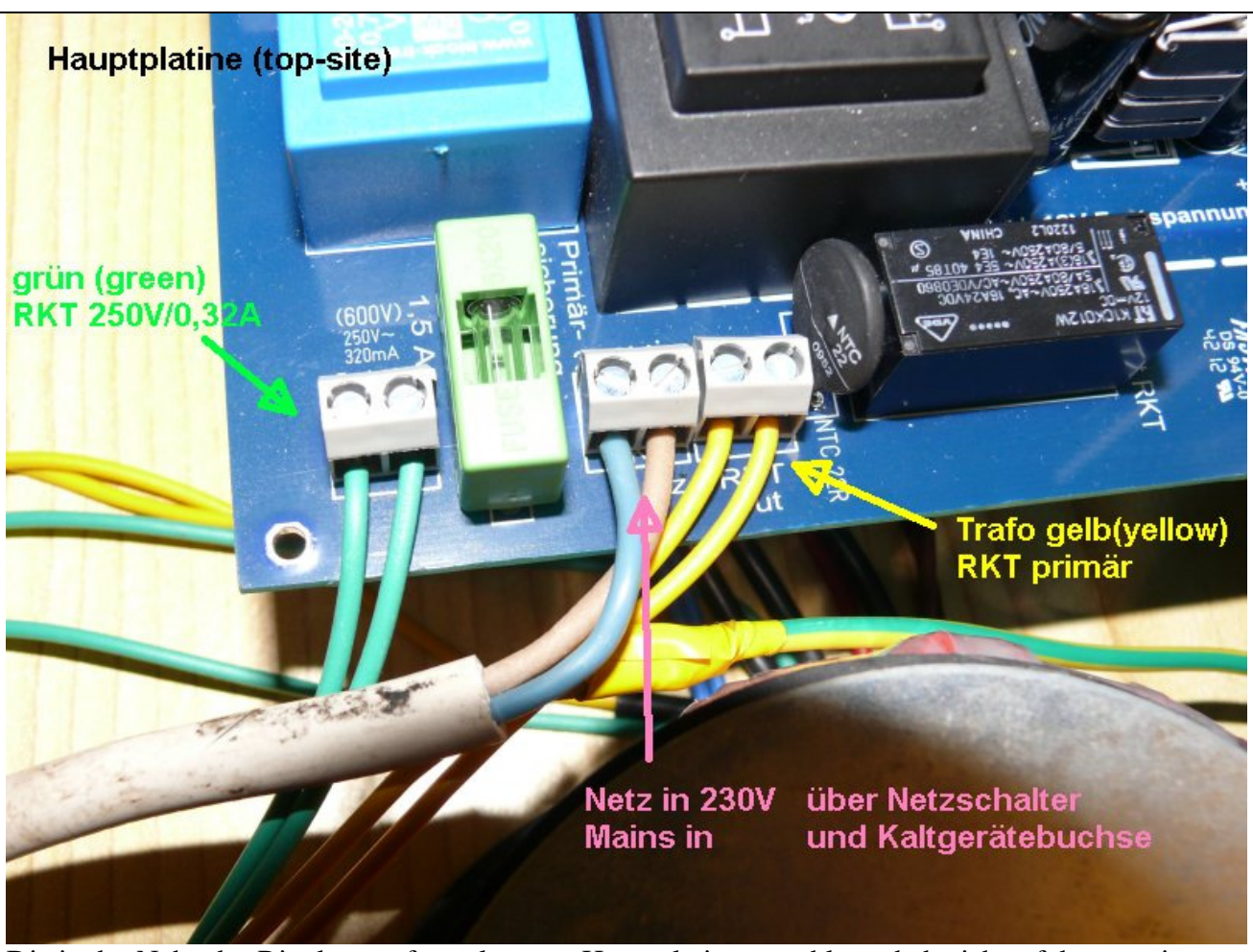

Die in der Nähe des Ringkerntrafos gelegenen Hauptplatinenanschlüsse habe ich auf der top-site eingebaut. Das Kabel für den Netzanschluss habe ich wieder unterhalb der Hauptplatine verlegt. Ich habe dafür ein zweipoliges Netzanschlusskabel verwendet.

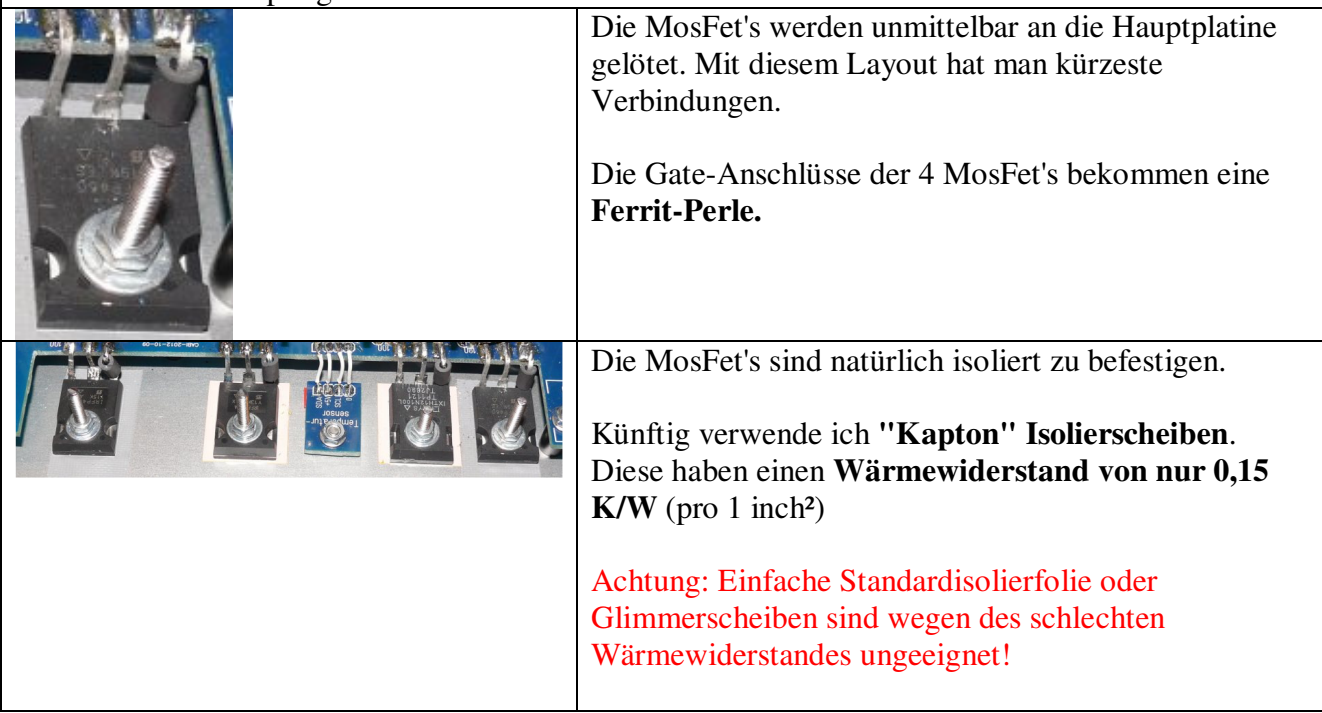

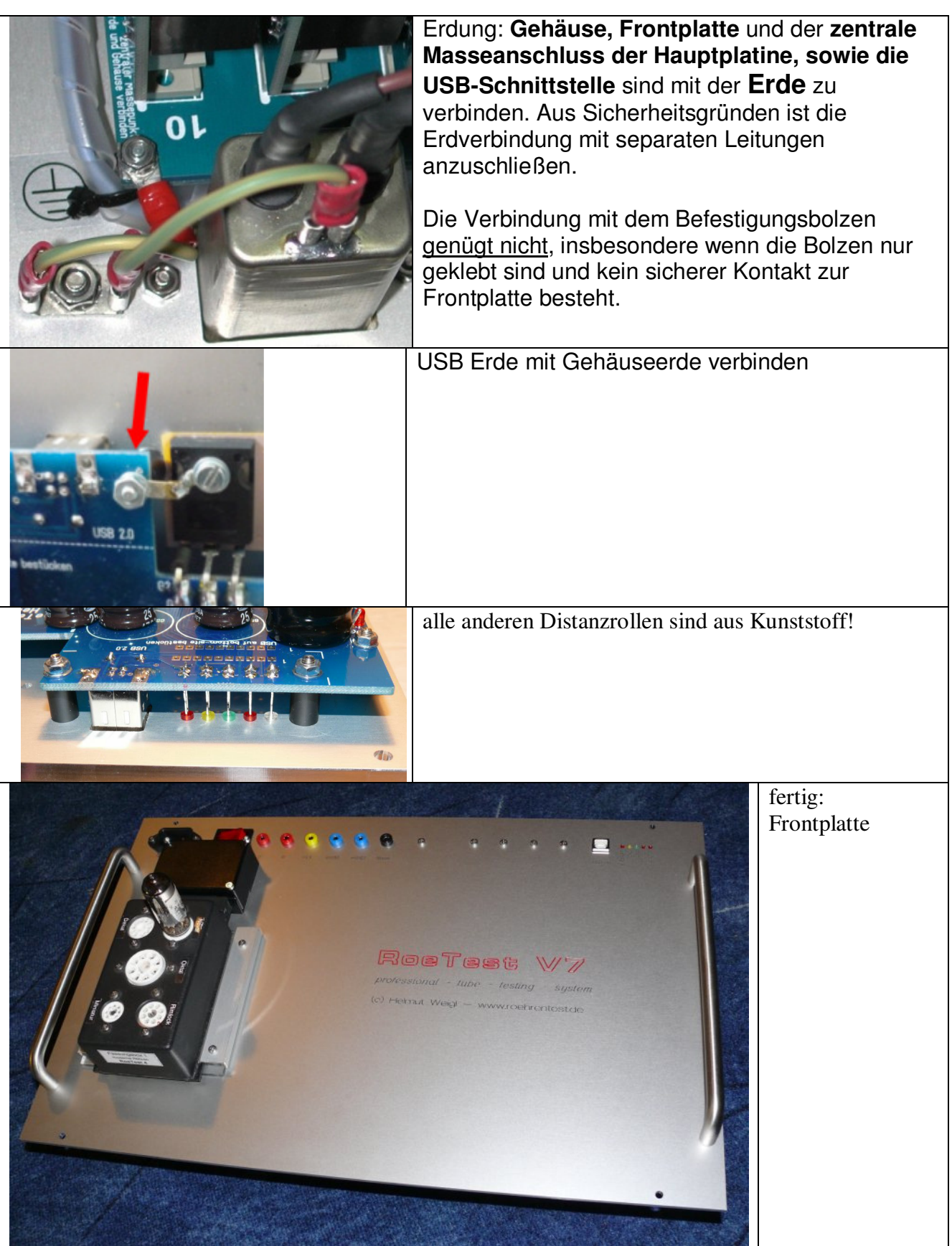

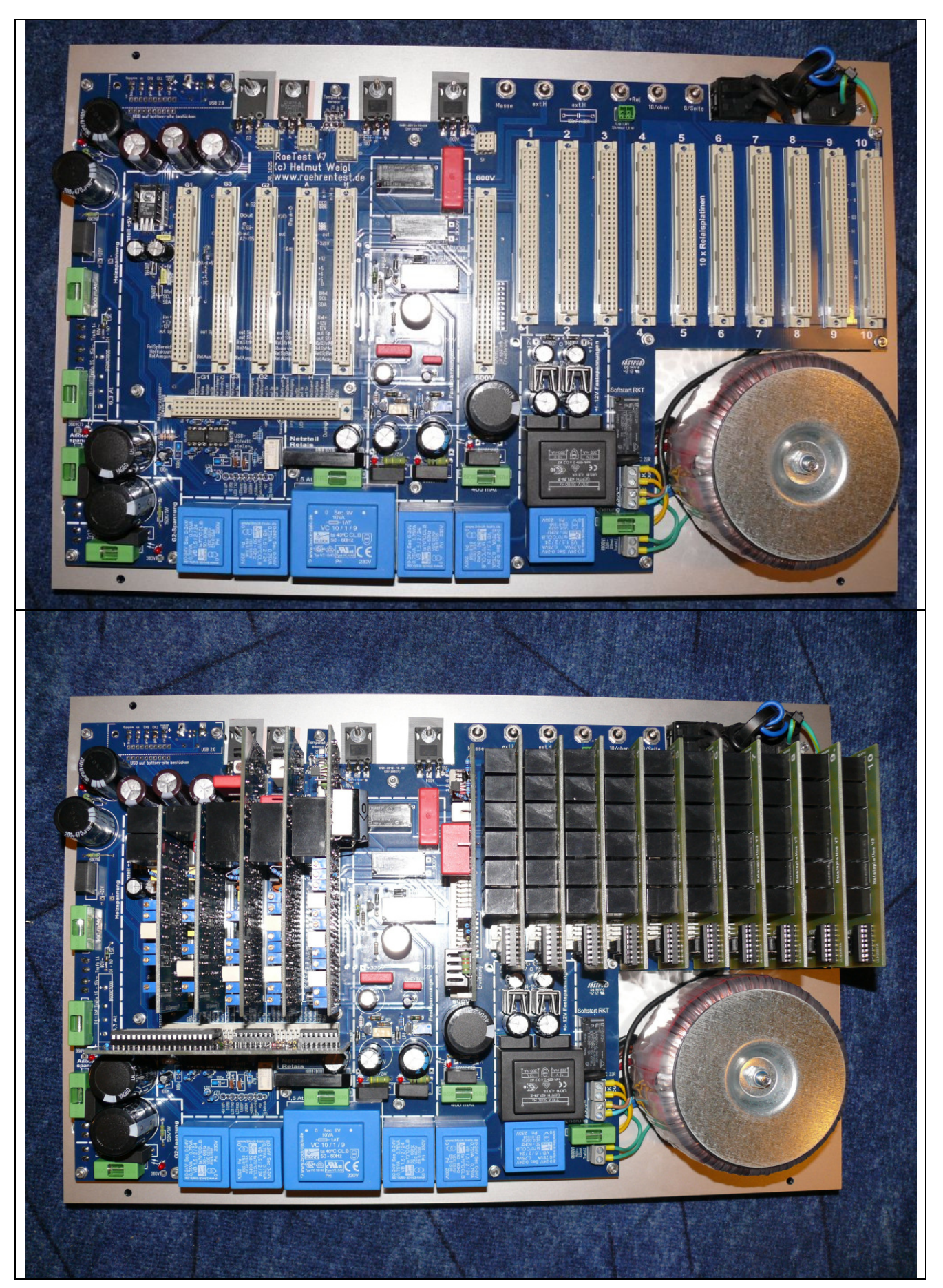

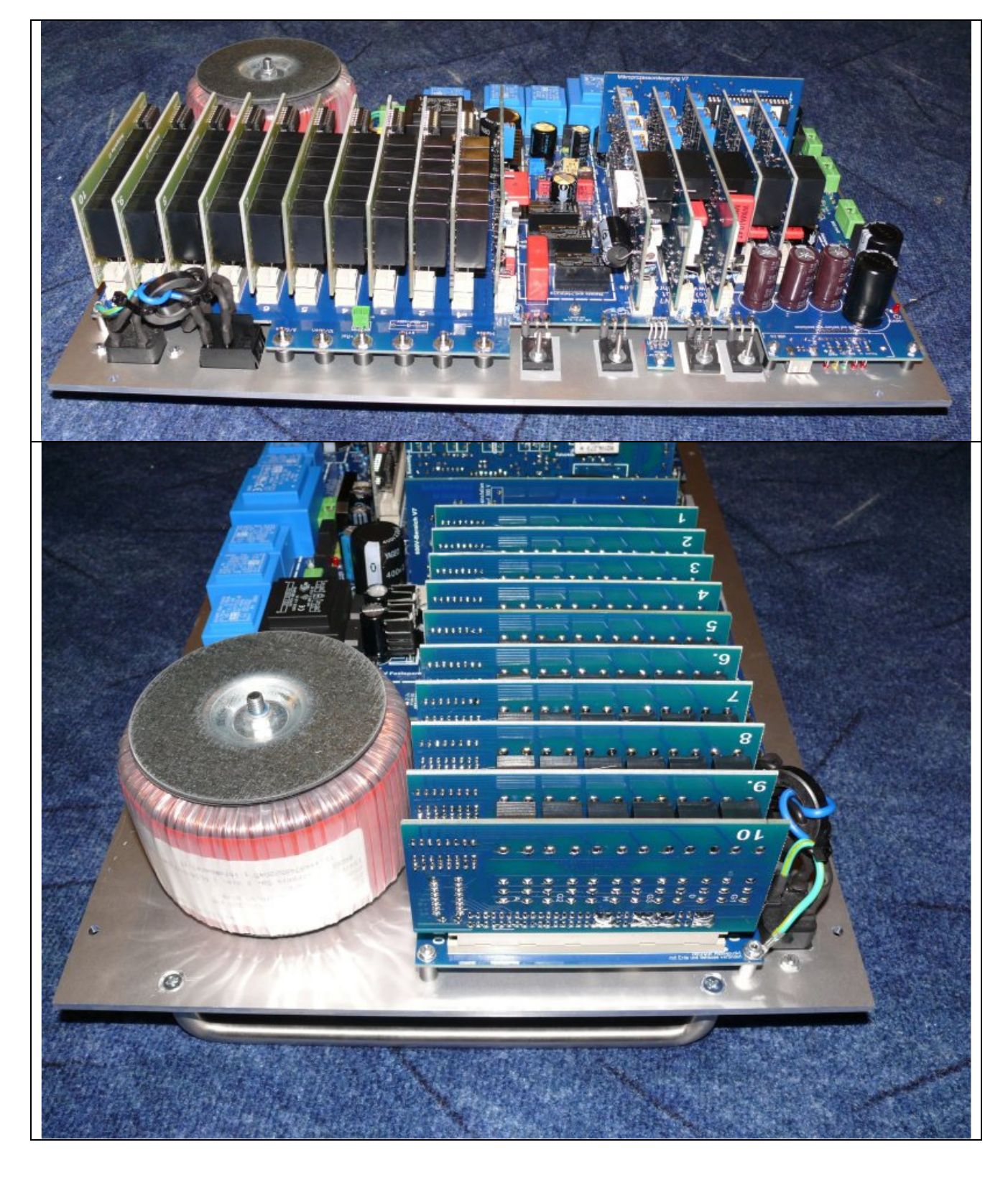

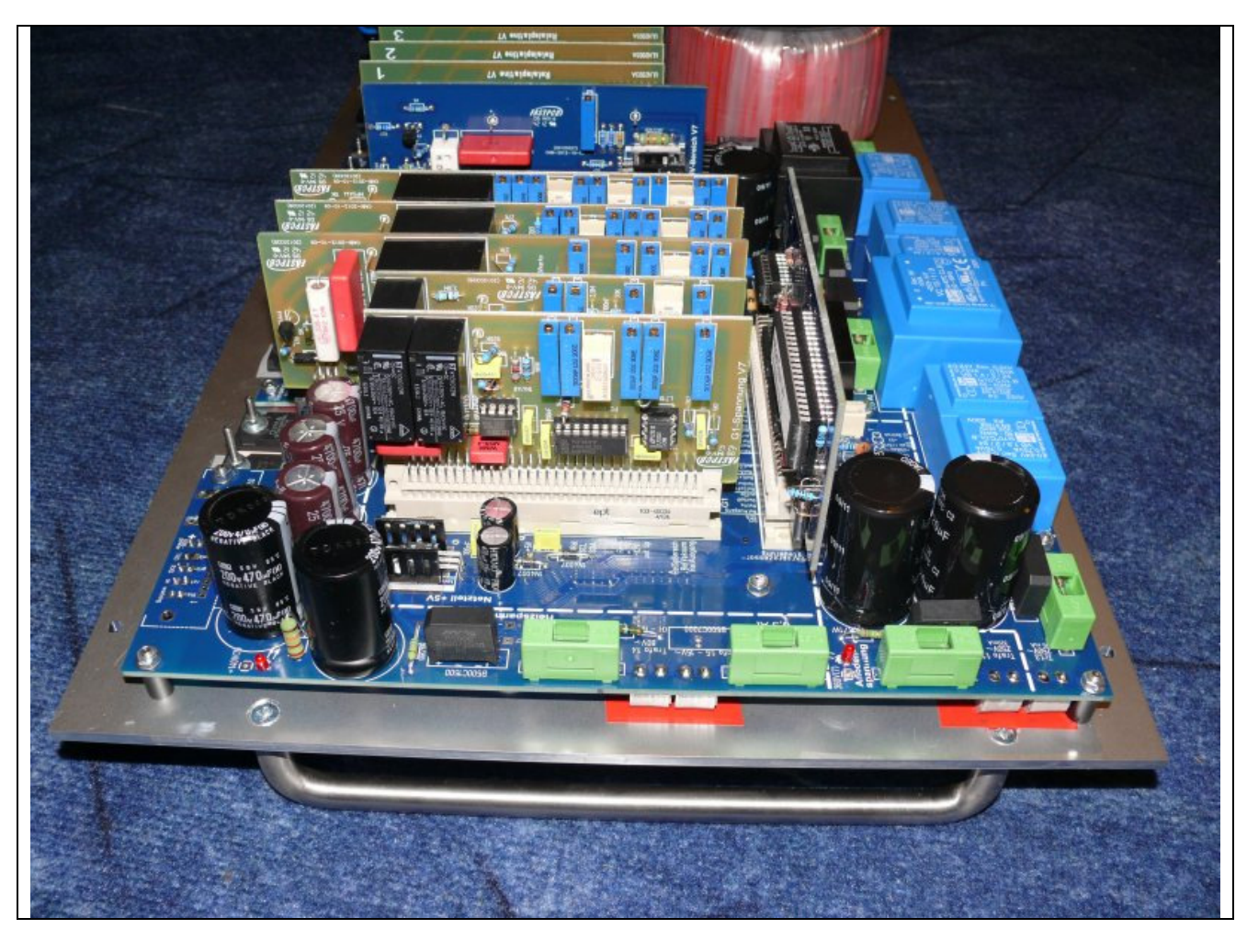

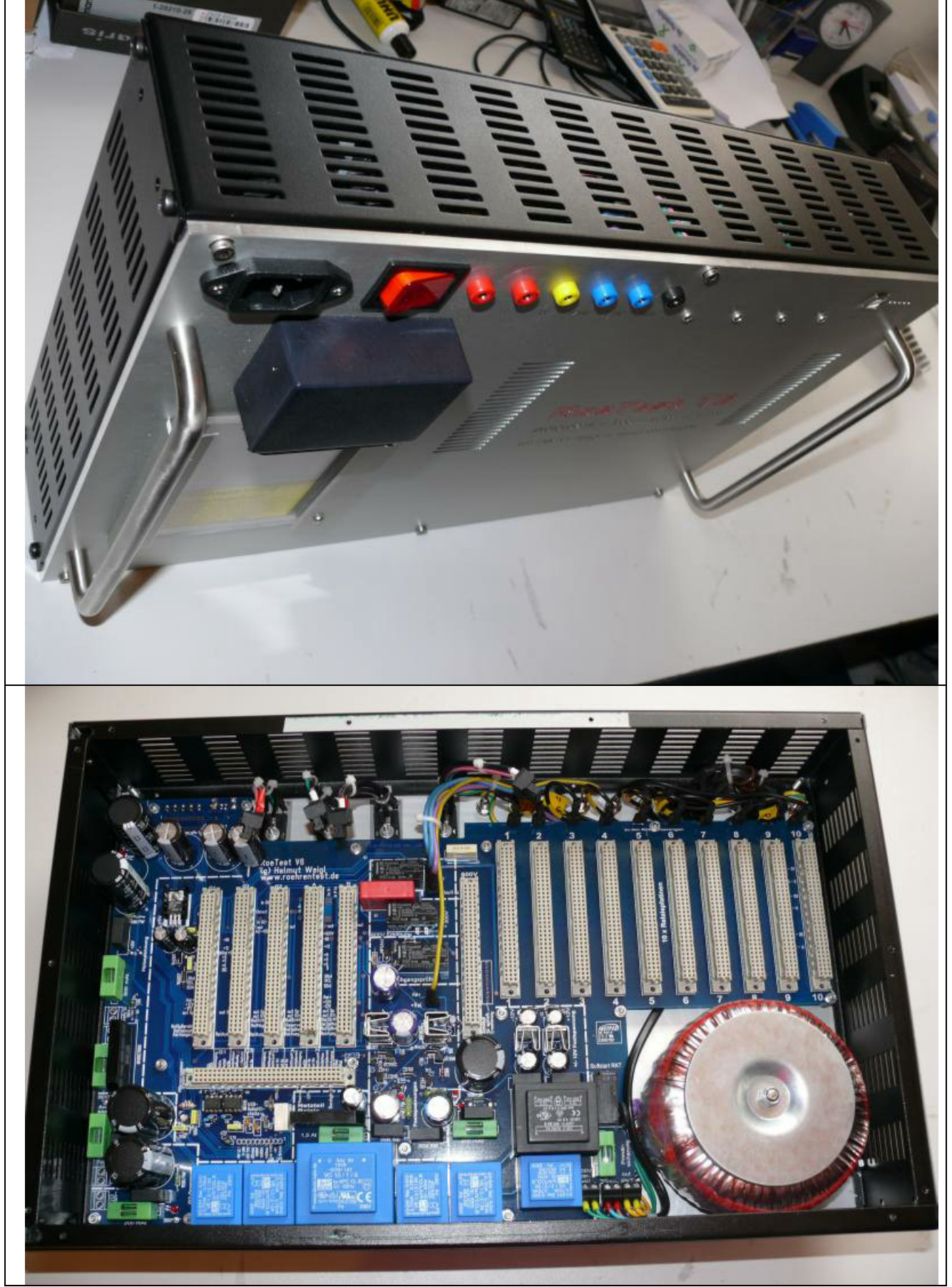

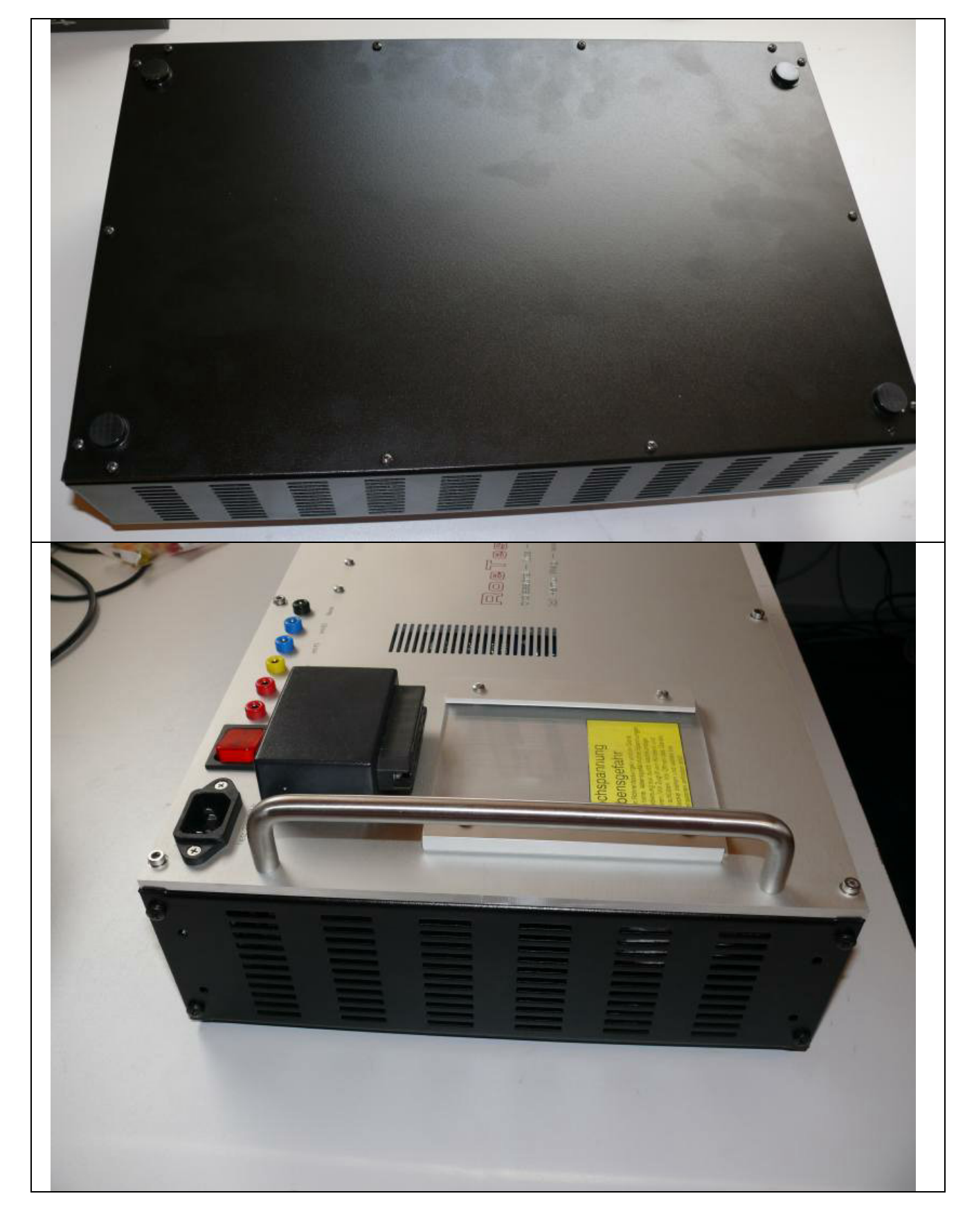

oder auch in einen Alukoffer: Um ausreichende Belüftung zu gewährleisten, habe ich hier einen Lüfter eingebaut. Dieser bläst von Hinten auf die MosFet's. Der Luftstrom tritt links und rechts der Frontplatte wieder aus. Zu diesem Zweck habe ich die Frontplatte etwas schmäler als den Koffer geplant.

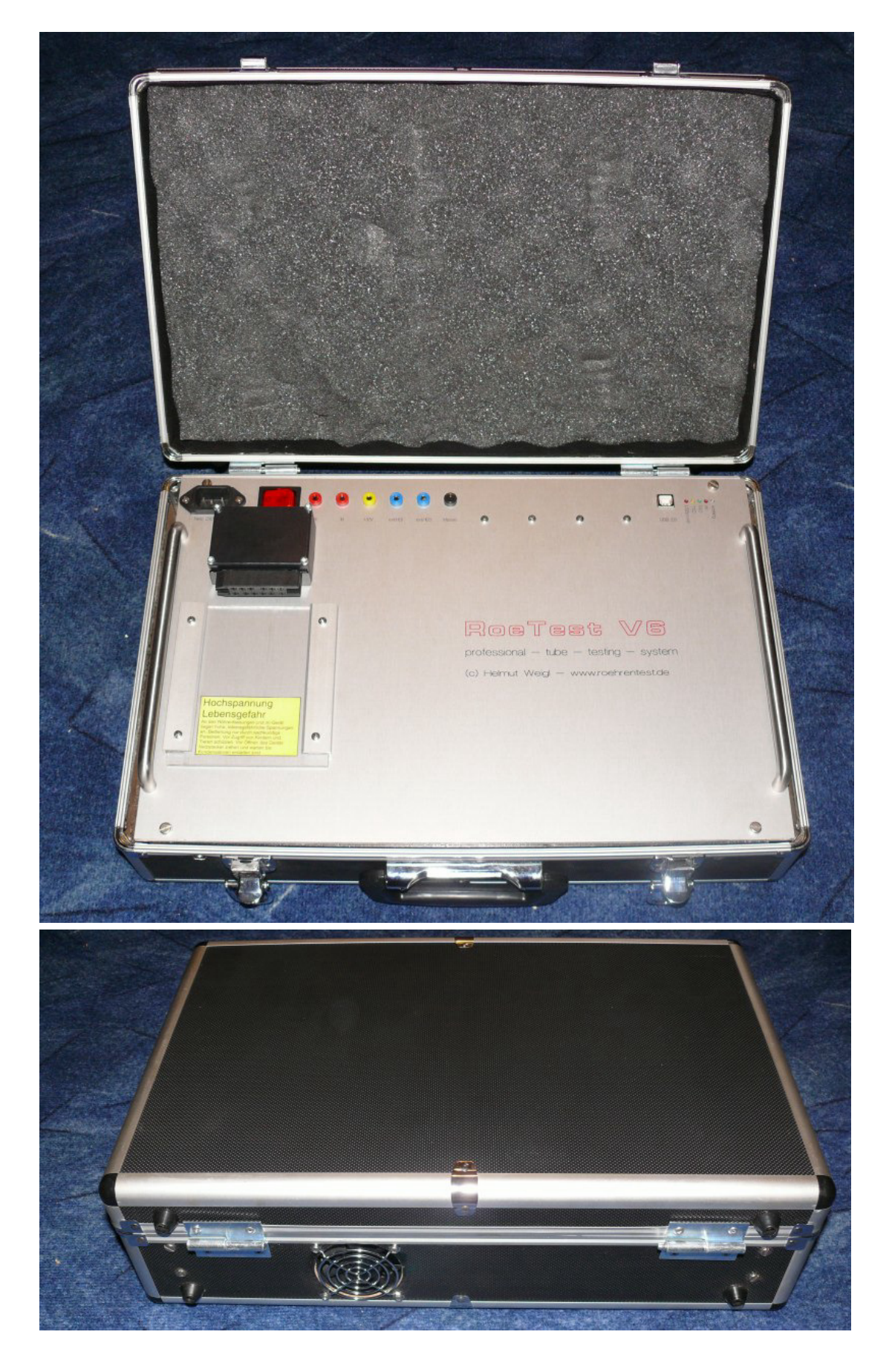

## **Verdrahtung:**

Die Restverdrahtung ist schnell erledigt. Auf gute Isolation und ausreichende Querschnitte der Leitungen ist zu achten.

- 1. Von Netzanschlussbuchse über Netzschalter zur Hauptplatine (Netzfilter oder Ferritring zur Störungsunterdrückung ist günstig)
- 2. Erdanschluss von Netzanschlussbuchse zur Frontplatte
- 3. Haupttrafo an Hauptplatine anklemmen (Anschlussdrähte verdrillen)
- 4. Kabel von der Hauptplatine zum Fassungsboxanschluss (Litze 1,5 mm²). Die Kabel sind auf der bottom site der Hauptplatine anzulöten. Am Fassungsboxanschluss habe ich jeweils 2 Stück Ferritperlen (Lochdurchmesser 2mm, mit Schrumpfschlauch isoliert) für die 10 Röhrenstiftzuführungen eingebaut.

Weitere Ferritperlen oder HF-Drosseln sind in den Fassungsboxen zu verwenden, und zwar immer an denjenigen Anschlüssen, bei denen Anodenspannung anliegen kann.

**Achtung: Alle Leitungen (zum Fassungsboxanschluss) sind so kurz als möglich auszuführen.** Je länger die Leitungen, desto größer ist die Gefahr, dass Probleme mit Schwingneigung bei bestimmten Röhren bestehen.

## **Sicherungstabelle:**

In meinem Gerät (RoeTest V7) habe ich folgende Sicherungswerte (alle träge) verwendet: primär 1,6 A sekundär: Heizung niedriger Spannungsbereich | 6,3 A Heizung hoher Spannungsbereich 0,8 A Anodenstrom 0,4 A Spannungserhöhung 600 V | 0,4 A G2-Strom 0,2 A

Relais 1.6 A

Alle Sicherungen befinden sich auf der Hauptplatine.

## **Inbetriebnahme:**

Bitte vor Inbetriebnahme nochmals alles auf korrekte Verdrahtung prüfen.

Es empfiehlt sich, die Teilschaltungen einzeln in Betrieb zu nehmen und zu testen. **Wichtig: Alle Änderungen bei ausgeschaltetem und vom Netz getrennten Gerät vornehmen (Elkos müssen entladen sein - warten oder entladen)! Auch die Steckkarten dürfen nur bei ausgeschaltetem Gerät und entladenen Kondensatoren entfernt oder eingesteckt werden!** 

Folgende Vorgehensweise schlage ich vor:

- Die Netzteile der Reihe nach einzeln testen und Spannungen messen (ohne Steckkarten). Insbesondere prüfen, ob die Leerlaufspannungen nicht zu hoch sind (Spannungsfestigkeit der Ladeelkos bei den hohen Spannungen)
- zuerst messen +12 und -12-Volt, +5V, Relaisspannung, -56V mit Poti einstellen (Leerlaufspannung vor Glättung ca. 90V), +320V mit Poti einstellen (Leerlaufspannung vor Glättung ca. 380, maximal 400 V).
- Dann Sekundärsicherungen für Heiz-, Anoden- und G2-Spannung einsetzen und die Spannungen messen (Lötstifte auf Hauptplatine vorsehen - hier können die Elkos bei Bedarf auch entladen werden). Leerlaufspannungen A/G2 und 600V - je ca. 360V.
- für nachstehende Tests die Anoden, G2, Heizspannung abklemmen (Sekundärsicherungen entfernen)
- Mikrocontrolerplatine einsetzen, 5V-Netzspannung und Relaisspannung vorhanden sein. Nach dem Einschalten muss die Vorsicht-/Betrieb-LED mehrmals blinken (zeigt, dass Pic startet). Die PC-Software muss jetzt bereits mit dem Pic kommunizieren können (vorher natürlich Treiber installieren, sowie RoeTest mit PC über USB-Kabel verbinden - siehe Bedienungsanleitung). Der Pic sollte reagieren wenn ein Befehl gesendet wird (z.B. Kurzschlusstest - Vorsicht/Betrieb-LED muss reagieren).
- +5V und Relaisspannung ein, PC-Software->Optionen->Durchgangsprüfer-Relais testen
- Relais-Platinen einstecken (incl. PCF8574(A)), Mit PC-Software->Optionen->Pin-Relais-Testen (eine Platine nach der anderen)
- Alle anderen Karten einstecken und Relais testen (PC-Software)
- PCF8591 auf den Spannungsplatinen (H, A, G1, G2, G3) testen. Mit PC-Software- >Optionen->Spannungen senden ansteuern. Mit Schiebereglern der PC-Software müssen an den Pin 15 der PCF8591 Spannungen von 0-5 V einstellbar sein.
- testen ob die Ausgangsspannungen G1 und G3 funktionieren/regelbar sind (PC-Software, Multimeter an Testpunkte 1 auf den Karten - Hinweis: Abgleich muss noch erfolgen)
- erst jetzt die Anoden, G2- und Heizspannung wieder anklemmen und testen, ob die Ausgangsspannungen der Platinen A, G2, Heizung funktionieren (eine Karte nach der anderen)
- Zuletzt die Karte für die 600V-Spannungserhöhung (Festspannung 300V, die in Serie mit der A-Karte geschaltet wird)

# **Abgleich:**

Zum Abgleich muss das Gerät fertig aufgebaut sein und das Gerät vollständig funktionieren. Nach dem Einschalten erfolgt zuerst ein Grobabgleich aller Potis. Für einen endgültigen Abgleich sind die Einstellungen nach dem Warmlaufen (mind. ½ Stunde bei gleichmäßiger Zimmertemperatur) zu wiederholen. Ein weiterer Abgleich sollte nach einigen Tagen Betriebszeit, sowie in regelmäßigen Abständen erfolgen.

Zum Abgleich der Hardware gibt es in der Messsoftware: Menü-Reiter "**B**"->Optionen-**Spannungen senden**, folgende Maske:

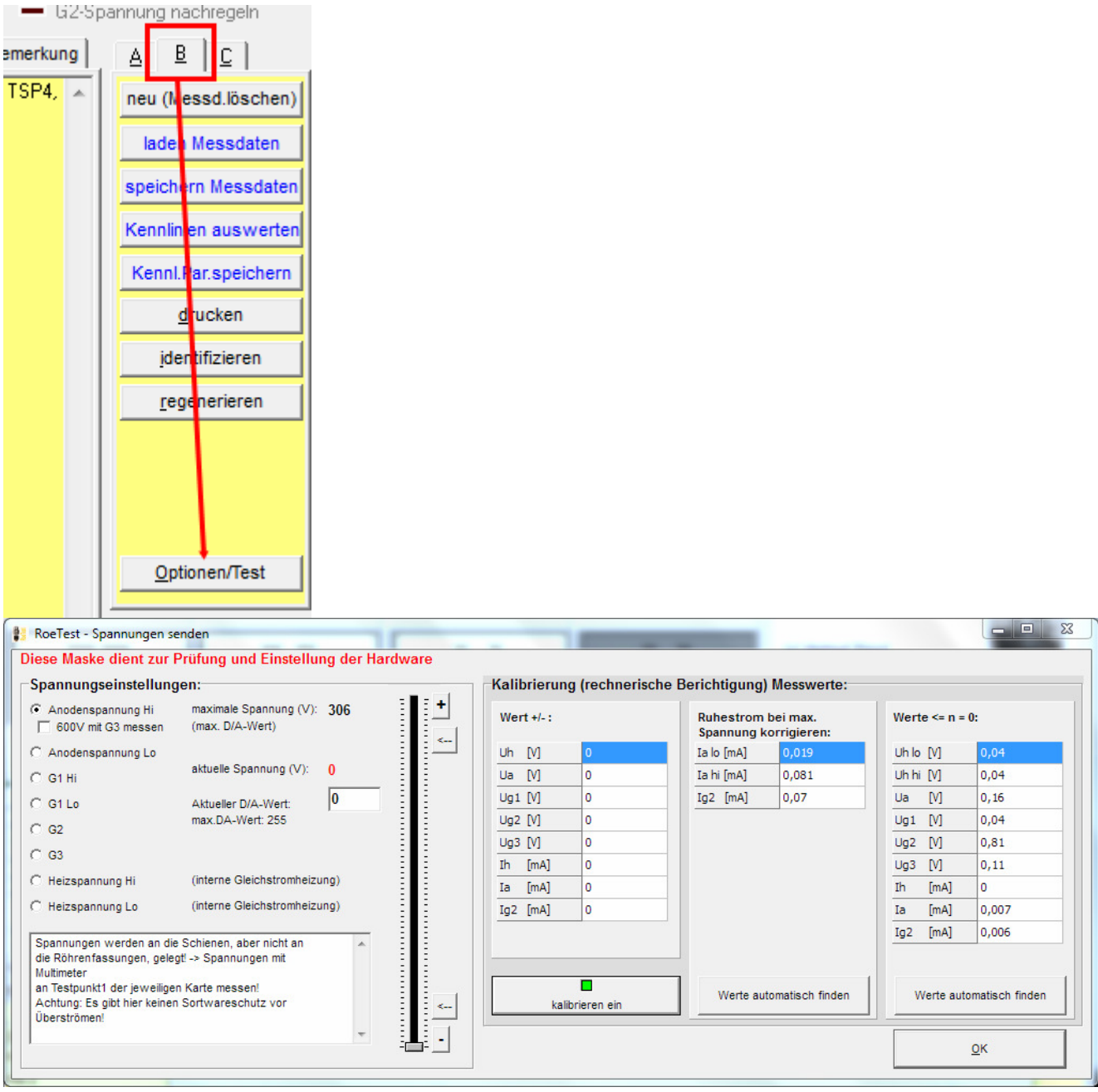

Hier lassen sich die Spannungen der einzelnen Karten per Schieberegler einstellen. Achtung:

 Die Spannungen werden an die Schienen geschaltet, aber nicht an die Fassungen (Messinstrumente und Belastungswiderstände sind an Testpunkt 1 der jeweiligen Karte anzuschließen)

 **Es gibt hier keine Software-Überstrom-/Kurzschlussabschaltung** - bitte MosFet's nicht überlasten (nicht erlaubt ist beispielsweise: Volle Anodenspannung von 300V bei

Kurzschluss des Ausgangs für längere Zeit. In diesem Falle würde der volle Kurzschlussstrom - w/Strombegrenzung - von ca 350 mA über den MosFet bei einer Source-Drain-Spannung von ca. 330V = 115 Watt abfallen. Die Leistung würde zwar von den MosFet für kurze Zeit verkraftet. Allerdings würden diese - trotz des Kühlkörpers sehr, sehr heiß werden. Bei zuviel Hitze … ).

## **Festspannungen**

Die +320V und – 56V Festspannungen sind abzugleichen mit den grün markierten Potis. Die Spannungen werden an den rot markierten Messpunkten gegen Masse gemessen.

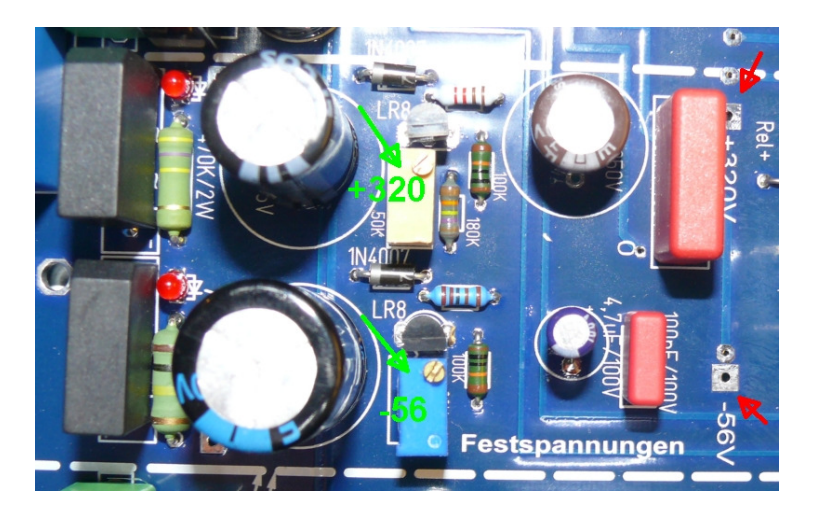

#### **gesteuerte Netzteile (Spannungsbereiche):**

Im Folgenden wird der Abgleich für die Anodenspannung beschrieben. Diese Anleitung gilt analog auch für den Abgleich der Heiz-, G1, G2, G3-Spannungen.

Multimeter mit Spannungsbereich bis ca. 400 V anschließen (Testpunkt 1 auf jeweiliger Karte gegen Masse).

Die Ausgangsspannung wird an zwei Punkten (unten und oben) abgeglichen. Da die D/A-Wandler an den Bereichsenden etwas ungenau sind, wird nicht an den Bereichsenden (0, 255), sondern bei den D/A-Werten 20 und 230 abgeglichen. Um leicht zu den Abgleichpunkten (D/A Werte 20 und 230) wechseln zu können, habe ich in die Software **zwei Buttons** eingefügt:

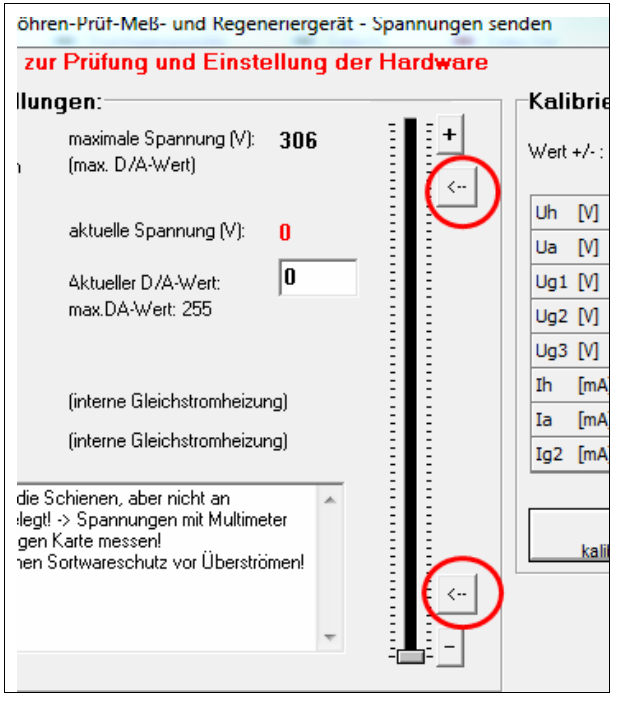

Die Lage der Potis auf den Platinen:

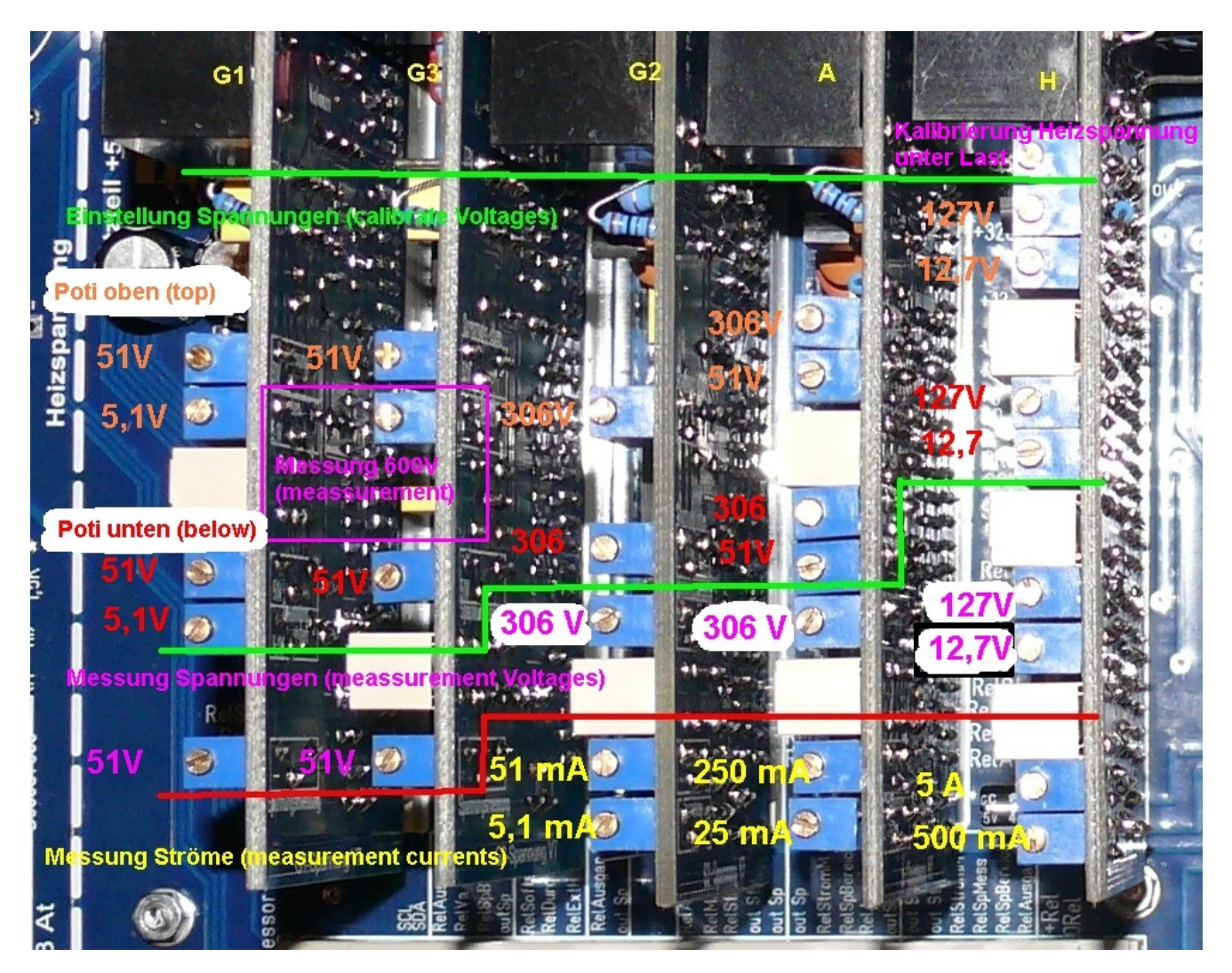

Beispiel Anodenspannung:

Gewählt wird der kleine Anodenspannungsbereich (0-51 V) und anschließend der untere Wert 20 in der Software eingestellt. Anschließend das Poti (unten, kleiner Bereich) auf der Anodenspannungsplatine (in Schaltplänen mit "unten" bezeichnet) so einregeln, dass das Multimeter die eingestellte Spannung am Bildschirm anzeigt. Als nächstes wird der Schieberegler auf D/A-Wert 230 hochgeregelt und das Spannungspoti (oben, kleiner Bereich) auf der Platine eingestellt. Da sich die Potis geringfügig gegenseitig beeinflussen, ist der Abgleich evtl. mehrmals zu wiederholen.

Anschließend wird in der Software in den großen Bereich gewechselt (0-306V) und auf dieselbe Weise abgeglichen.

Alle Einstellungen erfolgen ohne Lastwiderstand.

Die Einstellungen erfolgen für die Anoden-, G2-, Heiz-, G1- und G2-Platine auf die gleiche Weise.

## **Abgleich 600V-Spannungserhöhung für Anodenspannung:**

Multimeter +/- an Testpunkten der Karte anschließen und mit Poti auf 300V einregeln. Dabei soll ein Lastwiderstand an die Karte gelegt werden (z.B. Glühlampe 15 Watt). Die Spannung wird mit/ohne Last auf ca. 1-2V konstant gehalten.

## **Abgleich Spannungsmessbereiche:**

Mit den Trimmpotis die Spannungsmessbereiche so einstellen, dass die virtuellen Messinstrumente der PC-Software die gleichen Werte anzeigen wie das Multimeter (dabei Spannung kurz vor oberstem Wert nehmen, z.B. Anodenspannung 280V). Ein Offsetabgleich ist nicht möglich. Dieser kann bei Bedarf (nur im Notfall - wenn kein anderer Fehler ermittelt werden kann) in der Software eingestellt werden. Z.B. Offset +0,1 Volt -> in Softwarekompensation eintragen -0,1 Volt (Optionen/Test->Spannungen senden- >Kalibrierung Messinstrumente->unterer Wert (erst mit Button "übernehmen" werden die Werte berücksichtigt). Ausserdem kann man die Messwerte unterhalb einem bestimmten Wert wegschneiden (Werte < n = 0). Dies ist sinnvoll, wenn die Instrumente im Ruhezustand nicht ganz 0 V anzeigen.

## **Abgleich G3-Karte-Spannungsmessung 600V (ab Version 6):**

Die neue G3-Karte bietet eine Messfunktion, mit der Spannungen bis 600V gemessen werden können (nur wenn die G3-Spannung nicht benötigt wird). Diese Möglichkeit wird beispielsweise bei der Stabi-Messung verwendet. Zur Messung wird die G3-Karte mit der Spannung der A-Karte verbunden. Dies erreicht man **per Software** durch setzen nachstehenden Hakens:

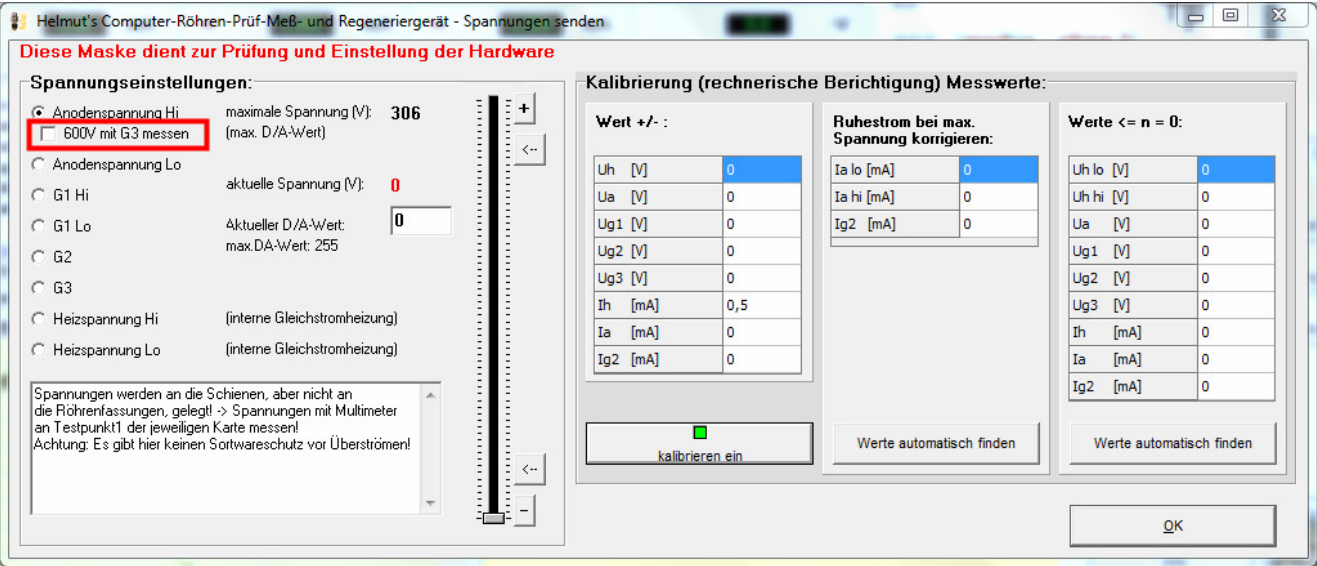

Mit der A-Spannung stellt man auf 280V ein und regelt das Poti für die Spannungsmessung des 600V-Bereichs der G3-Karte auf 280V ein. **Achtung: Um diese Einstellung vornehmen zu können, muss in den Optionen auch die richtige Version der G3-Karte eingestellt sein (ab Version 6).** Ansonsten erscheint obiges Ankreuzfeld gar nicht. Keinesfalls die Karten per Draht verbinden!

## **Feintuning der Heizspannungsmessung**

# **Problem:**

Schließt man ein Multimeter an einer Röhrenfassung an und misst (z.B. im manuellen Modus die Heizspannung), so stimmt der Messwert gut mit der Anzeige des RoeTest überein. Wird die Spannung belastet (z.B. Einstecken einer Röhre mit ca. 1 A Heizstrom), kann es sein, dass die Anzeige des Multimeters nicht mehr genau mit der Anzeige des RoeTest übereinstimmt (das RoeTest zeigt z.B. eine geringfügig höhere Spannung als das Multimeter an - abhängig vom entnommenen Strom).

# **Ursache:**

Auch Leiterbahnen, Steckverbinder, Relaiskontakte, Kabel, etc. haben Widerstände. Fließt über diese Widerstände ein Strom, so fällt eine Spannung darüber ab. So auch im RoeTest. Dieser (sehr geringe) Spannungsabfall kann Auswirkungen auf die Messwertanzeige haben. Betroffen ist nur der kleine Heizspannungsbereich (0 - 12,75V), da nur in diesem Bereich mehrere Faktoren zusammenkommen:

- hohe Ströme fließen
- der Messverstärker eine hohe Verstärkung erbringen muss
- eine geringe Mess-Abweichung im Verhältnis zu den geringen Spannungen merkbar ist (bei 300V Anodenspannung würde ein Messfehler von 0,1V vernachlässigbar sein!)

Das Problem des Spannungsabfalles betrifft hauptsächlich die Masseleitung. Obwohl diese als breite Leiterbahnen auf Hauptplatine und Heizspannungsplatine ausgeführt sind (und noch mit 2,5 mm<sup>3</sup> Draht verstärkt werden), erfolgt dennoch ein Spannungsabfall. Dieser Spannungsabfall kann den 0-Punkt des Messverstärkers, bzw. den Fußpunkt des Spannungsteilers für die Spannungsmessung verschieben:

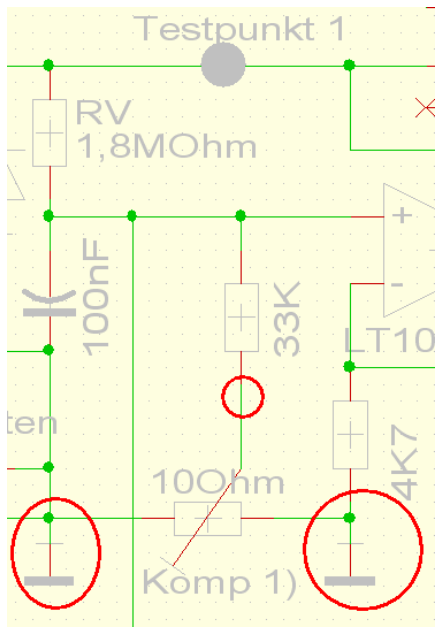

Es ist deshalb von entscheidender Bedeutung, wo die 0-Punkte auf der Heizspannungsplatine angeschlossen werden. Kleinste Spannungsänderungen an den Massepunkten ändern die Ausgangsspannung des Messverstärkers und verfälschen die Anzeige.

# **Lösung:**

Auf der Heizspannungsplatine des RoeTest gibt es ein Poti ("Kompensation Spannungsmessung") mit dem ein Abgleich zwischen den Massepunkten erfolgen kann. Das Poti scheint im Schaltplan und auf der Platine sinnlos angeschlossen zu sein, da beide Potienden an Masse liegen. Tatsächlich sind es aber zwei verschiedene Massepunkte. Auf der Masseleitung zwischen den Punkten fällt, je nach Höhe des Heizstromes, eine winzige Spannung ab (diese Masseleitung auf der Heizspannungsplatine darf nicht mit einem Draht verstärkt werden, da sonst keine Einstellung mehr möglich wäre). Mit dem Poti kann ein geringer Spannungsabfall bis zu den Röhrenfassungen messtechnisch kompensiert werden. Nur wenn das RoeTest richtig misst, kann ein Spannungsabfall auch richtig per Soft- und Hardware nachgeregelt werden!

(Man sollte trotzdem hardwaretechnisch dafür sorgen, dass der Spannungsabfall möglichst gering ist: Masse- und Heizschiene auf der Hauptplatine mit 2,5 mm² Draht verstärken; kurze, ausreichend starke Zuleitungen zu den Röhrenfassungen).

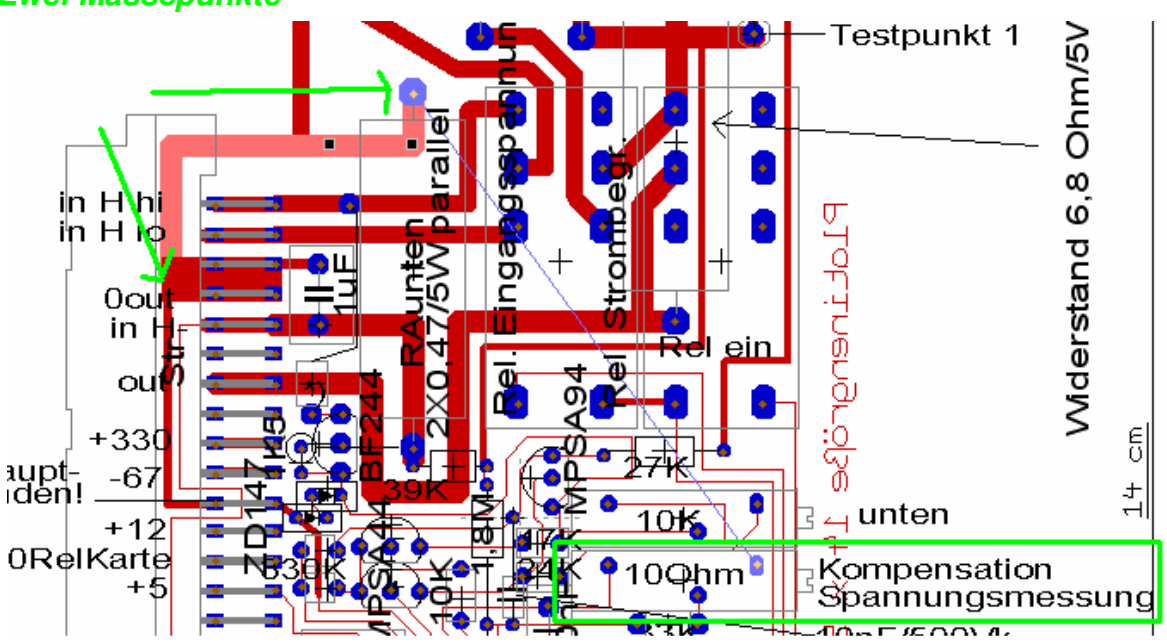

# **Zwei Massepunkte**

# **Einstellung:**

- 1. Eine vorhandene Röhre mit etwa 1 A Heizstrom auswählen (z.B. eine REN914) und Röhrendaten laden; Röhre noch nicht einsetzen
- 2. In manuellen Modus gehen und den Schieberegler für die Heizspannung (ohne Nachregelung und ohne Röhre) auf 4V einstellen.
- 3. Starten und **Spannung an der Röhrenfassung** messen (hier **Stifte 2 und 3**) nicht an Testpunkt 1 messen, da wir ja den Spannungsabfall über die Leitungen kompensieren wollen! Und auch nicht Stift gegen Masse.
- 4. Erforderlichenfalls das Poti für die Heizspannungsmessung (kleiner Bereich) auf der Heizspannungsplatine nachstellen, so dass Multimeter und RoeTest gut übereinstimmen
- 5. Nun die Röhre einsetzen, so dass die Heizspannung belastet wird. (bitte keine Nachregelung der Heizspannung).
- 6. Zeigt jetzt das Multimeter an der Röhrenfassung und das RoeTest eine unterschiedliche Heizspannung an, ist das Poti für die Kompensation einzustellen. Einstecken und herausziehen der Röhre sollte keine Spannungsänderung verursachen.

# **Abgleich Strommessbereiche:**

Die Strommessbereiche sind der Reihe nach abzugleichen.

z.B. Anodenstrom: Hier gibt es 2 Messbereiche (kleiner Bereich: 0-25 mA, großer Bereich: 0- 250 mA).

Anodenspannungsbereich 50 V wählen.

Einen entsprechend belastbaren Widerstand ca. 1200 Ohm/75 W und ein Milliamperemeter (Multimeter) am Ausgang der Anodenspannungskarte (Testpunkt1) gegen Masse anschließen.

# **Tipp:**

In Ermangelung eines solchen Belastungswiderstandes eignet sich notfalls auch eine 230V/40Watt Glühlampe (bei G2 eine 15 Watt Glühlampe).

Mit Schieberegler Spannung so weit hochregeln, dass ca. 20 mA vom Multimeter angezeigt werden. Nun das Trimmpoti für kleinen Bereich so einstellen, dass am virtuellem Instrument ebenfalls 20 mA angezeigt werden.

Spannung im 300V-Bereich hochregeln bis 150mA angezeigt werden und Trimmpoti für den großen Bereich entsprechend einstellen.

Schieberegler zurück und langsam hochfahren. Bei ca. 25 mA muss das Relais für die Bereichsumschaltung klicken. Beim Zurückregeln schaltet das Relais wieder zurück in den kleinen Bereich (mit etwas Hysterese). Nur durch eine genaue Einstellung der Trimmpotis erfolgt ein genauer Übergang von Bereich zu Bereich!

## **Software Kalibrierung:**

Ein Hardware-Offsetabgleich der Messinstrumente ist nicht möglich. Dieser kann bei Bedarf in der Software eingestellt werden. Z.B. Offset +0,02 mA -> in Softwarekompensation eintragen -0,02 mA (Optionen/Test->Spannungen senden->Kalibrierung Messinstrumente- >Wert +/-. Damit würde der gesamte Messbereich um -0,02 mA verschoben und ein Offset ausgeglichen. Da es sich hier nur um Nuancen handelt, kann auf diese Einstellung auch verzichtet werden.

Bei großen Offsetspannungen ist die Ursache zu suchen und diese vorrangig zu beheben (z.B. anderer OP).

Belastungswiderstände wieder entfernen. Wird nun die Spannung voll hochgeregelt, sollte weiterhin als Strom 0,0 mA angezeigt werden. Wird hier ein größerer Strom angezeigt, stimmt vermutlich mit der Masseführung etwas nicht. Der Fehler ist zu suchen. In meinem Musteraufbau wird (G2- und A-Strom) ein Fehlerstrom von 0,075 mA angezeigt. Ein kleiner Strom muss bei voller Spannung fließen, da der Spannungsteiler am Ausgang der Schaltung diese belastet (300V : 4.733.000 Ohm = 0,065 mA). Der Rest ist Offset der Gesamtschaltung. Für diesen Fall, gibt es die Möglichkeit den "Ruhestrom bei maximaler Spannung" per Software rechnerisch entfernen zu lassen. Dazu den Button **<Werte automatisch finden>** bei angeschlossener Hardware drücken und der Fehlerstrom wird per Software weggerechnet.

#### Hier den Fehlerstrom einstellen!

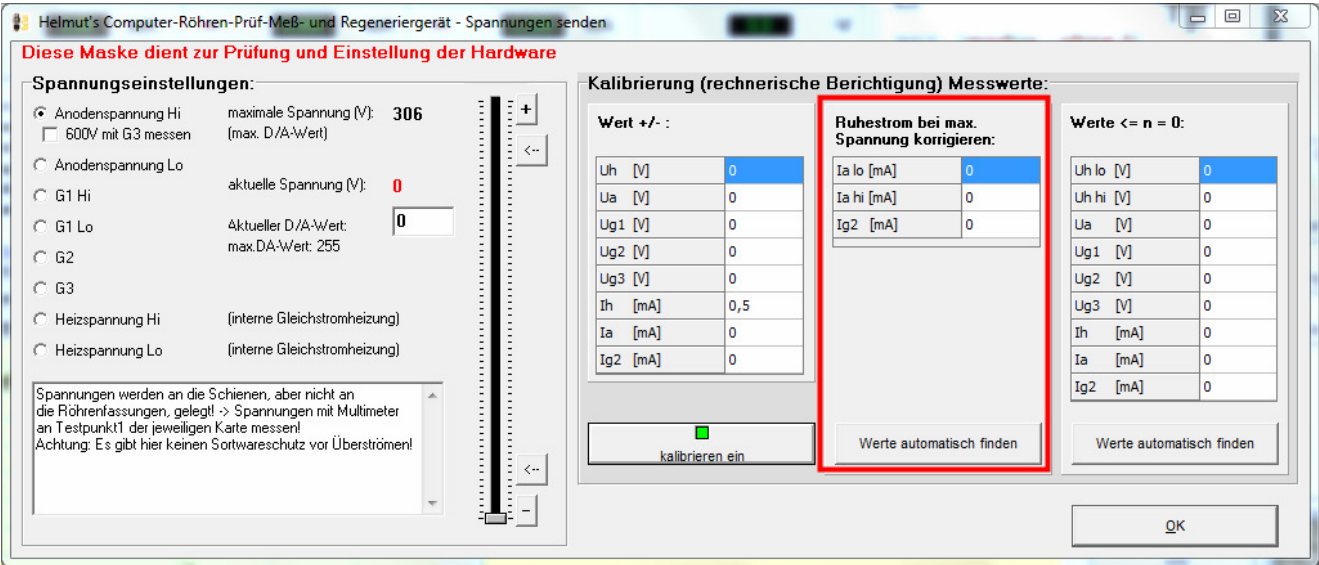

Mit dem Button **<Werte automatisch finden>** werden die passenden Werte automatisch eingetragen.

Aufgrund kleiner Offsetspannungen werden die Messinstrumente nicht genau 0 anzeigen. In nachstehender Tabelle kann man vorgeben, dass Messungen unter einem bestimmten Wert als 0 zu interpretieren sind. Die Werte können ebenfalls mit dem Button **<Werte automatisch finden>** eingetragen werden.

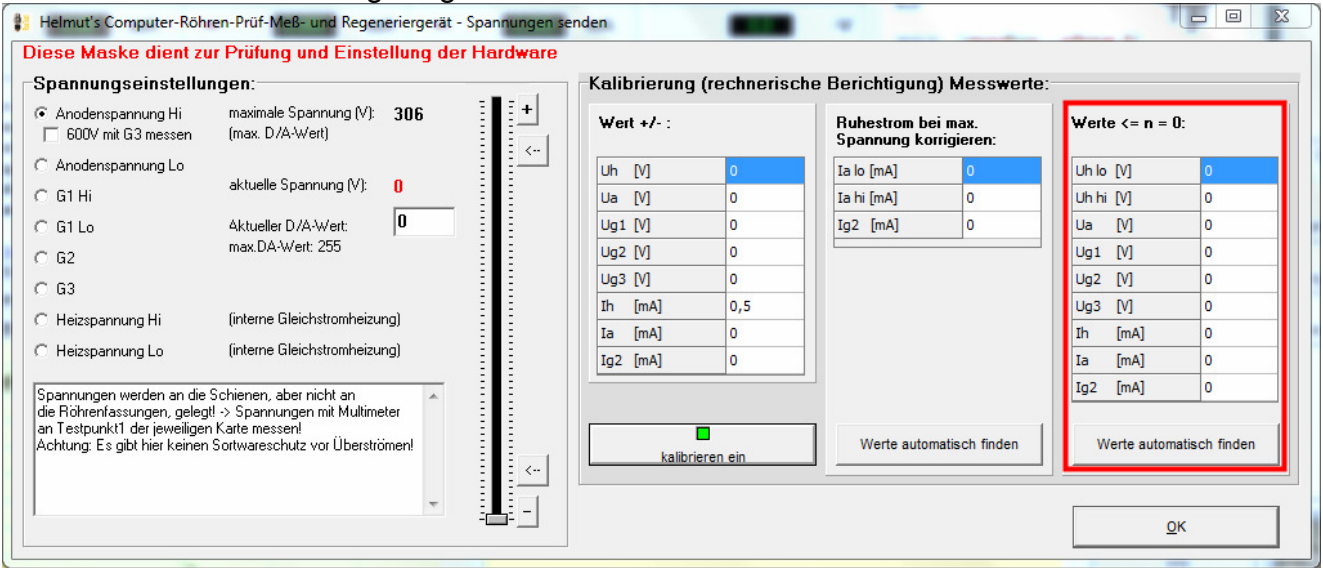

#### **Strombegrenzung:**

Im RoeTest existieren folgende Strombegrenzungen (Hardware-Strombegrenzung):

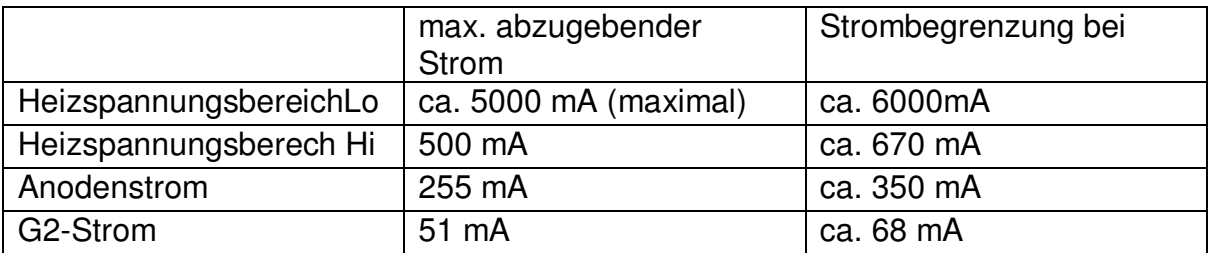

Die Strombegrenzung hängt etwas von den Toleranzen der Halbleiter und Widerstände ab. Die Trafos sollten die Ströme (ca. 1,25 Lastfaktor berücksichtigen) bei Normallast dauerhaft liefern können.

#### Hardware-Strombegrenzung testen:

Heiz-, Anoden- und G2-Spannung (der Reihe nach testen):

-> Belastbaren Widerstand und Spannungs- und Strommesser an RoeTest (Testpunkt 1 gegen Masse) schalten (z.B. Glühlampe), Optionen: Spannung so weit hochregeln bis Strombegrenzung anspricht (Vorsicht: Nur kurzzeitig - Überlast!). Bis zum Nennstrom soll die Spannung nicht einbrechen. Erst bei höheren Strömen, soll die Spannung einbrechen, bzw. der Strom nicht weiter steigen. Die Strombegrenzung setzt dabei allmählich ein (kein Knick sondern Kurve).

Achtung: Für die Strommess- und Strombegrenzungswiderstände sind zwingend **Drahtwiderstände** (5W) zu verwenden (normale Schichtwiderstände sind mir bereits mehrfach ausgefallen - Strom-Spannungsfestigkeit im Überlastbereich??).

#### **Spannungsregelung der H-, A, G2-Karten testen:**

Seit RoeTest 4 gibt es eine elektronische Spannungsregelung. Bei Belastung müssen die Spannungen stabil bleiben (solange die Belastung nicht in die Hardware-Strombegrenzung kommt). Test: Bei Anschluss eines Widerstandes (Glühbirne) muss die Spannung konstant bleiben.

#### **Test Durchgangsprüfer:**

Der Durchgangsprüfer wird für verschiedene Tests verwendet (z.B. Heizfadentest, Kurzschlusstest).

Den Test des Durchgangsprüfers bitte ohne eingesetzte Röhren durchführen! Verwendet werden die Schienen S2 (A) und S4 (G2). Anodenspannung und G2-Spannung liegen beim Kurzschlusstest nicht auf den Schienen.

Wenn das Relais für den Durchgangsprüfer eingeschaltet ist (zum Test manuell unter Optionen einschalten), wird die 5V-Spannung über einen Widerstand und Schutzdiode auf die Schiene S4 geschaltet und muss dort messbar sein.

Schließt man die Schienen S2 (A) und S4 (G2) kurz, so wird der MPSA44 durchgeschaltet und das Signal am Pic B7 (Digitalport - ständig auf Eingang geschaltet) ändert sich von Hi auf Lo. In der Messsoftware muss die LED für den Durchgangsprüfer dies anzeigen (LED Durchgangsprüfer). Um die Schienen kurzzuschließen kann man einfach eine Relais-Karte ziehen und die Schienen an den Steckkontakten mit einem Draht überbrücken.

Achtung: Funktioniert der Durchgangsprüfer trotz richtiger Beschaltung nicht zuverlässig, könnte dies an irgendwelchen Spannungen ohne Massebezugspunkt liegen. A, G2- H- und 600V-Karte müssen beim Test eingesteckt sein (oder die Sekundärsicherungen für diese Spannungen entfernt sein). Ist die Anodenspannungserhöhung auf 600V eingebaut, muss auch diese Spannung einen Massebezugspunkt haben (über Kondensator 0,47µF/630V).

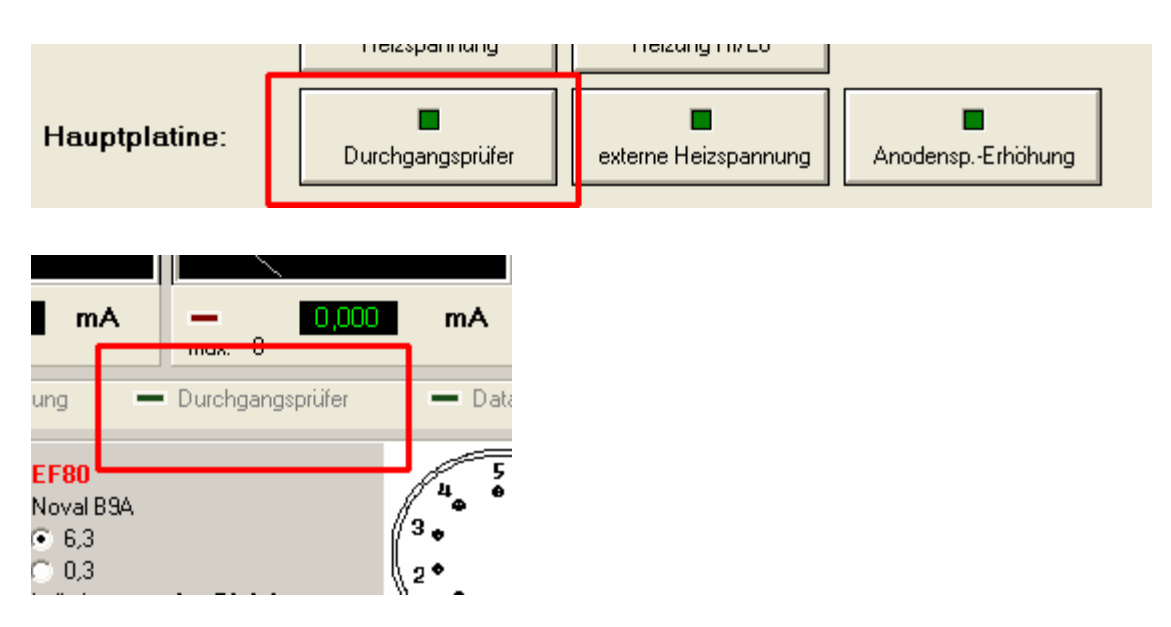

Funktioniert alles, kann das erste mal eine Röhre eingesetzt und gemessen werden.

# **Schlusswort:**

Wer das Gerät erfolgreich aufbaut, wird für die Mühen mit einem Röhrenmessgerät belohnt, das Seinesgleichen sucht. Rechnet man die Arbeitszeit nicht mit ein, sind die Kosten sogar meist geringer als beim Kauf eines gut erhaltenen historischen Gerätes. Die Möglichkeiten des RoeTest sind jedoch um ein vielfaches umfangreicher, einfacher und komfortabler und genauer.

Ich wünsche viel Erfolg beim Nachbau und Spaß beim Röhrenmessen.

# **Weitere Unterlagen:**

Folgende Unterlagen gibt es bei mir auf CD-Rom:

- vollständige Schaltpläne
- Bestückungspläne (pdf)
- Bauteiledatenbank
- weitere Fotos
- PC-Software (Messsoftware, Treiber, Datenbank)
- zahlreiche Texte und Anleitungen, u. a. diese Bauanleitung

Der Pic-Mikrocontroler ist nur fertig programmiert bei mir erhältlich.

Trafo und Platinen können ebenfalls bei mir angefragt werden (soweit vorrätig).

Weitere Infos und Softwareupdates gibt es in unregelmäßigen Abständen auf meiner Internetseite

www.roehrentest.de